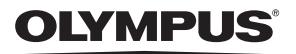

## **DIGITALE CAMERA**

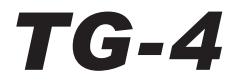

# **Instructiehandleiding**

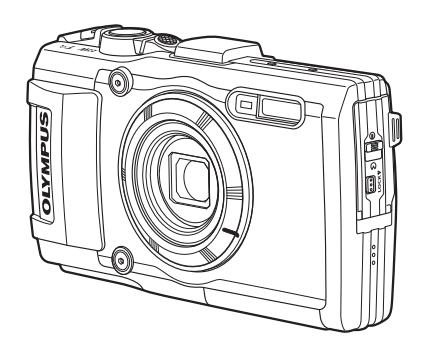

- Bedankt voor uw aankoop van een Olympus digitale camera. Lees voordat u uw nieuwe camera gaat gebruiken deze handleiding aandachtig door om u van optimale prestaties en van een lange gebruiksduur van de camera te verzekeren. Bewaar deze handleiding op een veilige plaats zodat u hem ook later nog eens kunt raadplegen.
- Voordat u belangrijke opnamen gaat maken, doet u er goed aan eerst enkele proefopnamen te maken teneinde u met de camera vertrouwd te maken.
- De afbeeldingen van het scherm en de camera zijn tijdens de ontwikkeling van het toestel vervaardigd en kunnen op kleine punten afwijken van het toestel dat u in handen heeft.

Registreer uw product op **www.olympus.eu/register-product** en ontvang extra voordelen van Olympus!

## **Het uitpakken van de doos**

Bij de camera worden de volgende onderdelen meegeleverd.

Als er een onderdeel ontbreekt of beschadigd is, neemt u contact op met de dealer waarbij u de camera hebt gekocht.

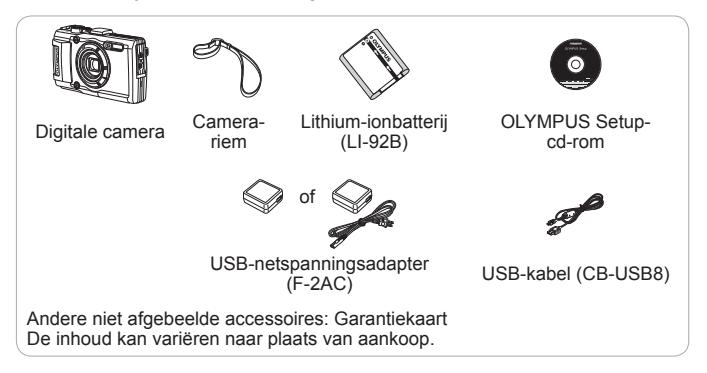

#### **De camerariem bevestigen**

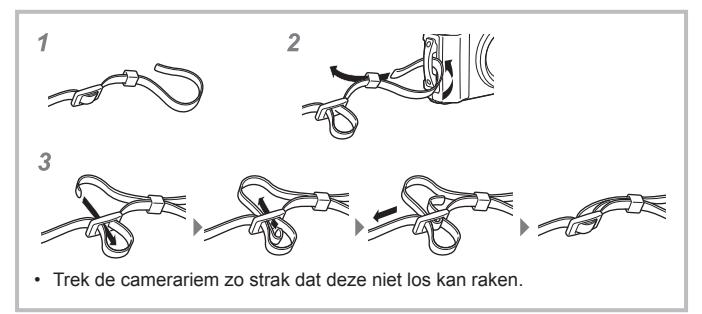

### **Namen van onderdelen**

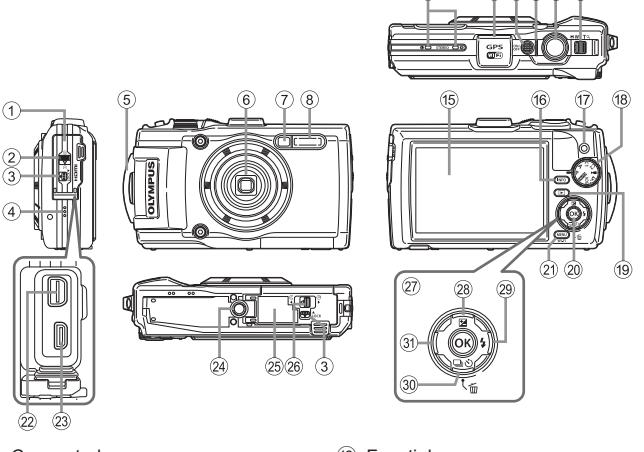

- 1 Connectorkap
- 2 Vergrendeling connectorkap
- 3 Vergrendelknop
- 4 Luidspreker
- 5 Oogje voor de riem
- $6$  Lens
- 7 Zelfontspanner-LED/LEDverlichting/ AF-verlichting
- 8 Flitser
- 9 Stereomicrofoon
- 0 GPS-antenne
- (11) ON/OFF-knop
- 12 Indicatorlampje
- (13) Ontspanknop
- (14) Zoomhendel
- (15) Monitor
- **(6) INFO** (informatiedisplay)-knop
- $(17)$  Knop  $(6)$  (film)
- (18) Functieknop
- <sup>(19)</sup> (weergave)-knop

இ

 $(10)(11)(12)(13)(14)$ 

- $(20)$   $(6k)$ -knop
- 21) MENU/Wi-Fi-knop
- 22 Multiconnector
- 23 HDMI-microconnector
- <sup>24</sup> Statiefaansluiting
- $@$  Klepje van het batterij-/ kaartcompartiment
- p Grendel van het batterij-/ kaartcompartiment
- 27) Pendelknop
- $\overline{28}$  Knop  $\triangle$  (omhoog) / $\overline{24}$ (belichtingscorrectie)
- $\oslash$  Knop  $\triangleright$  (rechts) / $\frac{1}{2}$  (flitser)
- $\circledR$  Knop  $\nabla$  (omlaag)  $\Box$ (repeterende opnamen /
	- $z$ elfontspanner) /  $\widehat{\mathfrak{m}}$  (wissen)
- $(3)$  Knop  $\triangleleft$  (links)
- $\cdot$   $\triangle \triangledown \triangle \triangledown$  geven aan dat u de knop omhoog/omlaag/links/rechts op de pendelknop moet indrukken.

# **Voorbereidingen voor het fotograferen**

## **De batterij en het kaartje plaatsen en verwijderen**

- **1** Voer de stappen  $(1)$ ,  $(2)$  en  $(3)$  uit om het klepje van het batterij-/kaartcompartiment te openen.
	- Schakel de camera uit voor u het klepje van het batterij-/ kaartcompartiment opent.

Grendel van het batterij-/kaartcompartiment **3 2** Ӭ∏оск **1** Klepje van het batterij-/ LOCK-knopkaartcompartiment

**4** NL

**2** Schuif het vergrendelknopje voor de batterij in de richting van de pijl om de batterij te plaatsen.

ï Plaats de batterij zoals aangegeven, zodat de C-markering

naar het vergrendelknopje van de batterij gericht is.

- Als u de batterij verkeerd om plaatst, kan de camera niet worden ingeschakeld. Plaats de batterij in de juiste richting.
- Schuif het vergrendelknopje voor de batterij in de richting van de pijl om de batterij te ontgrendelen, en haal de batterij eruit.

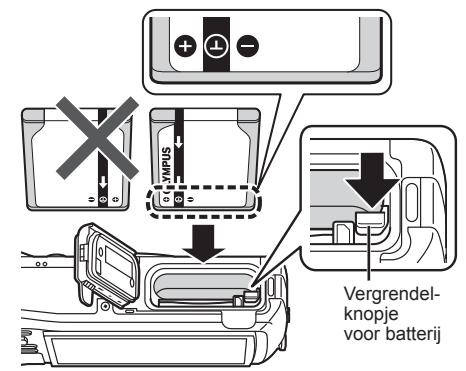

- **3** Steek het kaartje recht in de kaartsleuf totdat het op zijn plaats vastklikt.
	- ï Raak de metalen onderdelen van het kaartje nooit rechtstreeks aan.
	- ï Gebruik altijd de kaartjes die voor deze camera zijn gespecificeerd. Plaats geen andere soorten geheugenkaartjes in het toestel.

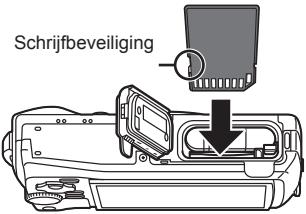

### **Kaartjes die geschikt zijn voor deze camera**

SD/SDHC/SDXC/Eye-Fi-kaartjes (met draadloos LAN-functie) (in de handel verkrijgbaar) (bezoek de Olympus-website voor ondersteunde kaarties)

ï Deze camera kan worden gebruikt zonder kaartje. De beelden worden dan opgeslagen in het interne geheugen van de camera.  $\mathbb{R}$  "De opslaglocatie voor de beelden controleren" (Blz. 106)

#### **Het kaartje verwijderen**

Druk het kaartje in tot u een klik hoort en het kaartie uitspringt. neem het kaartje dan uit de camera.

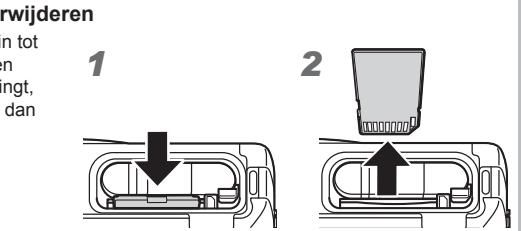

 $\triangle$  Voer de stappen  $(1)$ ,  $(2)$  en  $(3)$  uit om het klepje van het batterij-/ kaartcompartiment te sluiten.

• Als u de camera gebruikt, dient u het klepje van het batterij-/kaartcompartiment gesloten te houden.

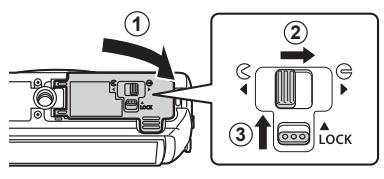

## **De batterij opladen**

- **1** Controleer of de batterij in de camera zit en sluit de USB-kabel en de USB-lichtnetadapter aan.
	- ï Bij levering is de batterij niet volledig geladen. Voor u de camera gebruikt, dient u de batterij op te laden tot het indicatorlampje uitgaat (maximaal 5 uur).

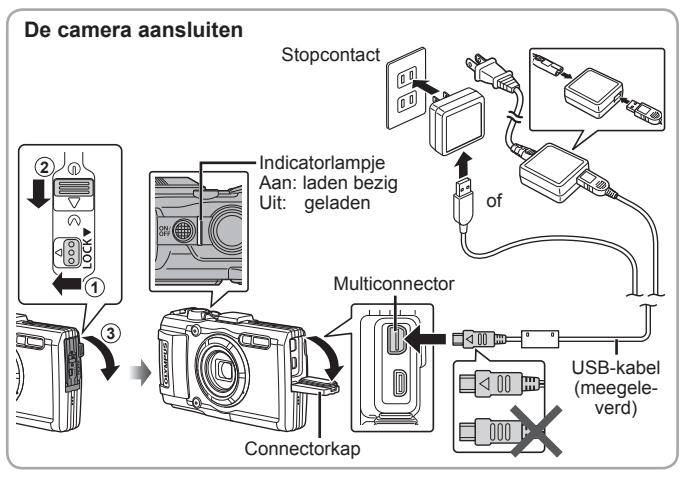

Om de batterij in het buitenland op te laden, zie "Uw laadapparaat en USBlichtnetadapter in het buitenland gebruiken" (Blz. 105).

 Gebruik nooit een andere kabel dan de meegeleverde of door Olympus voorgeschreven USB-kabel. Dit zou rook of brand kunnen veroorzaken.

 De meegeleverde F-2AC USB-lichtnetadapter (hierna de USB-lichtnetadapter genoemd) is afhankelijk van de regio waar u de camera heeft gekocht. Als u een USB-lichtnetadapter met rechtstreekse stekker heeft ontvangen, steekt u deze rechtstreeks in het stopcontact.

 Vergeet niet de stekker van de USB-lichtnetadapter uit het stopcontact te halen wanneer het opladen voltooid is of de weergave eindigt.

 Voor meer gegevens over de batterij verwijzen we naar "De omgang met batterijen" (Blz. 118). Voor meer gegevens over de USB-lichtnetadapter verwijzen we naar "USB-lichtnetadapter" (Blz. 121).

- ï Als het indicatielampje niet oplicht, sluit dan de USB-kabel en de USBlichtnetadapter opnieuw aan op de camera.
- Als op de monitor aan de achterzijde "Geen verbinding" wordt weergegeven, ontkoppel de USB-kabel dan en stel [Opslag] onder [USB-verbinding] (Blz. 64) in voordat de kabel opnieuw gekoppeld wordt.

#### **Wanneer moeten de batterijen worden opgeladen**

Laad de batterij op als de foutmelding verschijnt die hier rechts getoond wordt.

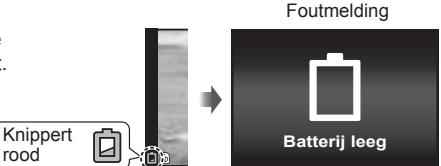

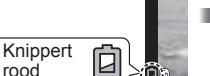

## **De camera inschakelen en voor het eerst instellen**

Wanneer u de camera voor het eerst inschakelt, verschijnt er een scherm waarin u de taal voor de menu's en berichten op de monitor kunt instellen, alsook de datum en de tijd.

Om de geselecteerde datum en tijd te wijzigen, verwijzen we naar "De datum en tijd instellen  $\mathfrak{f}$  [ $\bigoplus$ ]" (Blz. 66).

- **1** Druk op de knop ON/OFF om de camera in te schakelen, druk vervolgens op  $\triangle \nabla \triangle \triangleright$  op de pendelknop om uw taal te selecteren en druk op de knop  $\circ$ .
	- Gaat de camera niet aan wanneer u op de **ON/OFF**-knop drukt, controleer dan of de batterij juist is geplaatst.  $\mathbb{R}$  "De batterij en het kaartje plaatsen en verwijderen" (Blz. 4)
- **2** Druk op  $\land \nabla$  op de pendelknop om het jaar te selecteren bij [J].

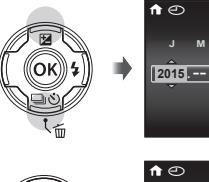

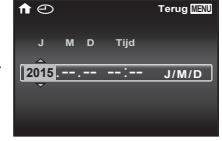

**3** Druk op  $\triangleright$  op de pendelknop om de instelling voor [J] op te slaan.

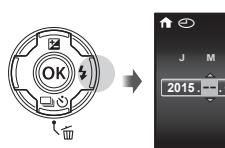

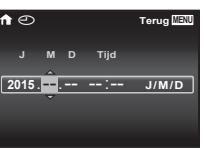

- **4** Zoals in stappen 2 en 3 drukt u op  $\Delta \nabla \langle \mathbf{P} \rangle$  op de pendelknop om [M] (maand), [D] (dag), [Tijd] (uren en minuten) en [J/M/D] (volgorde datum) in te stellen, en drukt u vervolgens op  $(\infty)$ .
	- $\cdot$  Voor een nauwkeurige instelling van de tijd drukt u op de knop  $\circledast$  als het tijdsignaal 00 seconden aangeeft.

 $5$  Gebruik  $\triangle$ (pendelknop) om de tijdzone te selecteren en druk vervolgens op de knop (ok).

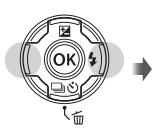

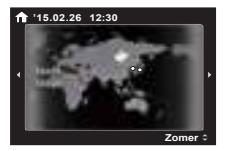

• Gebruik  $\triangle \nabla$ (pendelknop) om de zomertijd ([Zomer]) in of uit te schakelen.

# **Basisfuncties gebruiken**

## **Foto's maken (**P **stand)**

- **1** Druk op de knop **ON/OFF** om de camera in te schakelen. Wanneer de camera is ingeschakeld, wordt de monitor ingeschakeld.
- 2 Stel de functieknop in op **P**. In de stand  $P$  past de camera automatisch de sluitertijd en het diafragma aan op basis van de helderheid van het onderwerp.
- **3** Kadreer de opname.
	- ï Zorg ervoor dat u de flitser, de microfoon of andere belangrijke delen niet afdekt met uw vingers enz. wanneer u de camera vasthoudt.
- **4** Druk de ontspanknop half in om scherp te stellen. De camera kan niet scherpstellen als het autofocusteken rood knippert. Probeer opnieuw scherp te stellen.
	- De waarden voor de sluitertijd en het diafragma worden in rood weergegeven als de camera geen optimale belichting kan verkrijgen.
- **5** Om de foto te maken drukt u de ontspanknop voorzichtig volledig in zonder de camera te bewegen.

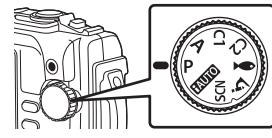

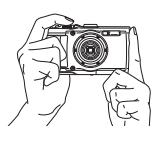

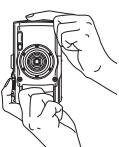

Half indrukken **P**

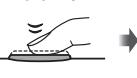

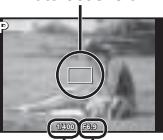

Autofocusveld

 Sluitertijd Diafragmawaarde

Half indrukken Helemaal indrukken

## **Foto's bekijken (Beelden weergeven)**

Schakel de camera in.

Druk op de knop  $\blacktriangleright$ .

- Uw meest recente foto wordt weergegeven.
- Druk op  $\triangleleft$  (pendelknop) om een beeld te kiezen.

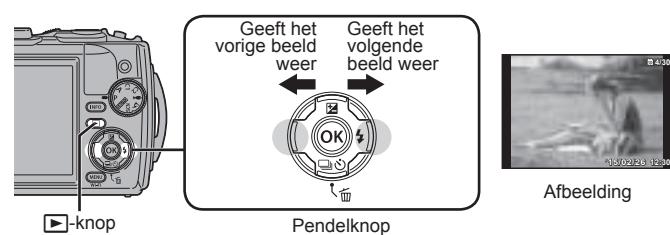

#### **Indexweergave**

- $\cdot$  In enkelbeeldweergave draait u de zoomknop naar W voor indexweergave.
- Gebruik  $\Delta \nabla \langle \rangle$  (pendelknop) om de cursor te verplaatsen.
- $\cdot$  Draai de zoomknop naar T of druk op de  $\circledast$ -knop voor enkelbeeldweergave.

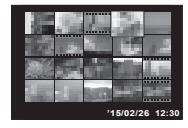

**4/30**

#### **Gezoomd weergeven**

- ï In enkelbeeldweergave draait u de zoomknop naar T om tot 10× in te zoomen en naar W om uit te zoomen. Druk op de knop (6) om terug te keren naar de enkelbeeldweergave.
- Druk op  $\Delta \nabla \langle \rangle$  (pendelknop) om een beeld te verschuiven in de richting van de ingedrukte knop.

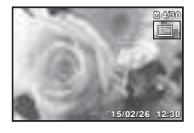

### **Films opnemen**

- **1** Druk op de **@** (film)-knop om de opname te starten.
	- De film wordt opgenomen in de ingestelde opnamestand. Merk op dat de opnamestandeffecten mogelijk niet gerealiseerd worden in bepaalde opnamestanden.
	- Er wordt ook geluid opgenomen.
	- ï Bij gebruik van een camera met een CMOS-beeldsensor kunnen bewegende beelden vervormd worden weergegeven door het rollende sluitereffect. Dit is een natuurkundig fenomeen waarbij de gefilmde beelden vervormd worden bij het filmen van een snel bewegend onderwerp of door de bewegingen van de camera. Dit fenomeen valt vooral op bij een grote brandpuntsafstand.

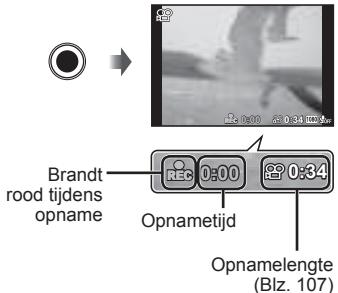

**2** Druk opnieuw op de  $\odot$  (film)-knop om de opname te stoppen.

## **Filmweergave**

Selecteer een film in de weergavestand en druk op de  $(x)$ -knop.

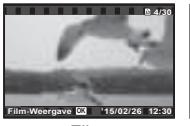

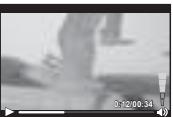

Film Tijdens afspelen

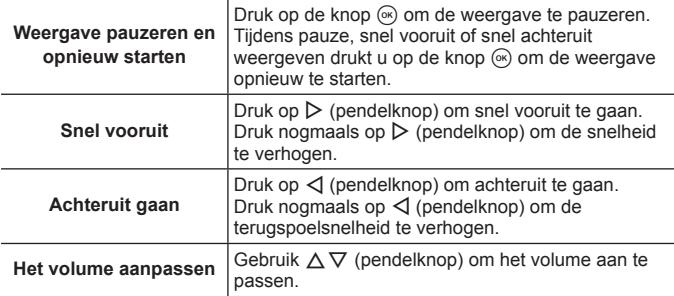

#### **Bedieningen terwijl de weergave gepauzeerd is**

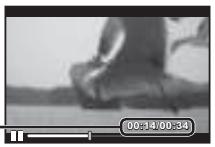

Verstreken tijd/Totale opnametijd **00:14/00:34**

Tijdens pauze

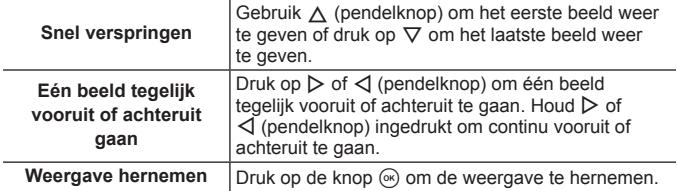

#### **Afspelen van film stoppen**

Druk op de knop **MENU**.

• Om films weer te geven op de computer, wordt de meegeleverde pc-software aanbevolen. Wanneer de pc-software voor het eerst wordt gebruikt, sluit u de camera aan op de computer, waarna u de software start.

## **Beelden wissen tijdens afspelen**

**1** Geef het beeld weer dat u wilt wissen en druk op  $\overline{m}$ .

 $\cdot$  Om een video te wissen selecteert u de te wissen video en drukt u op  $\overline{m}$ .

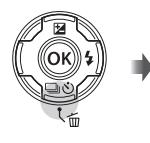

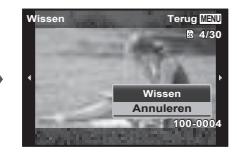

- **2** Gebruik  $\Delta \nabla$  (pendelknop) om [Wissen] te selecteren en druk op de knop (ok).
	- Gegroepeerde beelden worden als een groep gewist (Blz. 61).
	- U kunt meerdere beelden of alle beelden tegelijk wissen (Blz. 61).

## **Panoramabeelden en gegroepeerde beelden weergeven**

#### **Panoramabeelden weergeven**

U kunt de weergave verschuiven van panoramabeelden die werden samengevoegd met [Auto] of [Handmatig].

- **1** Selecteer een panoramabeeld tijdens de weergave.
- **2** Druk op de knop  $\infty$ .

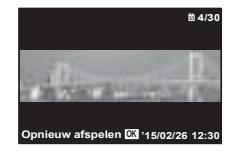

#### **De weergave van panoramabeelden regelen**

**Weergave stoppen:** druk op de knop **MENU**. Pauze: druk op de knop  $\circledcirc$ .

#### **Regelen tijdens pauze**

Druk op  $\wedge \nabla \triangleleft \triangleright$  (pendelknop) om het beeld te verschuiven in de richting van de ingedrukte knop.

Draai aan de zoomknop om het beeld te vergroten/verkleinen.

Druk op de knop (a) om het schuiven te hernemen.

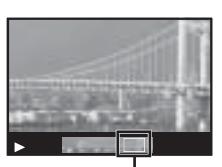

**Weergavezone** 

#### **Gegroepeerde beelden weergeven**

Met repeterende opnamen ( $\Box/\Box/\Box$ ) (Blz. 36) en [ $\Box$  Focus-BKT] (Blz. 27) in de modus  $\Delta$  (microscoop), worden de gemaakte beelden tijdens de weergave als groep weergegeven.

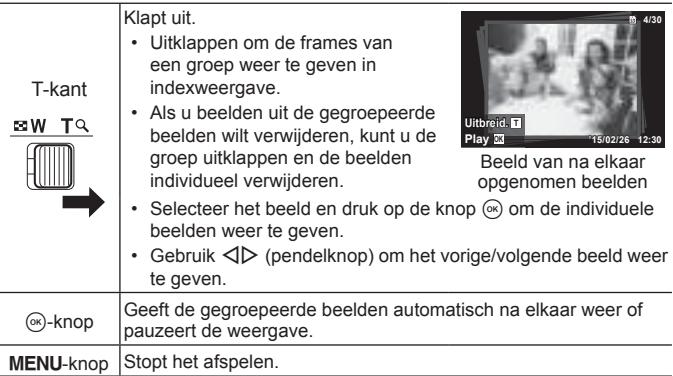

### **Monitorweergave**

### **Weergave fotografeerscherm**

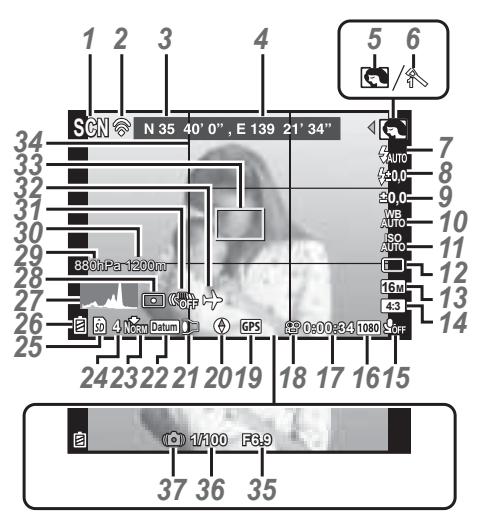

Wanneer de ontspanknop half ingedrukt wordt

#### **Een histogram lezen**

Als de piek het beeld te veel vult, is het beeld vooral zwart.

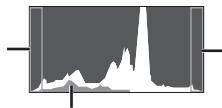

Als de piek het beeld te veel vult, is het beeld vooral wit.

Het groene gedeelte toont de verdeling van de luminescentie in het centrum van het scherm.

#### **Overschakelen tussen weergaven**

De weergaven veranderen in de volgorde Normaal → Gedetailleerd → Geen info. → Meetpositie telkens wanneer u op de knop **INFO** drukt. GPS-instellingen] (Blz. 71)

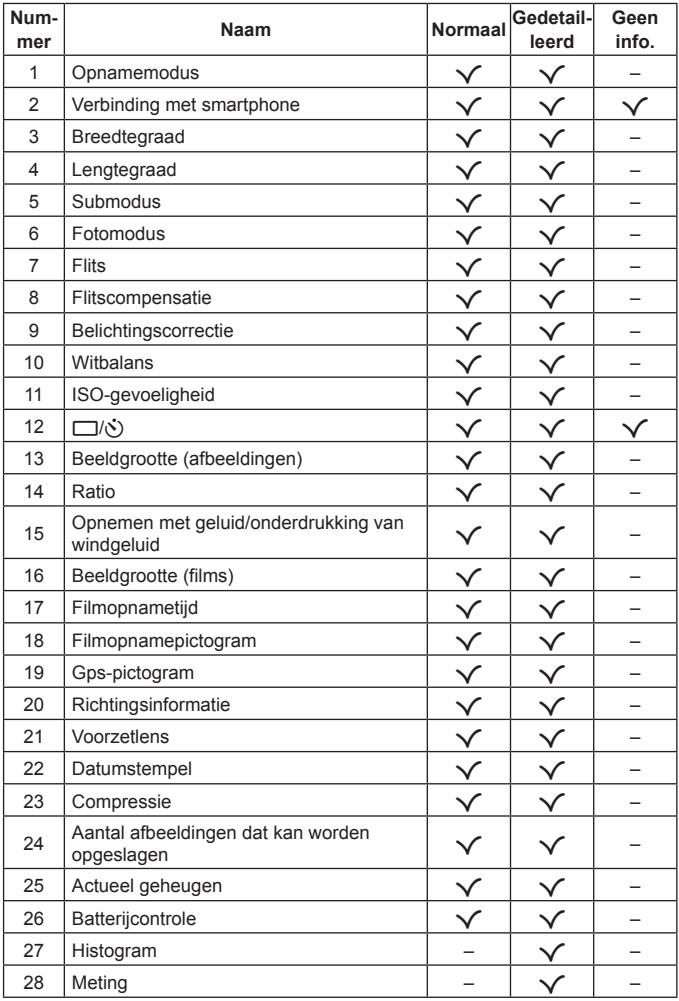

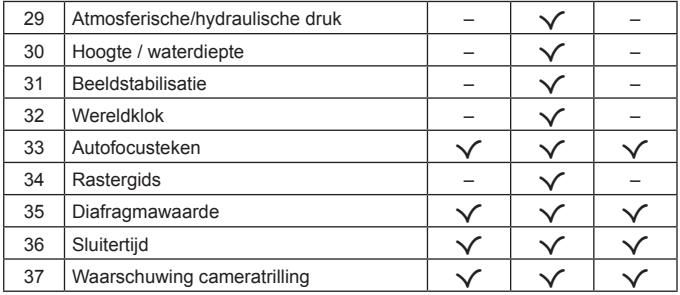

### **Scherm Weergavestand**

ï Normaal

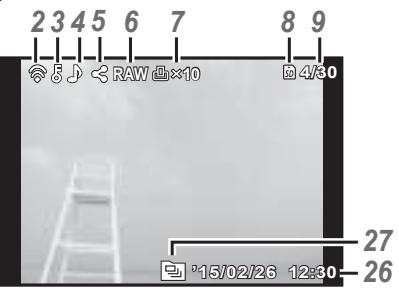

Afbeelding

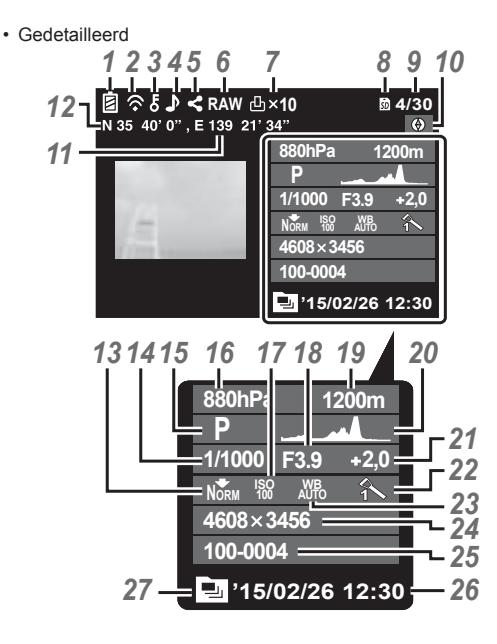

#### • Geen informatie

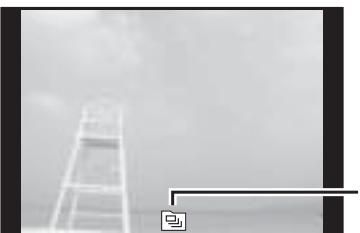

#### **Overschakelen tussen weergaven**

*27* wordt ingedrukt. De weergaven veranderen in de volgorde Normaal  $\rightarrow$  Gedetailleerd  $\rightarrow$  Geen info telkens wanneer de knop **INFO**

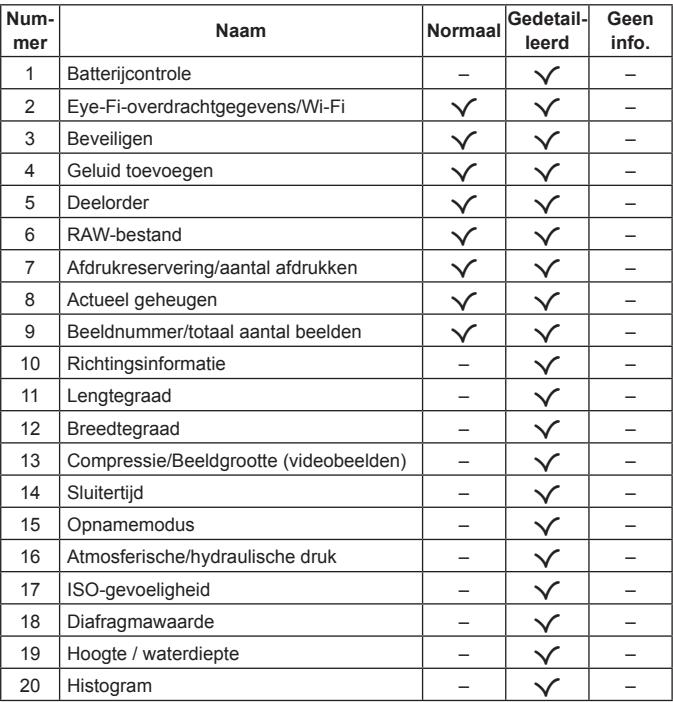

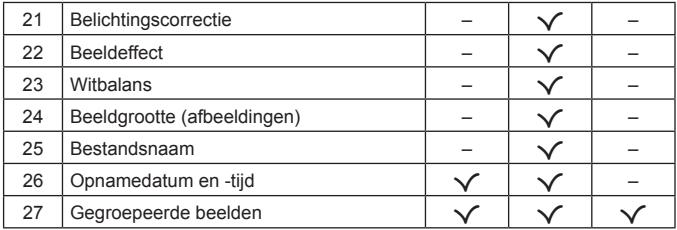

# **Fotograferen met basisfuncties**

## **De fotografeerstanden gebruiken**

### **De fotografeerstand selecteren**

Draai de functieknop om de fotografeerstand in te stellen op de indicatie.

• Selecteer de substand nadat je  $\blacktriangleright$ , SCN of  $\Delta$  hebt gekozen.

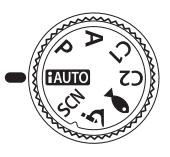

#### **Lijst van fotografeerstanden**

• De standaardinstellingen van de functie zijn aangegeven in

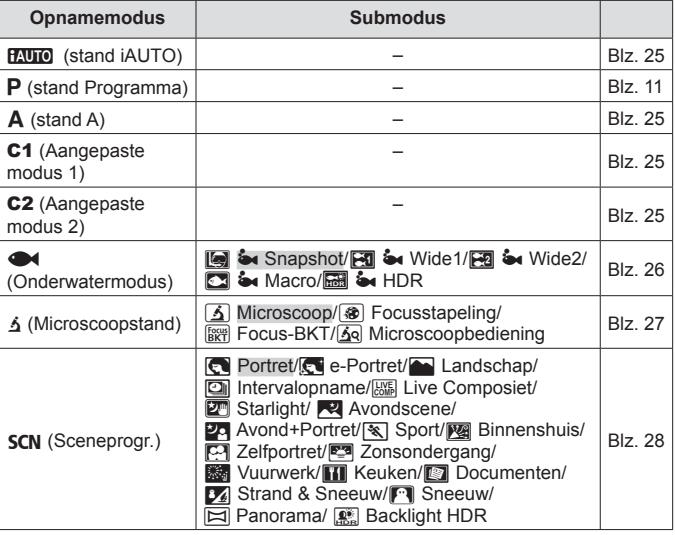

- ï "Lijst van beschikbare instellingen in elke fotografeerstand" (Blz. 113), "Lijst van  $\blacktriangleright$ -instellingen" (Blz. 114), "Lijst van SCN-instellingen" (Blz. 115)
- In bepaalde opnamestanden kan het enkele ogenblikken duren om het beeld te verwerken nadat een foto werd gemaakt.

### **HAUTO** (stand **iAUTO**)

Een volautomatische stand waarbij de camera automatisch de instellingen optimaliseert voor de huidige scène. De camera doet al het werk, wat handig is voor beginners.

- **1** Draai de functieknop naar **PALIO**
- **2** Druk de ontspanknop half in om scherp te stellen. De camera kan niet scherpstellen als het autofocusteken rood knippert. Probeer opnieuw scherp te stellen.
- **3** Druk de ontspanknop helemaal in om de foto te maken.

### A **(stand A)**

Wanneer een diafragmawaarde wordt ingesteld, stelt de camera automatisch de geschikte sluitertijd in. Nadat u op  $\triangleleft$  (pendelknop) hebt gedrukt, kunt u de diafragmawaarde wijzigen met  $\wedge \nabla$ .

### C1/C2 **(Aangepaste modus)**

Als u instellingen opslaat in [Instellingen aangepaste modus] (Blz. 64), kunt u deze ophalen en met de opgeslagen instellingen fotograferen.

 $\cdot$  U kunt verschillende instellingen vastleggen in C1 en C2.

# **26** NL

### ^ **(Onderwatermodus)**

Onderwater fotograferen met een correcte instelling is alleen mogelijk wanneer u een submodus selecteert afhankelijk van het onderwerp of het motief.

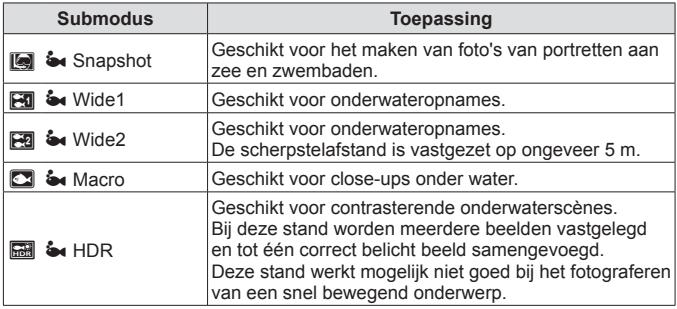

- 1 Draai de functieknop naar  $\blacktriangleright$ .
- 2 Gebruik  $\triangleleft$  (pendelknop) om een submodus te selecteren en druk daarna op de knop (ok).
	- $\cdot$  Druk nogmaals op de knop  $\triangleleft$  (pendelknop) om het selectiescherm voor de submodus weer te geven.
- U kunt met een vaste scherpstelstand fotograferen.  $\mathbb{R}$  AFL (Blz. 38)

#### **Flitscompensatie**

In [[], [[], [[] en [C] kunt u de flitshelderheid instellen. **IG "Flitscompensatie" (Blz. 42)** 

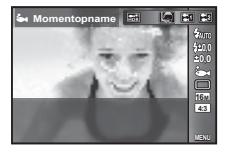

### k **(Microscoopstand)**

Beelden kunnen tot op een afstand van 1 cm van het onderwerp worden gemaakt. In deze stand kunt u fotograferen met een grote scherptediepte en focusreeksen maken van een ingestelde reeks foto's.

- **1** Draai de functieknop naar  $\Delta$ .
- 2 Gebruik  $\triangleleft$  (pendelknop) om een submodus te selecteren en druk daarna op de knop  $(\infty)$ .

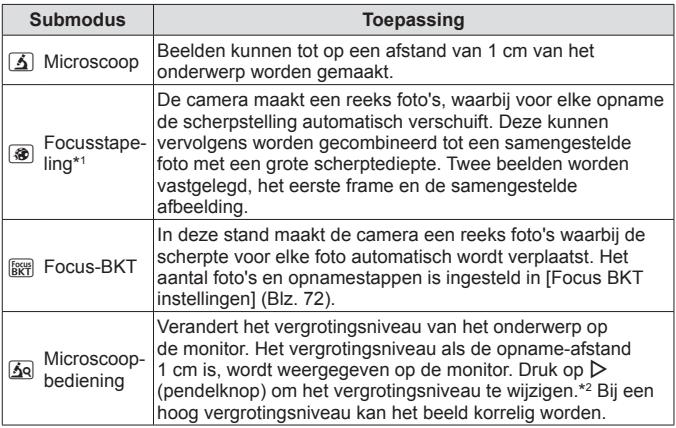

- \*1 Onder bepaalde omstandigheden is het niet mogelijk om een samengesteld beeld te maken, omdat de camera trilt.
- \*2 Uitsluitend beschikbaar als de fotomodus [Vivid], [Natural] of [Muted] is.
- **3** Druk de ontspanknop helemaal in om de foto te maken.
	- U kunt met een vaste scherpstelstand fotograferen.  $\mathbb{R}$  AFL (Blz. 38)
	- In de "AF-modus" (Blz. 50) zijn alleen [Spot] en [Veld] beschikbaar.
	- U kunt [ $\frac{1}{2}$  **SLOW**] in de flitsstand kiezen voor fotograferen.  $\mathbb{R}$ <sup>e</sup> "Flits" (Blz. 34)

### **SCN (Sceneprogramma)**

Fotograferen met een correcte instelling is alleen mogelijk wanneer u een submodus selecteert afhankelijk van het onderwerp of het motief.

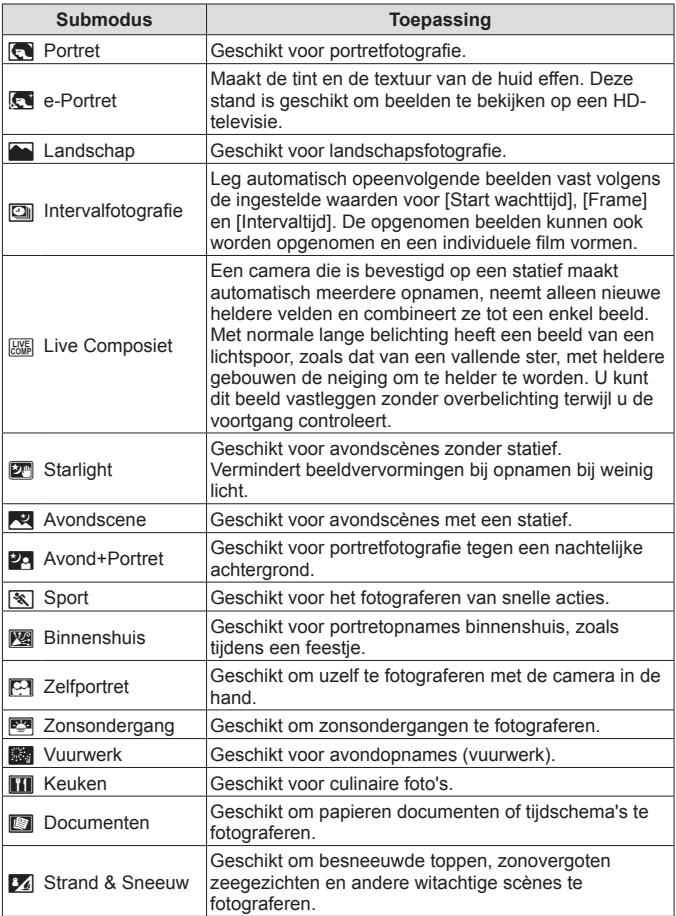

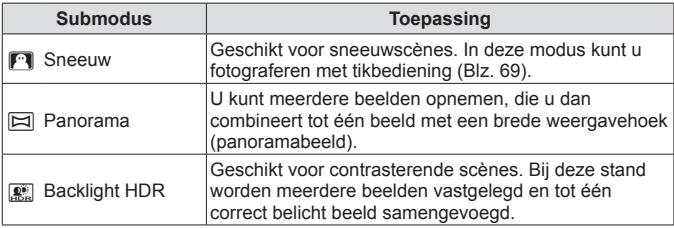

- **1** Draai de functieknop naar SCN.
- 2 Gebruik  $\triangleleft$  (pendelknop) om een submodus te selecteren en druk daarna op de knop  $(x)$ .
	- $\cdot$  Druk nogmaals op de knop  $\circledast$  om het selectiescherm voor de submodus weer te geven.

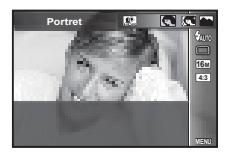

• In de modus [e-Portret] worden twee beelden opgenomen: een ongewijzigd beeld en een tweede beeld waarop de [e-Portret]-effecten werden toegepast.

#### **2** Intervalopname

Past de intervalinstellingen in het instelmenu aan vooraleer Intervalopname te selecteren in SCN (Sceneprogramma).

#### **De instelling aanpassen**

- 1 Druk op de knop MENU om de menu's weer te geven.
- **2** Ga naar de paginatab met behulp van  $\triangleleft$  (pendelknop), selecteer Instelmenu 3 met  $\Delta \nabla$  en druk vervolgens op  $\infty$ .

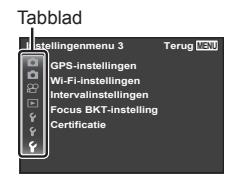

**3** Selecteer [Intervalinstellingen] met  $\Delta \nabla$  (pendelknop) en druk op  $\binom{6}{5}$ . Druk vervolgens op  $\Delta \nabla$  (pendelknop) om een item te selecteren en druk op  $(\alpha)$ .

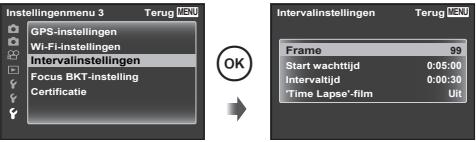

**4** Gebruik  $\Delta \nabla$  (pendelknop) om een optie te markeren en druk op  $\circledcirc$  om te selecteren.

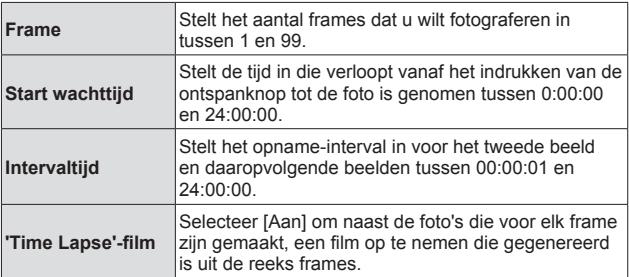

- Druk meerdere keren op de knop MENU om het menu te verlaten.
- Het interval kan langer zijn dan de ingestelde intervalwaarde, bijvoorbeeld wanneer het even duurt tot de camera de beelden heeft verwerkt.
- ï Gebruik bij het opnemen van een 'Time Lapse'-film over een langere periode de USB-netvoedingsadapter F-3AC (apart verkocht).
- Afhankelijk van de vrije opslagruimte op een kaartje kunt u mogelijk niet het ingestelde aantal frames maken.
- $\cdot$  Tijdens interval opnames kan de stroom uitschakelen, maar de opnamen worden desondanks uitgevoerd volgens de instellingen.

#### **Om intervalopnames te annuleren**

Druk op de knop **MENU** 

#### **<b>***EXEL Live Composiet*

- 1 Druk de ontspanknop half in om scherp te stellen.
	- De camera kan niet scherpstellen als het autofocusteken rood knippert. Knippert het autofocusteken, druk de ontspanknop dan half in en druk vervolgens de knop  $\circledast$  in zonder de ontspanknop los te laten. De camera stelt scherp op oneindig.
- 2 Om de foto te maken, drukt u de ontspanknop voorzichtig volledig in zonder de camera te bewegen.
	- De camera configureert automatisch de juiste instellingen en begint met opnemen.
	- Nadat u de ontspanknop hebt ingedrukt, is er een korte vertragingstijd voordat de camera begint met opnemen.
	- Per bepaalde periode wordt een gecombineerd panoramabeeld weergegeven.
- 3 Druk nogmaals op de ontspanknop om de opname te beëindigen.
	- ï De opnamelengte tijdens één opname is maximaal drie uur.

#### s **Panorama**

Bij het maken van een panorama kunt u met het submenu kiezen volgens welke methode de foto's worden gecombineerd.

- $\circled{1}$  Selecteer [ $\Xi$ ] Panorama].
- $\Omega$  Druk op  $\nabla$  (pendelknop) om naar het submenu te gaan.
- 3 Gebruik HI (pendelknop) om een submenu te selecteren en druk op de knop  $(x)$  om in te stellen.

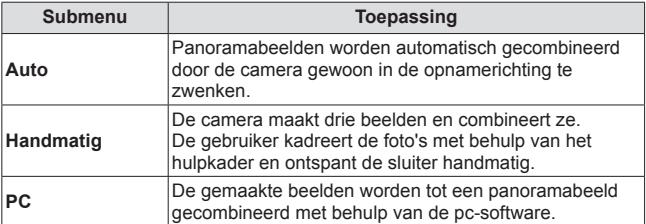

• Beweeg de camera alsof hij rond een verticale as door het midden van de lens draait om betere panoramabeelden te maken.

#### **Foto's maken met [Auto]**

- 1 Druk op de ontspanknop om het eerste beeld te maken.
- 2 Verplaats de camera lichtjes in de richting van het tweede beeld.
- 3 Verplaats de camera langzaam zodat de aanwijzer en het focusteken over elkaar liggen. De camera ontspant de sluiter automatisch wanneer de aanwijzer en het focusteken over elkaar liggen.
	- Om slechts twee beelden te combineren, drukt u op de  $k$ nop  $(k)$ .

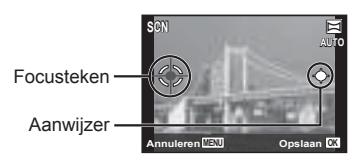

Scherm wanneer beelden van links naar rechts worden gecombineerd

- 4 Herhaal stap 3 om een derde beeld te maken. De camera combineert de beelden automatisch tot één enkel panoramabeeld.
	- Om de panoramafunctie af te sluiten, drukt u op de knop MENU.
	- Als de sluiter niet automatisch ontspant, probeert u [Handmatig] of [PC].

#### **Fotograferen met [Handmatig]**

- $(1)$  Gebruik  $\wedge \nabla \triangleleft \triangleright$  (pendelknop) om op te geven aan welke kant het volgende beeld moet worden aangesloten, en druk vervolgens op  $de$  knop  $\circledcirc$ .
- 2 Druk op de ontspanknop om het eerste frame te maken. De rand van het eerste beeld wordt vaag weergegeven op het scherm.

Richting voor het combineren van beelden

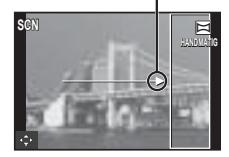

- 3 Kadreer de volgende opname zo dat de rand van het eerste beeld, dat vaag op het scherm wordt weergegeven, het onderwerp van het tweede beeld overlapt, en druk op de ontspanknop.
	- Om slechts twee beelden te combineren, drukt u op de knop  $\infty$ .
- $(4)$  Herhaal stap  $(3)$  om een derde beeld te maken. De camera combineert de beelden automatisch tot één enkel panoramabeeld.

#### **Foto's maken met [PC]**

- $\overline{1}$  Gebruik  $\wedge \nabla \overline{1}$  (pendelknop) om op te geven aan welke kant het volgende beeld moet worden aangesloten, en druk vervolgens op de knop  $(x)$ .
- 2 Druk op de ontspanknop om het eerste beeld te maken. De rand van het eerste beeld wordt vaag weergegeven op het scherm.
- 3 Kadreer de volgende opname zo dat de rand van het eerste beeld, dat vaag op het scherm wordt weergegeven, het onderwerp van het tweede beeld overlapt, en druk op de ontspanknop.
- 4 Herhaal stap 3 tot u het gewenste aantal beelden hebt genomen en druk op de knop  $\circledast$  of **MENU** als u klaar bent.
	- ï U kunt panoramabeelden maken voor maximaal 10 beelden.
	- De beelden worden door de pc-software gecombineerd tot één enkel panoramabeeld.
- Voor informatie over de installatie van de pc-software raadpleegt u Blz. 95. Verder kunt u ook de Helpfunctie van de pc-software raadplegen voor meer informatie over hoe u panoramabeelden maakt.

## **De zoom gebruiken**

Met de zoomknop kunt u het opnamebereik aanpassen.

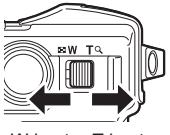

W-kant T-kant

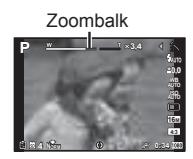

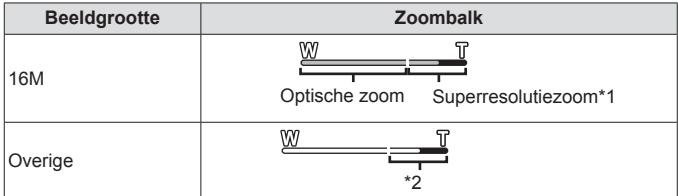

- \*1 Raadpleeg voor superresolutiezoom en meer informatie Blz. 55.
- \*2 Door de betere verwerking van de pixels neemt de beeldkwaliteit niet af. De vergrotingsfactor is afhankelijk van de resolutie-instelling.

## **Opname-opties gebruiken (ingesteld via sneltoets)**

Veelgebruikte functies zijn toegewezen aan  $\triangleright \wedge \triangledown$  (pendelknop). Door op de knop te drukken kunt u de toegewezen functie direct selecteren.

Sommige items zijn niet beschikbaar in sommige fotografeerstanden.  $\mathbb{R}$  "Lijst van beschikbare instellingen in elke fotografeerstand" (Blz. 113)

### **Flits**

U kunt een flitser gebruiken bij het fotograferen.

**1** Druk op de knop  $\frac{1}{2}$  voor weergave-opties.

**2** Selecteer met  $\triangleleft$  (pendelknop) een flitsmodus en druk op  $\infty$ .

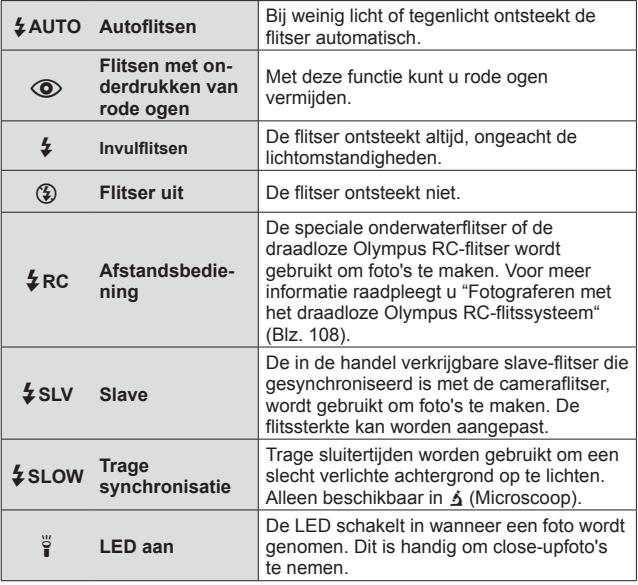

• Bij  $[①]$  (Flitsen met onderdrukken van rode ogen) duurt het na de inleidende flitsen ongeveer 1 seconde voordat de sluiter ontspant. Beweeg de camera niet zolang de opname niet is voltooid.

- Het kan voorkomen dat [ $\odot$ ] (Flitsen met onderdrukken van rode ogen) onder bepaalde omstandigheden bij het fotograferen niet goed werkt.
- ï De sluitertijd wordt langer in [#**SLOW**]. Gebruik een statief en zet de camera vast.
- Als [Externe flitser] (Blz. 52) is ingesteld op [Uit], kunt u [ $\frac{1}{2}$ RC] en [ $\frac{1}{2}$ SLV] niet selecteren.
- Sommige items zijn niet beschikbaar in sommige fotografeerstanden.

### **Belichtingscorrectie**

Compenseert de helderheid (juiste belichting) aangepast door de camera.

- **1** Druk op de knop +/- en vervolgens op  $\triangleleft\triangleright$  (pendelknop) voor belichtingscompensatie.
	- Kies positieve ("+") waarden om beelden helderder te maken en negatieve ("–") waarden om beelden donkerder te maken.

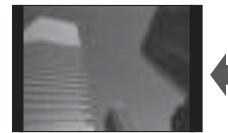

Negatief (–) Geen compensatie (0) Positief (+)

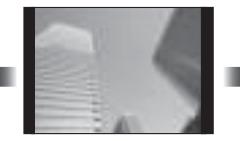

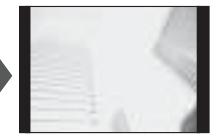

### **Enkel/Repeterend**

- **1** Druk op de knop  $\Box_{\mathbb{N}}$  om het snelmenu weer te geven.
- **2** Selecteer een optie met  $\triangleleft$  (pendelknop) en druk op  $\infty$ .

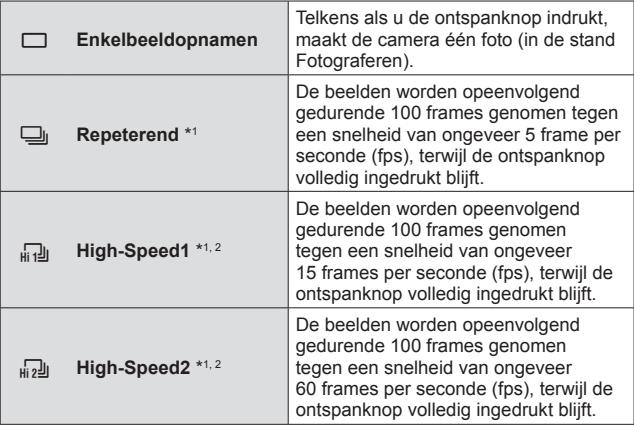

- \*1 Vastgelegde foto's worden als groep weergegeven.
- \*2 Het aantal opnamepixels is beperkt.
- Tijdens repeterende opnamen worden de scherpstelling, belichting en witbalans van de eerste opname vergrendeld.
- Als tijdens repeterende opnamen de batterijspanningsindicator begint te knipperen, stopt de camera met fotograferen en begint de gemaakte foto's op te slaan op het geheugenkaartje. Als batterijvoeding te laag is, kan de camera misschien niet alle foto's opslaan.
# **Zelfontspanner**

Stelt de tijd in die verloopt vanaf het indrukken van de ontspanknop tot de foto is genomen.

- **1** Druk op de knop j  $\Diamond$  om het snelmenu weer te geven.
- **2** Selecteer [ $\circ$ )12],  $[\circ$ )2] of  $[\circledcirc]$  met  $\triangleleft$  (pendelknop) en druk op de knop  $\overline{(\alpha)}$ .

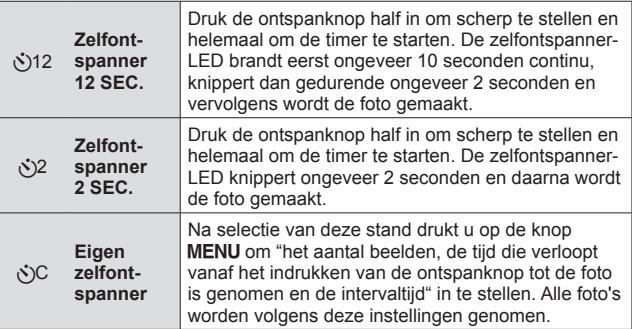

- Om de ingeschakelde zelfontspanner voortijdig te stoppen, drukt u op de knop **MENU.**
- De zelfontspanner wordt niet automatisch na elke opname uitgeschakeld.

# **AFL (Scherpstelvergrendeling)**

U kunt de scherpstelpositie vergrendelen.

- **1** Druk de ontspanknop half in om scherp te stellen.
- **2** Terwijl u de camera stil houdt, drukt u op de knop (ok).

De camera wordt scherpgesteld en de positie wordt vergrendeld. Druk in de modus Teken AF-vergrendeling

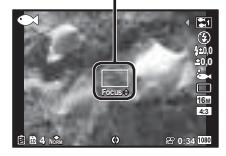

 $\Delta$  (Microscoop) en de modi [ $\Box$ ],  $[\Box]$ ],  $[\Box]$ ], en [ $\Box$ ] of  $\blacklozenge$  op de knop  $\circledcirc$ zonder de ontspanknop in te drukken om scherp te stellen en de positie te vergrendelen.

- Maak de kleine aanpassing vooruit/achteruit met de vergrendelde scherpstelling met de  $\Delta \nabla$  (pendelknop).
- ï De scherpstelvergrendeling kan ook worden geannuleerd door op de knop  $\circ$  te drukken, door in te zoomen, door op de knop **MENU** te drukken en door nog andere handelingen.
- Druk, met de modus  $SCN$  ingesteld op  $\left[\frac{1000}{1000}\right]$  Live Composiet] (Blz. 31), de ontspanknop half in en druk vervolgens op de knop  $\circledast$  als de AF-doelmarkering rood knippert. De camera is ingesteld op eindeloze focus.
- AFL is niet beschikbaar in de modus **RNIO** en sommige modi **SCN**.

### **Veld**

U kunt handmatig de positie van de AF-doelmarkering selecteren. Selecteer vooraf [Veld] in de [AF-modus] (Blz. 50) in het fotografeermenu.

- **1** Houd de knop  $\infty$  ingedrukt.
- 2 Gebruik  $\Delta \nabla \langle \mathbf{D} \rangle$  (pendelknop) om de positie van de AF-doelmarkering te selecteren en druk op de knop ( $\infty$ ).
	- Door de knop  $\circledast$  ingedrukt te houden voordat de positie is ingesteld, keert de scherpstelmarkering terug naar het midden.
	- $\cdot$  Door de knop  $\circledast$  ingedrukt te houden na het instellen van de positie, keert u terug naar het keuzescherm.

# **AF-tracking**

De camera volgt automatisch de bewegingen van het onderwerp zodat er voortdurend op wordt scherpgesteld.

Selecteer vooraf [AF Tracking] in de [AF-modus] (Blz. 50) in het fotografeermenu.

- **1** Beweeg de camera tot het autofocusteken op het onderwerp is gericht en druk op de knop  $\infty$ .
- **2** Wanneer de camera het onderwerp herkent, volgt het autofocusteken de bewegingen van het onderwerp automatisch zodat er voortdurend op wordt scherpgesteld.
	- $\cdot$  Om de volgfunctie te annuleren, drukt u op de knop  $\infty$ .
- Afhankelijk van het onderwerp of de opnameomstandigheden, is het mogelijk dat de camera de focus niet kan vergrendelen of er niet in slaagt de bewegingen van het onderwerp te volgen.
- Als de camera er niet in slaagt de bewegingen van het onderwerp te volgen, licht het autofocusteken rood op.

# **Opname-opties gebruiken (ingesteld via functiemenu)**

Sommige items zijn niet beschikbaar in sommige fotografeerstanden. LE "Lijst" van beschikbare instellingen in elke fotografeerstand" (Blz. 113)

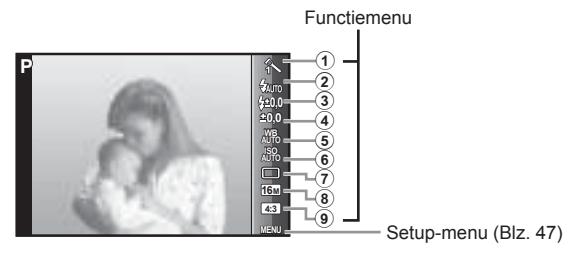

# **Functiemenu**

- 1 Fotomodus .........................Blz. 41
- 2 Flitser ..................................Blz. 42
- 3 Flitscompensatie .................Blz. 42
- 4 Belichtingscorrectie.............Blz. 42
- 5 Witbalans ............................Blz. 43

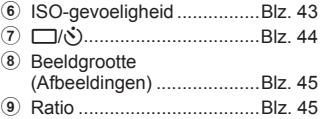

- 1 Druk op  $\triangleleft$  (pendelknop) om het functiemenu weer te geven.
	- Om het functiemenu te verbergen, drukt u opnieuw op  $\infty$ .
- **2** Gebruik  $\Delta \nabla$  (pendelknop) om een instelling te selecteren, gebruik  $\triangleleft$  om de geselecteerde instelling te wijzigen en druk  $op$   $(\alpha)$ .

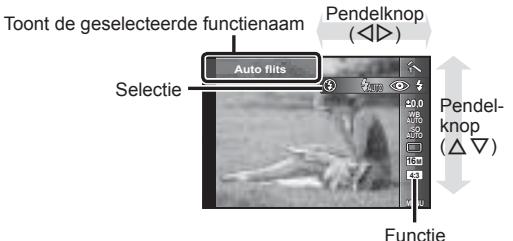

• De standaardinstellingen van de functie zijn aangegeven in .

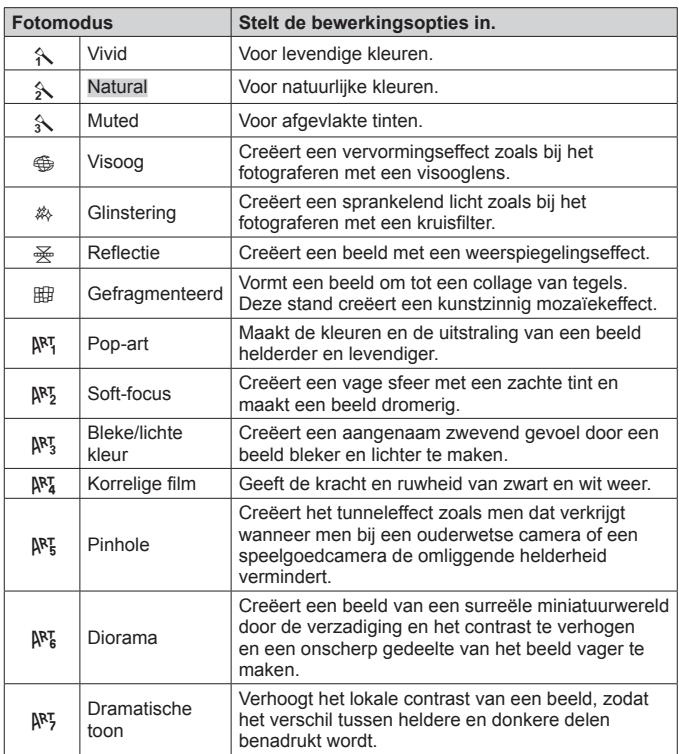

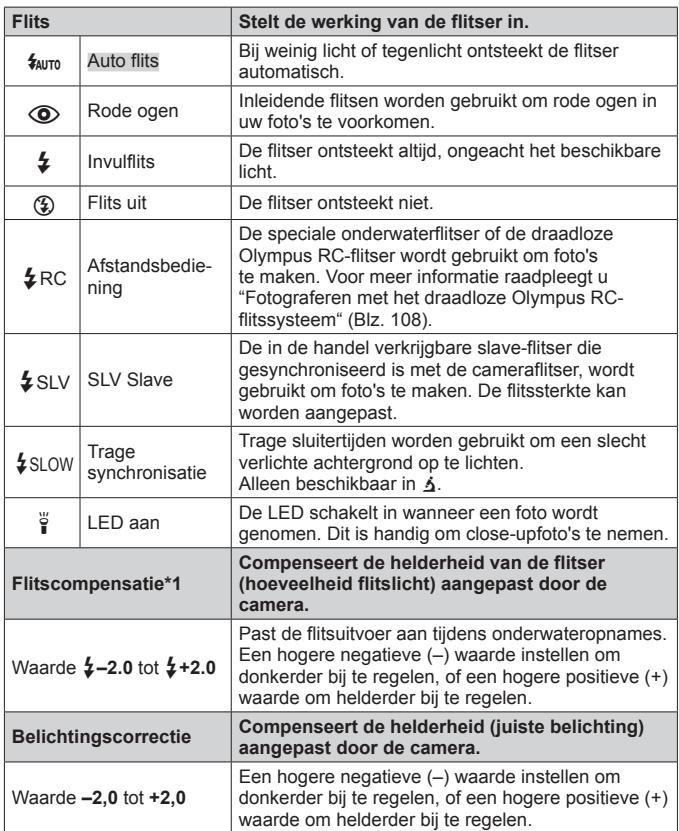

\*1 Dezemodus is alleen beschikbaar als [[], [[], [[] of [[] is geselecteerd in  $\blacklozenge$ .

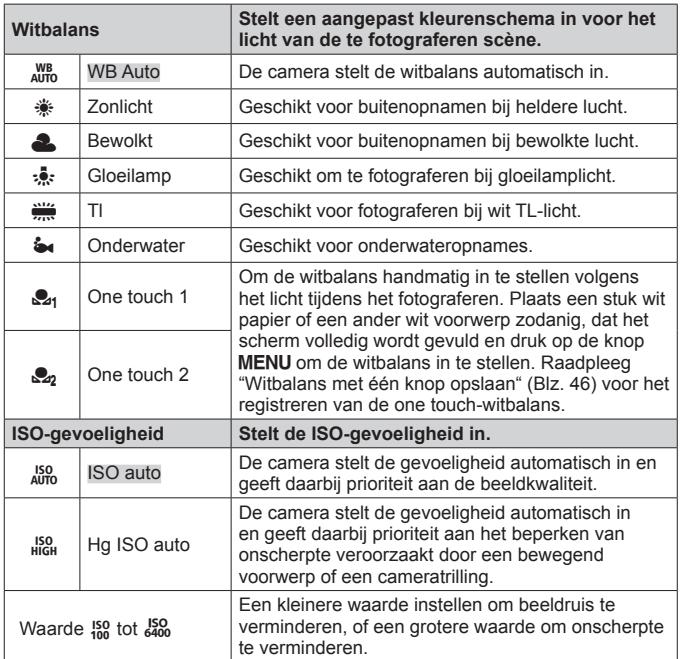

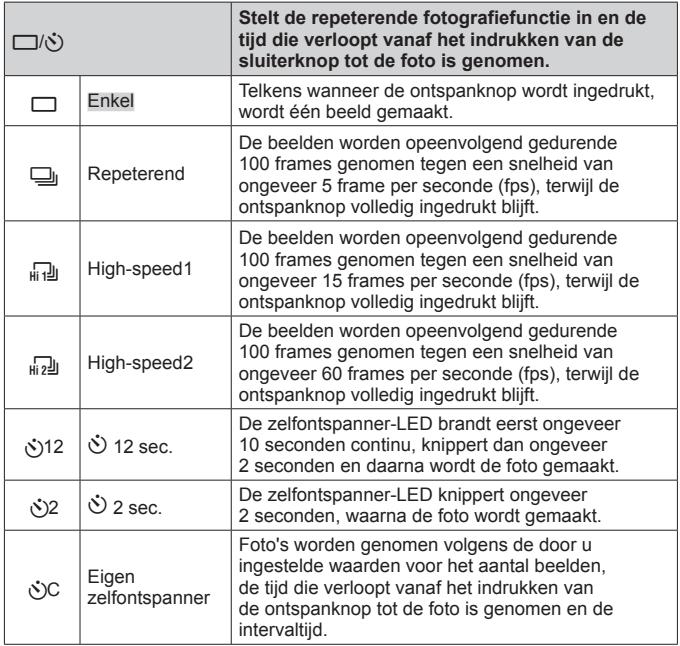

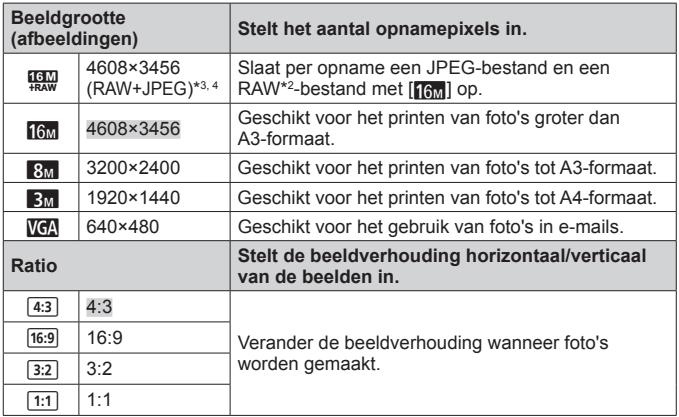

- \*2 RAW: dit type (extensie ".ORF") slaat onverwerkte beeldgegevens op voor latere verwerking. Door de meegeleverde software te gebruiken kunt u beeldgegevens aanpassen, bijvoorbeeld door de belichtingscorrectie en de witbalans te wijzigen en een creatief filter toe te passen. Het afspelen, weergeven, bewerken en reserveren van afdrukken van RAW-beelden zijn niet mogelijk met de camera en de algemene software.
- \*3 U kunt niet alleen het JPEG- of het RAW-bestand van het met [!!]] opgenomen beeld verwijderen. Als u een van de bestanden verwijdert, wordt ook het andere bestand verwijderd (als u bijvoorbeeld alleen het JPEGbestand op de computer verwijdert en het RAW-bestand terug op de camera zet, zijn het afspelen, weergeven, bewerken en bestellen van afdrukken van het beeld niet meer mogelijk).
- $*$ 4  $[\frac{1000}{1000}]$  is niet beschikbaar in  $[\frac{1000}{1000}]$ ,  $[\frac{60}{100}]$ ,  $[\frac{60}{100}]$ ,  $[\frac{600}{100}]$ ,  $[\frac{600}{100}]$  en  $[\frac{600}{100}]$ .
- $\cdot$  In bepaalde opnamestanden kunnen bepaalde functies niet worden ingesteld. **G** "Lijst van beschikbare instellingen in elke fotografeerstand" (Blz. 113).
- ï Voorbeelden van resolutie bij een beeldverhouding 4:3.

#### **Witbalans met één knop opslaan**

Selecteer [2<sub>1</sub> One Touch 1] of [2<sub>2</sub>, One Touch 2], richt de camera naar een stuk wit papier of een ander wit voorwerp en druk op de knop MENU.

- ï De camera ontspant de sluiter en de witbalans wordt geregistreerd. Indien de witbalans eerder al werd geregistreerd, worden de geregistreerde gegevens bijgewerkt.
- De geregistreerde witbalansgegevens worden niet gewist door de camera uit te zetten.
- Voer deze procedure uit bij het licht waarmee de foto's effectief zullen worden gemaakt.
- Wanneer de camera-instellingen worden gewijzigd, moet de witbalans opnieuw worden geregistreerd.
- Wanneer de witbalans niet kan worden geregistreerd, moet u controleren of het stuk wit papier het scherm wel degelijk volledig vult. Vervolgens voert u de procedure opnieuw uit.

# **De functies van het setup-menu gebruiken**

# **Setup-menu**

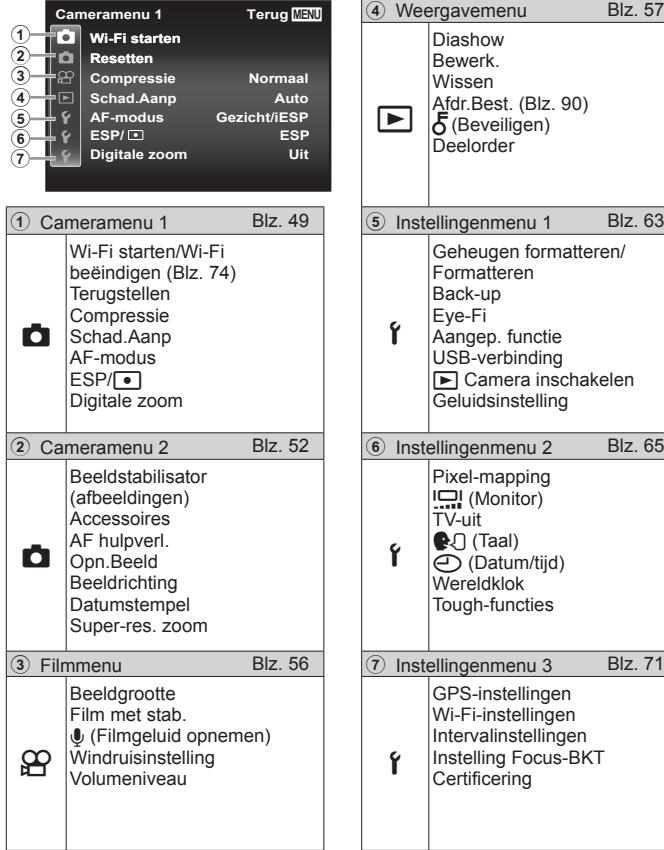

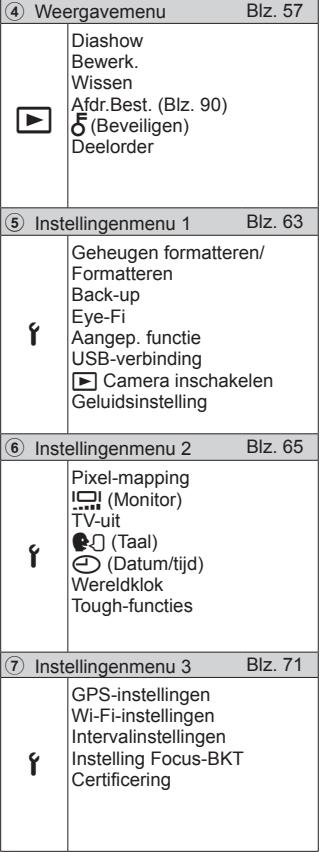

# **Het setup-menu gebruiken**

Druk tijdens fotograferen of weergave op de knop **MENU** om het setup-menu weer te geven.

Via het setup-menu krijgt u toegang tot een hele reeks camera-instellingen. zoals fotografeer- en weergavefuncties, tijd- en datuminstellingen, en weergaveopties. Sommige items zijn niet beschikbaar in sommige fotografeerstanden.  $\mathbb{R}$  "Lijst van beschikbare instellingen in elke fotografeerstand" (Blz. 113)

- **1** Druk op de knop **MENU**.
	- Het setup-menu verschijnt.

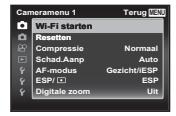

**2** Druk op  $\triangleleft$  (pendelknop) om de paginatabs te selecteren. Gebruik  $\Delta \nabla$  (pendelknop) om de gewenste paginatab te selecteren en druk op  $\triangleright$ .

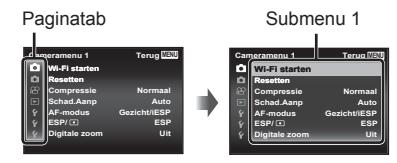

**3** Gebruik  $\Delta \nabla$  (pendelknop) om het gewenste submenu 1 te selecteren en druk vervolgens op de knop ( $\infty$ ).

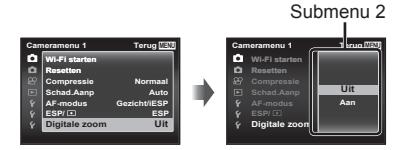

- **4** Gebruik  $\Delta \nabla$  (pendelknop) om het gewenste submenu 2 te selecteren en druk vervolgens op de knop (ok).
	- Als u een instelling hebt geselecteerd, verschijnt Submenu 1 opnieuw.
	- Er zijn eventueel nog andere bewerkingen mogelijk.
- **5** Druk op de knop **MENU** om de instelling te voltooien.

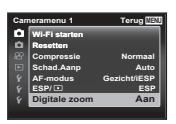

• De standaardinstellingen van de functie zijn aangegeven in

# z **Cameramenu 1**

# **De standaardinstellingen van de fotografeerfuncties herstellen**  z **[Terugstellen]**

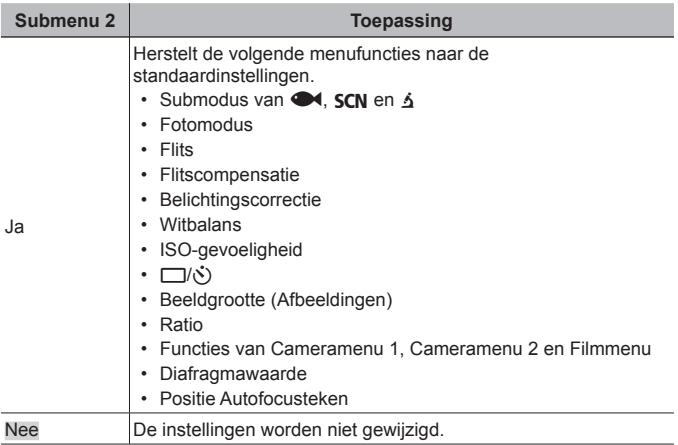

### **De beeldkwaliteit voor afbeeldingen selecteren**  z **[Compressie]**

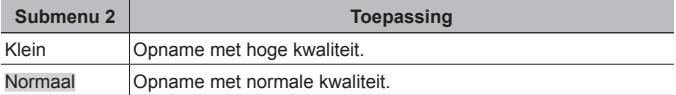

• "Aantal foto's dat kan worden opgeslagen (afbeeldingen) / opnametijd (films) in het interne geheugen en op kaartjes" (Blz. 107)

# **Het onderwerp in tegenlicht ophelderen <b>Z** [Schad.Aanp]

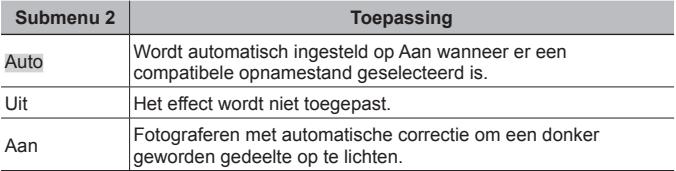

• Wanneer  $[ESP/\bullet]$  is ingesteld op  $[\bullet]$ , wordt [Schad.Aanp] automatisch vastgezet op [Uit].

# **Selectie van het scherpstelgebied**  $\sigma$  **[AF-modus]**

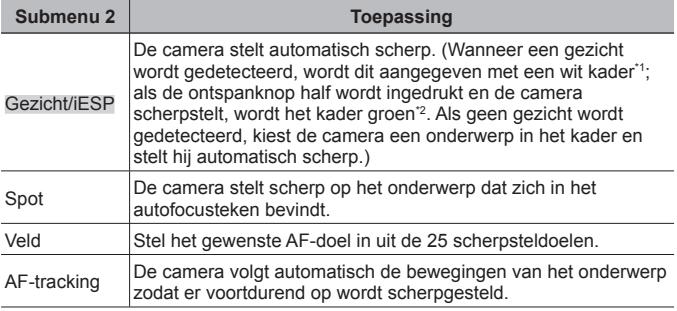

\*1 Voor sommige onderwerpen verschijnt het kader niet of niet onmiddellijk.

\*2 Als het kader rood knippert, kan de camera niet scherpstellen. Probeer opnieuw scherp te stellen op het onderwerp.

### **De methode selecteren om de helderheid te meten**   $E$  $E$  $\frac{S}{A}$

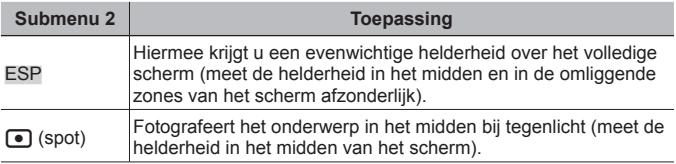

• Als [ESP] ingesteld is, kan het midden van het beeld donker zijn wanneer met veel tegenlicht wordt gefotografeerd.

# **Fotograferen met sterkere vergrotingen dan de optische zoom**  z **[Digitale zoom]**

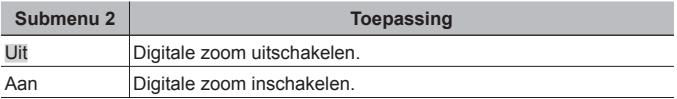

• De optie die voor [Digitale zoom] is geselecteerd, beïnvloedt het uiterlijk van de zoombalk (Blz. 55).

- Deze instelling is niet beschikbaar als de schijfinstellingen  $[\begin{bmatrix} 0 & 0 \\ 0 & 1 \end{bmatrix}$  en  $[\begin{bmatrix} 0 & 0 \\ 0 & 0 \end{bmatrix}]$  zijn.
- ï Deze instelling is niet beschikbaar als de fotomodus iets anders is dan [Vivid], [Natural] of [Muted] is.

# z **Cameramenu 2**

### **De bewegingsonscherpte ten gevolge van cameratrillingen tijdens het fotograferen retoucheren**  $\mathbf{r}$  **[Beeldstab.]**

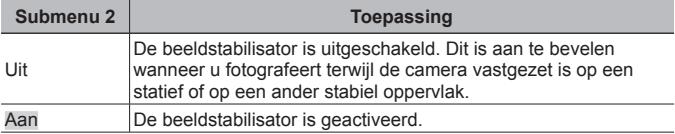

- In de camera kan een geluid te horen zijn bij het verminderen van cameratrillingen.
- De beelden kunnen mogelijk niet worden gestabiliseerd als de camera te veel trilt.
- ï Als de sluitertijd uiterst lang is, bijv. wanneer u 's nachts foto's maakt, werkt [Beeldstab.] niet zo goed.

# **Afzonderlijk verkochte toebehoren gebruiken Z** [Accessory Settings]

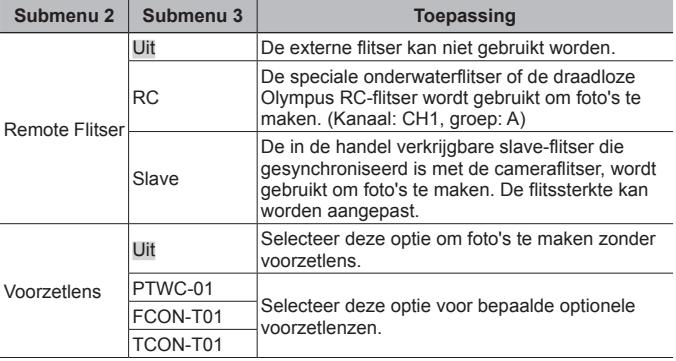

ï "Fotograferen met het draadloze Olympus RC-flitssysteem" (Blz. 108)

• "De voorzetlens/LED-hulplicht gebruiken" (Blz. 109)

### **De AF-hulpverlichting gebruiken voor het opnemen van een donker onderwerp** z **[AF hulpverl.]**

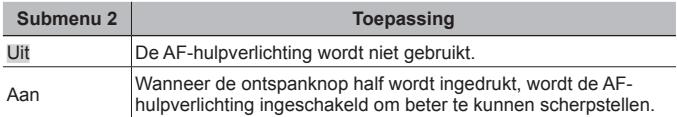

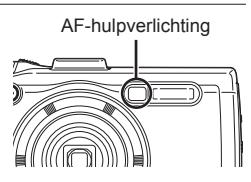

# **Het beeld direct na het fotograferen bekijken** z **[Opn.beeld]**

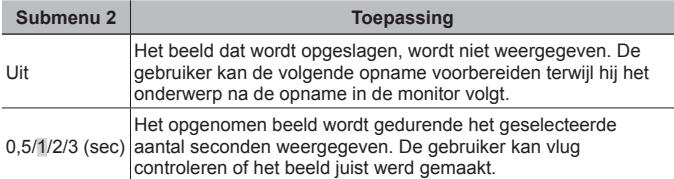

# **Automatisch beelden die met de camera in verticale positie werden gemaakt, draaien tijdens de weergave**  z **[Beeldrichting]**

- Tijdens het fotograferen wordt de instelling [for (Blz. 60) in het weergavemenu  $\blacktriangleright$  automatisch ingesteld.
- Deze functie werkt eventueel niet goed als de camera tijdens het fotograferen omhoog of omlaag wordt gericht.

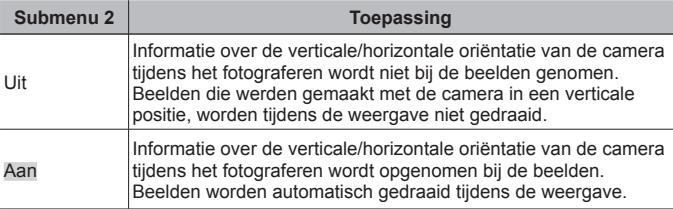

# **De opnamedatum afdrukken** z **[Datumstempel]**

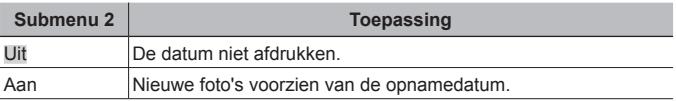

- Als de datum en tijd niet ingesteld zijn, kan [Datumstempel] niet worden ingesteld.  $\mathbb{R}$  [ $\bigodot$ ] (Blz. 66)
- De datumstempel kan niet worden gewist.
- $\cdot$  U kunt [Datumstempel] niet instellen wanneer de schijf is ingesteld op [ $\Box$ i]. [c] en [d], en wanneer de fotomodus iets anders is dan [Vivid], [Natural] en [Muted].

# **Grotere beelden opnemen dan bij gebruik van de optische zoom met gering verlies van beeldkwaliteit**  z **[Super-res. zoom]**

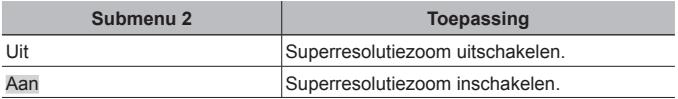

- [Super-res. zoom] is alleen beschikbaar wanneer [Beeldgrootte] is ingesteld  $OD$   $[16M]$ .
- Deze instelling is niet beschikbaar als de schijfinstellingen  $[\begin{bmatrix} 0 & 0 \\ 0 & 1 \end{bmatrix}$  en  $[\begin{bmatrix} 0 & 0 \\ 0 & 0 \end{bmatrix}]$  zijn.
- Deze instelling is niet beschikbaar als de fotomodus iets anders is dan [Vivid], [Natural] of [Muted] is.

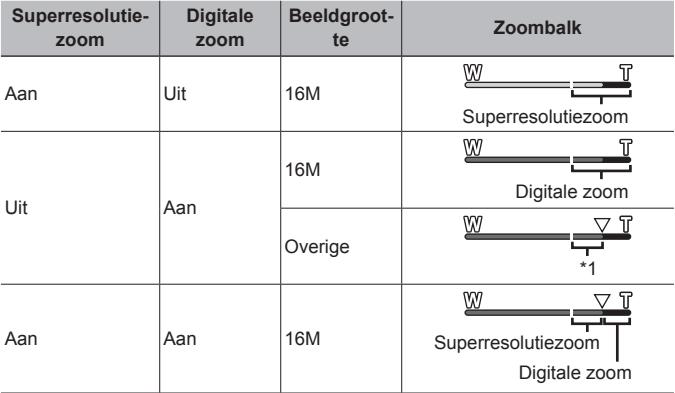

\*1 Door de betere verwerking van de pixels neemt de beeldkwaliteit niet af. De vergrotingsfactor is afhankelijk van de resolutie-instelling.

ï Foto's die werden gemaakt terwijl de zoombalk rood wordt weergegeven, kunnen er "korrelig" uitzien.

# A **Filmmenu**

# **De resolutie voor videobeelden selecteren**  $\mathcal{P}$  **[Image Size]**

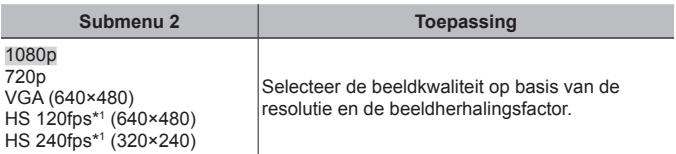

- \* 1HS: snel bewegende objecten filmen voor vertraagde weergave. Deze instelling is uitsluitend beschikbaar als de Fotomodus [Vivid], [Natural] of [Muted] is.
	- "Aantal foto's dat kan worden opgeslagen (afbeeldingen) / opnametijd (films) in het interne geheugen en op kaartjes" (Blz. 107)

# **Onscherpte beperken ten gevolge van cameratrilling tijdens het fotograferen** A **[Film met stab.]**

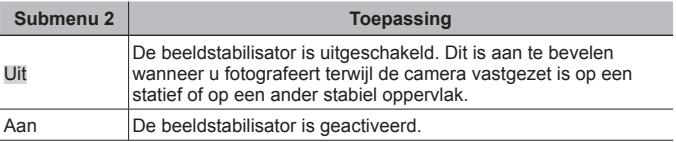

• De beelden kunnen mogelijk niet worden gestabiliseerd als de camera te veel trilt.

# **Geluid opnemen tijdens het maken van filmbeelden** A **[**R**]**

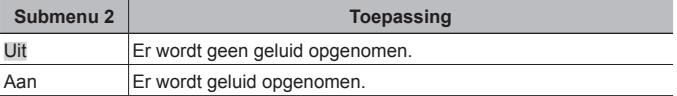

ï Geluid wordt niet opgenomen in [Diorama] van de fotomodus of de HS-filmmodus.

### **Windruis verminderen in het opgenomen geluid wanneer film wordt opgenomen** A **[Windruisinstelling]**

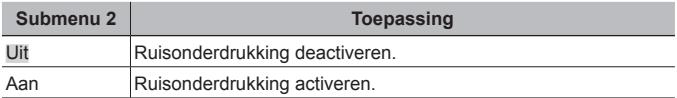

# **Het microfoonvolume aanpassen** A **[Volumeniveau]**

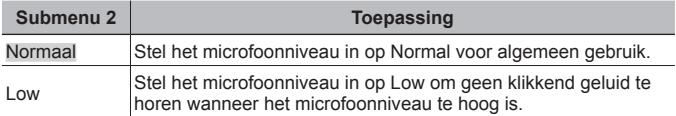

# $\blacktriangleright$  Weergavemenu

# **Beelden automatisch afspelen**  $\blacktriangleright$  **[Diashow]**

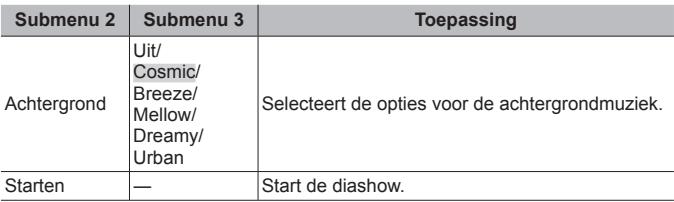

- $\cdot$  Tijdens een diashow drukt u op  $\triangleright$  (pendelknop) om één beeld vooruit te gaan, of op  $\triangleleft$  om één beeld achteruit te gaan.
- Druk op de knop **MENU** of op de knop  $\circledast$  om de diashow te stoppen.

### Afbeeldingen bewerken **[Bewerk.]**

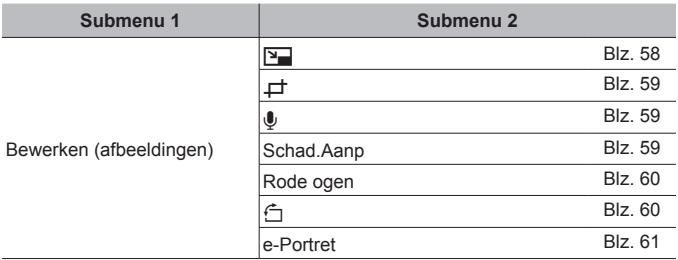

# **De beeldgrootte wijzigen**  $\boxed{\blacktriangleright}$  [ $\boxed{\blacktriangleright}$ ]

Hiermee kunt u een beeld van hoge resolutie opslaan als een nieuw beeld met een lagere resolutie, zodat u het kunt gebruiken in e-mailbijlagen en andere toepassingen.

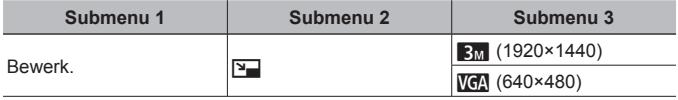

 $(1)$  Gebruik  $\triangleleft$  (pendelknop) om een beeld te kiezen.

2 Gebruik  $\Delta \nabla$  (pendelknop) om een resolutie te selecteren en druk op de  $k$ nop  $\circledcirc$ .

• Het aangepaste beeld wordt opgeslagen als een nieuw beeld.

# **Het beeld bijsnijden** q **[**P**]**

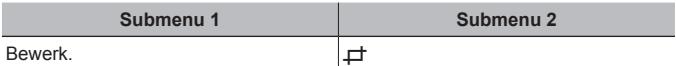

- $\Omega$ Gebruik  $\text{d}$  (pendelknop) om een beeld te selecteren, en druk op de knop  $(\infty)$ .
- 2 Gebruik de zoomknop om de grootte van het uitsnijkader te bepalen en gebruik  $\wedge \nabla \triangleleft \triangleright$ (pendelknop) om het kader te verplaatsen.
- $\Omega$  Druk op de knop  $\Omega$  nadat u het bij te snijden gedeelte heeft geselecteerd.
	- Het bewerkte beeld wordt opgeslagen als een nieuw beeld.

# **Geluid toevoegen aan afbeeldingen**  $\boxed{\blacktriangleright}$  [ $\boxed{\blacklozenge}$ ]

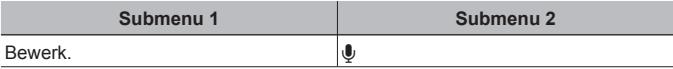

- $\Phi$  Gebruik  $\Phi$  (pendelknop) om een beeld te kiezen.
- 2 Richt de microfoon op de geluidsbron.
- $\circled{3}$  Druk op de knop  $\circled{6}$ .
	- De opname start.
	- ï Gedurende ongeveer 4 seconden voegt de camera geluid toe of neemt hij geluid op terwijl het beeld wordt weergegeven.

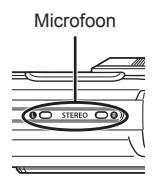

Uitsnijkader

FF W

**Terug MENU**

#### **Geluidsopnamen weergeven**

Voor de weergave van geluid dat samen met een beeld werd opgenomen, selecteert u het beeld en drukt u op de knop  $\binom{6}{1}$ .

• Druk op  $\Delta \nabla$  (pendelknop) om het volume aan te passen.

### **Gedeelten oplichten die te donker zijn wegens tegenlicht of een andere reden**  $\boxed{\blacktriangleright}$  **[Schad.Aanp]**

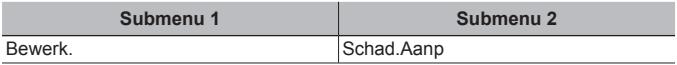

 $\overline{1}$  Gebruik  $\overline{1}$  (pendelknop) om een beeld te selecteren, en druk op de knop  $(x)$ .

• Het bewerkte beeld wordt opgeslagen als een nieuw beeld.

- Afhankelijk van de foto is het mogelijk dat het bewerken niet efficiënt verloopt.
- Het retoucheren kan de beeldresolutie verlagen.

### **Rode ogen bij flitsopname retoucheren**  $\blacktriangleright$  **[Rode ogen]**

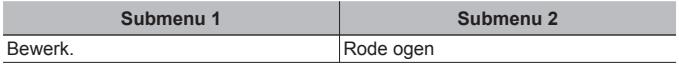

- $\Phi$  Gebruik  $\Phi$  (pendelknop) om een beeld te selecteren, en druk op de  $k$ nop  $\circledcirc$ .
	- Het bewerkte beeld wordt opgeslagen als een nieuw beeld.
	- Afhankelijk van de foto is het mogelijk dat het bewerken niet efficiënt verloopt.
	- Het retoucheren kan de beeldresolutie verlagen.

# **Beelden roteren P** [<del> $\cap$ ]</del>

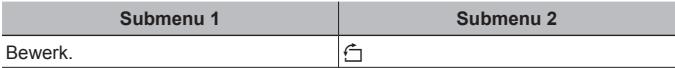

- $\overline{1}$  Gebruik  $\overline{1}$  (pendelknop) om een beeld te kiezen.
- $\Omega$  Druk op de knop  $\Omega$  om het beeld te draaien.
- 3 Indien nodig herhaalt u stap  $\overline{1}$  en  $\overline{2}$  om instellingen uit te voeren voor andere beelden, waarna u op de knop **MENU** drukt.
	- Gedraaide beelden blijven in hun nieuwe stand opgeslagen, ook als de camera wordt uitgeschakeld.

# **Huidtint effenen**  $\boxed{\blacktriangleright}$  [e-Portret]

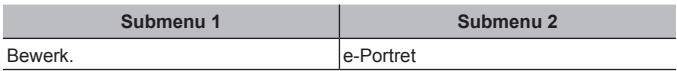

- $\Phi$  Gebruik  $\Phi$  (pendelknop) om een beeld te selecteren, en druk op de knop  $(\infty)$ .
	- Sommige beelden kunnen niet aangepast worden, bijvoorbeeld wanneer gezichten niet gedetecteerd kunnen worden.
	- Het bewerkte beeld wordt opgeslagen als een nieuw beeld.

# **Beelden wissen**  $\blacktriangleright$  **[Wissen]**

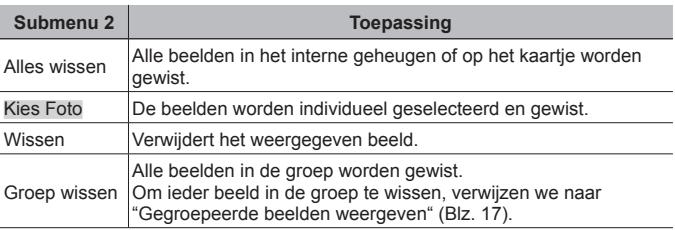

- ï Als u beelden in het interne geheugen wenst te wissen, mag er geen kaartje in de camera zitten.
- Beveiligde beelden kunnen niet worden gewist.

#### **Beelden één voor één selecteren en wissen [Kies Foto]**

- $(1)$  Gebruik  $\wedge \nabla$  (pendelknop) om [Kies Foto] te selecteren en druk op de knop  $(x)$ .
- $\Omega$  Gebruik  $\wedge \nabla \triangleleft \triangleright$  (pendelknop) om het te wissen beeld te selecteren en druk op de knop  $\binom{a}{x}$  om een  $\sqrt{ }$ -teken aan het beeld toe te voegen.
	- ï Draai de zoomknop naar de T-kant om terug te keren naar enkel beeld.
- **Kies foto (1) Wissen/annuleren OK MENU 4/30**  $\sim$ -teken
- 3 Herhaal stap 2 om de te wissen beelden te selecteren en druk op de knop MENU om de geselecteerde beelden te wissen.
- 4 Gebruik  $\Delta \nabla$  (pendelknop) om [Ja] te selecteren en druk op de knop  $\infty$ .

 $\cdot$  De beelden met het  $\checkmark$ -teken worden gewist.

#### **Alle beelden wissen [Alles wissen]**

- 1 Gebruik  $\Delta \nabla$  (pendelknop) om [Alles wissen] te selecteren en druk op de  $k$ nop  $(k)$ .
- 2 Gebruik  $\wedge \nabla$  (pendelknop) om [Ja] te selecteren en druk op de knop  $\infty$ .

# **Beelden beveiligen ► [** $\overline{R}$ **]**

- Beveiligde beelden kunnen niet worden gewist met [Wissen] (Blz. 15, 61), [Kies Foto] , [Groep wissen] of [Alles wissen] (Blz. 61), maar alle beelden worden gewist met [Geheugen formatteren]/[Formatteren] (Blz. 63).
- $\circ$  Gebruik  $\triangleleft$  (pendelknop) om een beeld te kiezen.
- $(2)$  Druk op de knop  $(6)$ .
	- $\cdot$  Druk nogmaals op de knop  $\circledast$  om de instellingen te annuleren.
- 3 Indien nodig herhaalt u stap  $\overline{1}$  en  $\overline{2}$  om andere beelden te beveiligen, waarna u op de knop **MENU** drukt.
	- Als u de gegroepeerde beelden beveiligt, zijn meteen alle beelden in de groep beveiligd. Om ieder beeld in de groep te beveiligen, klapt u de beelden uit.  $\mathbb{R}$  "Gegroepeerde beelden weergeven" (Blz. 17)

# **Een overdrachtorder instellen op foto's**  $\blacktriangleright$  **[Deelorder]**

Door deelorders in te stellen, kunt u alle bestelde beelden overbrengen als de camera op een smartphone met de instelling [Privé] is aangesloten (Blz. 77). Met een smartphone met de instelling [Eenmalig] (Blz. 77) kunt u alleen de bestelde beelden bekijken die u wilt delen.

- 1 Gebruik  $\text{d}$  (pendelknop) om een voor delen bestemd beeld te selecteren en druk op  $\circledast$  om  $\leq$  weer te geven.
- $(2)$  Herhaal stap  $(1)$  om alle voor delen bestemde beelden te selecteren en druk vervolgens op de knop MENU om [Deelorder] te beëindigen.
	- « wordt weergegeven op de beelden die voor delen zijn geselecteerd.
	- Als de beeldgrootte is ingesteld op [ $\mathbb{R}^m$ ] bevat de deelorder geen RAWbetanden.

A U kunt een deelorder instellen op maximaal circa 200 beelden.

# d **Instellingenmenu 1**

# **Gegevens volledig wissen**  $f$  **[Geheugen formatteren]/** d **[Formatteren]**

- Voor het formatteren gaat u na of er geen belangrijke gegevens in het interne geheugen of op het kaartje staan.
- ï Kaartjes moeten met deze camera worden geformatteerd voor ze voor het eerst worden gebruikt, of nadat ze met een andere camera of computer werden gebruikt.
- Vergeet niet het kaartie te verwijderen voor u het interne geheugen formatteert.

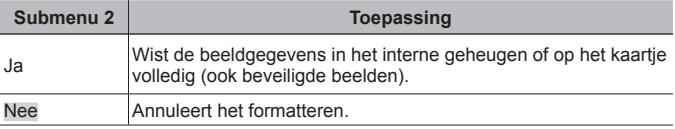

# **Beelden vanuit het interne geheugen naar het kaartje kopiëren**  d **[Backup]**

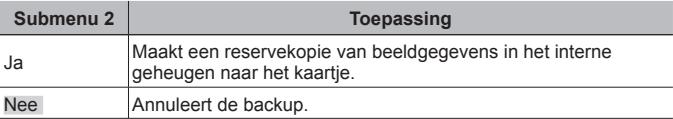

# **Een Eye-Fi-kaartje gebruiken**  $f$  **[Eye-Fi]**

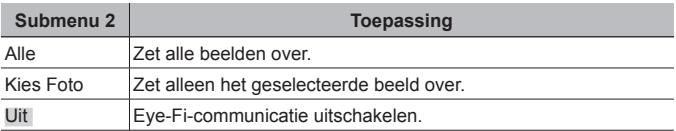

- Wanneer u een Eye-Fi-kaartje gebruikt, dient u eerst de gebruiksaanwijzing van het Eye-Fi-kaartje zorgvuldig te lezen en de instructies te volgen.
- ï Gebruik het Eye-Fi-kaartje in overeenstemming met de geldende wetgeving en regelgevingen van het land waar u de camera gebruikt.

- Op plaatsen zoals in een vliegtuig, waar Eye-Fi-communicatie verboden is, dient u het Eye-Fi-kaartje uit de camera te verwijderen of [Eye-Fi] in te stellen op [Uit].
- Deze camera ondersteunt de stand Eindeloos van het Eye-Fi-kaartje niet.

# **Aangepaste instellingen bewaren**  $f$  **[Aangep. functie]**

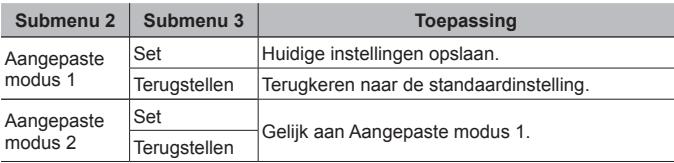

### **Een methode selecteren om de camera aan te sluiten op andere apparaten**  $f$  **[USB-verbinding]**

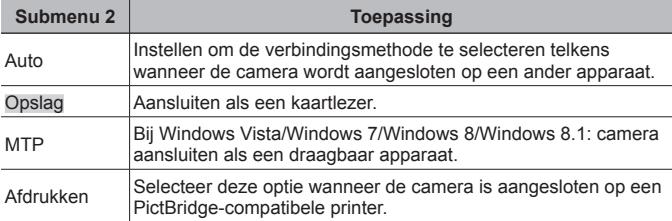

• Wanneer u de meegeleverde software gebruikt, dient u [Opslag] te selecteren.

ï Raadpleeg "De camera aansluiten op een computer" (Blz. 93) voor de verbindingsmethode met een computer.

# **De camera aanzetten met de**  $\blacktriangleright$  **knop**  $f$  $\blacktriangleright$  **Inschakelen]**

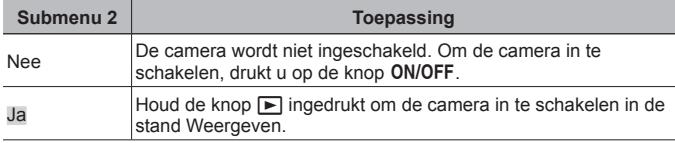

### **Het camerageluid en -volume selecteren**  $f$  **[Geluidsinstelling]**

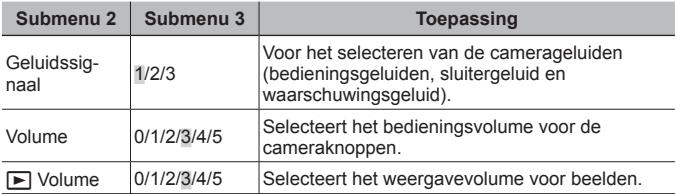

# d **Instellingenmenu 2**

# **De beeldverwerkingsfunctie aanpassen**  $\gamma$  **[Pixel-Mapping]**

- Deze functie werd reeds ingesteld in de fabriek en hoeft onmiddellijk na de aankoop niet te worden bijgeregeld. Wij raden u aan dit één keer per jaar te doen.
- ï Voor de beste resultaten wacht u minstens één minuut nadat u foto's heeft gemaakt of bekeken voor u pixel mapping uitvoert. Als u tijdens pixel mapping de camera uitschakelt, dient u de procedure opnieuw uit te voeren.

#### **De beeldverwerkingsfunctie aanpassen**

Druk op de knop (ox) wanneer [Start] (submenu 2) wordt weergegeven.

• De controle en aanpassing van de beeldverwerkingsfunctie start.

### **Helderheid van de monitor aanpassen** d **[**s**]**

 $\overline{1}$  Gebruik  $\wedge \nabla$  (pendelknop) om de helderheid aan te passen terwijl u het scherm bekijkt, waarna u op de knop (ok) drukt.

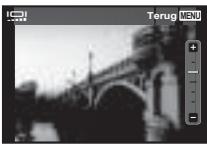

# **Beelden weergeven op een televisie**  $f$  **[TV-uit]**

A Het videosignaal van uw televisie is afhankelijk van uw land of regio. Voor u camerabeelden op uw televisie bekijkt, dient u de video-uitgang te kiezen overeenkomstig het type videosignaal van uw televisie.

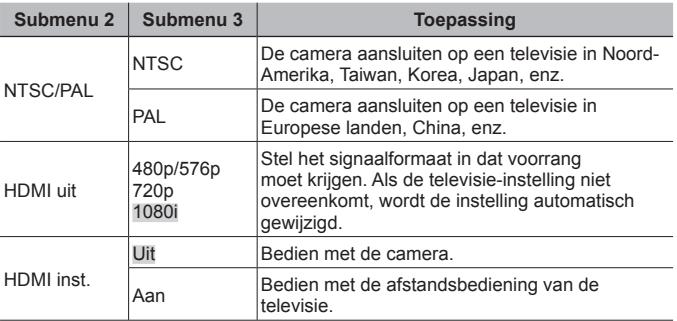

ï Raadpleeg "Camerabeelden weergeven op een televisie" (Blz. 84) voor de verbindingsmethode.

# **De taal voor de monitor wijzigen**  $f$  **[** $\bigotimes$ **]**

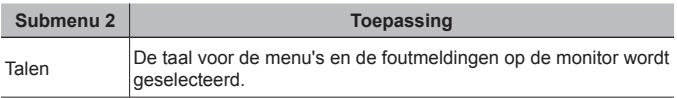

# **De datum en tijd instellen**  $\hat{\mathbf{r}}$  **[** $\ominus$ **]**

- 1 Druk op  $\Delta \nabla$  op de pendelknop om het jaar te selecteren bij [J].
- $(2)$  Druk op  $\triangleright$  op de pendelknop om de instelling voor [J] op te slaan.
- 3 Zoals in stappen 1 en 2 drukt u op  $\Delta \nabla \langle \mathbf{1} \rangle$  op de pendelknop om [M] (maand), [D] (dag), [Tijd] (uren en minuten) en [J/M/D] (volgorde datum) in te stellen, en drukt u vervolgens op  $(\infty)$ .
- Voor een nauwkeurigere instelling drukt u op de knop  $\circledast$  als het tijdsignaal 00 seconden aangeeft.

#### **De datum en tijd controleren**

Druk op de knop **INFO** terwijl de camera uitgeschakeld is. De actuele tijd wordt gedurende ongeveer 30 seconden weergegeven.

# **De eigen en alternatieve tijdzone kiezen**  $f$  **[Wereldklok]**

ï U kunt geen tijdzone selecteren met [Wereldklok] als de klok van de camera voordien niet werd ingesteld met  $[\bigodot]$ .

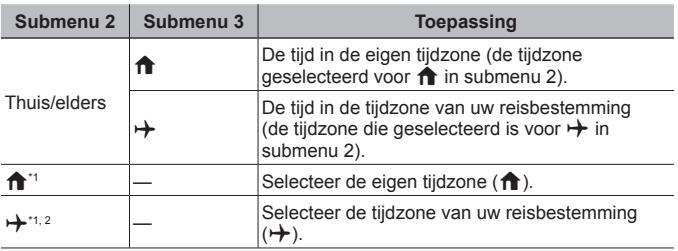

- \*1 In regio's waar de zomertijd geldt, gebruikt u  $\Delta \nabla$  (pendelknop) om de zomertijd ([Zomer]) in te schakelen.
- \*2 Wanneer u een tijdzone selecteert, berekent de camera automatisch het tijdverschil tussen de geselecteerde tijdzone en de eigen tijdzone ( $\bigoplus$ ) om de tijd in de tijdzone van uw reisbestemming aan te geven  $(\overrightarrow{+})$ .

# **Functies speciaal instellen voor ruwe omstandigheden** d **[Tough-functies]**

#### **De huidige hoogte/waterdiepte (atmosferische/hydraulische druk) weergeven (Manometer)**

• De waarden kunnen een foutmarge hebben, die afhankelijk is van de meteorologische omstandigheden. Gebruik de waarden enkel als referentie.

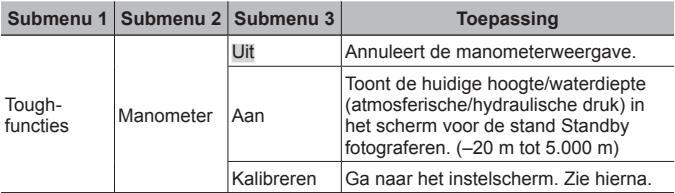

 $\cdot$  In de stand [Aan] verschijnt een opgelet-melding als een waterdiepte van 12 m wordt bereikt, gevolgd door een waarschuwing wanneer de waterdiepte meer dan 15 m bedraagt.

#### **De weergave van de hoogte/waterdiepte bijregelen**

- 1 Gebruik  $\Delta \nabla$  (pendelknop) om [Kalibreren] te selecteren en druk op de knop (ok).
- $\Omega$  Gebruik  $\Lambda \nabla$  (pendelknop) om de huidige hoogte/ waterdiepte te selecteren en druk op de knop  $\circledast$ om in te stellen.

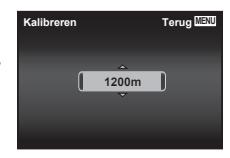

#### **Selecteer de eenheden voor hoogte, diepte, enz. (m/ft)**

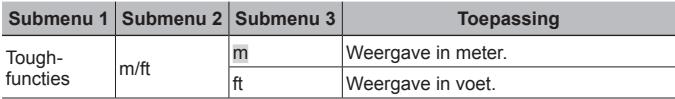

#### **De camera bedienen door te tikken op de behuizing (Tik-bediening)**

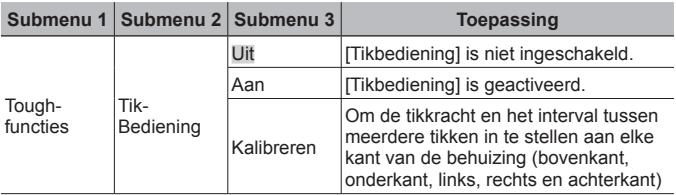

#### **Bediening tijdens een opnamestand (bijvoorbeeld: fotomodus)**

- 1 Tik één keer op de rechter- of linkerkant van de behuizing.
	- Het instelscherm voor de fotomodus wordt weergegeven.
- 2 Tik op de rechter- of linkerkant van de behuizing om een functie te selecteren.
- 3 Tik twee keer op de achterkant van de behuizing om uw keuze te bevestigen.

**Een foto maken**: tik twee keer op de achterkant van de behuizing (alleen voor de stand [<sup>3</sup>] Sneeuw]).

- Tik stevig op de camera met het plat van uw vinger.
- Als de camera is vastgezet, bijv. op een statief, is het mogelijk dat de tikbediening niet goed werkt.
- Om te verhinderen dat u de camera laat vallen wanneer u de tikbediening gebruikt, maakt u deze vast aan uw pols.

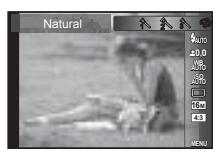

**70** NL

Raadpleeg voor de bedieningsmethode (Blz. 48).

#### **Bediening tijdens de weergavestand**

Wanneer u overschakelt naar de afspeelmodus door twee keer op de bovenkant van de camerabehuizing te tikken, kunnen onderstaande handelingen worden gebruikt.

**Volgend beeld weergeven**: tik één keer op de rechterkant van de camera.

**Vorig beeld weergeven:** tik één keer op de linkerkant van de camera.

**Door- en terugspoelen:** kantel de camera naar rechts of naar links.

**Terugkeren naar de stand Fotograferen:** tik twee keer camera op de bovenkant van de camera.

#### **De tikbediening aanpassen**

- 1 Selecteer [Kalibreren] in Submenu 3 en druk op de  $k$ nop  $(k)$ .
- 2 Selecteer het aan te passen deel met  $\triangle \nabla$ (pendelknop) en druk op de knop  $\circledast$ .
- 3 Selecteer de instelling [Rechtstr] met  $\wedge \nabla$ (pendelknop) en druk op  $\triangleright$ .
- 4) Selecteer de instelling [Intvl] met  $\Delta \nabla$ (pendelknop) en druk op de knop  $\circledast$ .
- Controleer de bediening van de camera door op de camera te tikken na het doorvoeren van de instellingen.

#### **De LED-verlichting gebruiken als hulpverlichting (LED-verlichtig)**

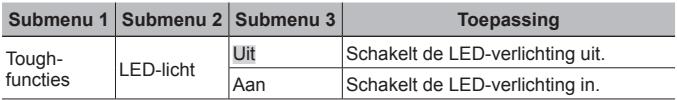

Tikken op de bovenkant van de

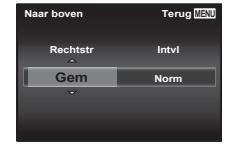

#### **De LED-verlichting gebruiken**

Houd de knop **INFO** ingedrukt tot de LEDverlichting oplicht.

ï Wanneer u een handeling uitvoert met de LEDverlichting ingeschakeld, zal deze tot ongeveer 90 seconden blijven branden. (Tot 30 seconden als de camera uitgeschakeld is.)

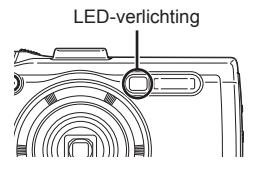

#### **De LED-verlichting uitschakelen**

Houd de knop **INFO** ingedrukt tot de LED-verlichting uitschakelt.

# d **Instellingenmenu 3**

### **De opnamelocatie en tijdsinformatie opnemen op de gemaakte beelden**  $f$  **[GPS-instellingen]**

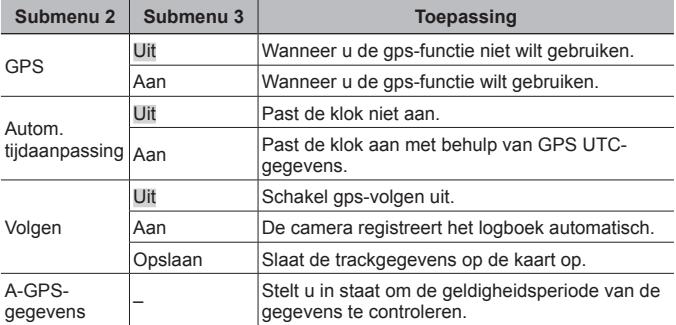

• [Autom. tijdaanpassing] is alleen van toepassing wanneer  $\bigcap$  (eigen tijdzone) geselecteerd is voor [Wereldklok].

• Zie voor de GPS-functie en Volgen-functie "De GPS-functie gebruiken (GPSinstellingen)" (Blz. 81).

# **Wi-Fi instellen**  $f$  **[Wi-Fi-instellingen]**

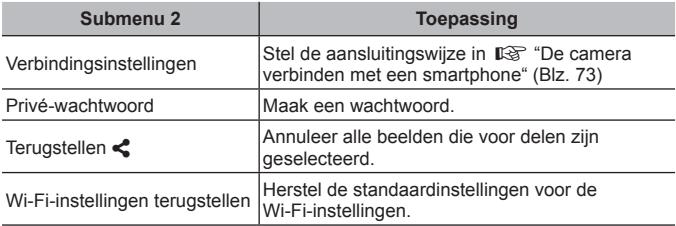

• Raadpleeg voor de bedieningsmethode "De verbindingsmethode wijzigen" (Blz. 77).

### **Intervalinstellingen aanpassen**  $f$  **[Intervalinstellingen]**

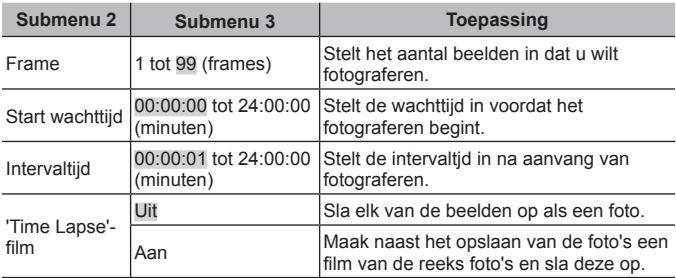

# **De focus bracket instellen**  $f$  **[Focus BKT Setting]**

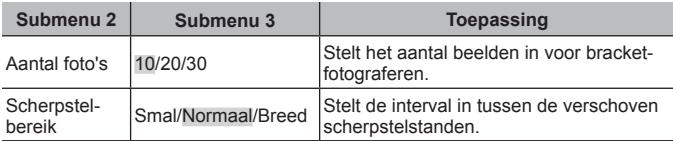

# **De certificeringsmarkeringen controleren**  $f$  **[Certificering]**

Een deel van de certificeringsmarkering (voor veiligheidsnormen, enz.) wordt afgebeeld.
# **De camera verbinden met een smartphone**

Door verbinding te maken met een smartphone via de draadloze LANfunctie van de camera en met de opgegeven app kunt u tijdens en na het fotograferen nog meer functies gebruiken.

#### **Wat u allemaal kunt doen met de opgegeven app OLYMPUS Image Share (OI.Share)**

- ï Foto's van de camera naar een smartphone overzetten U kunt foto's van de camera in een smartphone laden.
- Op afstand fotograferen vanaf een smartphone U kunt met een smartphone de camera op afstand bedienen en fotograferen.
- Prachtige fotoverwerking U kunt creatieve filters toepassen en stempels op foto's zetten die in een smartphone zijn geladen.
- GPS-tags aan foto's toevoegen U kunt GPS-tags aan foto's toevoegen door de GPS-log die op de smartphone is opgeslagen naar de camera over te brengen.

Ga voor details naar het volgende adres:

http://oishare.olympus-imaging.com/

 Lees "De draadloze LAN-functie gebruiken" (Blz. 119) voordat u de draadloze LAN-functie gebruikt.

A Als u de draadloze LAN-functie gebruikt in een land buiten de regio waar u de camera hebt gekocht, bestaat het risico dat de camera niet voldoet aan de regelgeving inzake draadloze communicatie van dat land. Olympus kan niet verantwoordelijk worden geacht voor het niet voldoen aan deze regelgeving.

A Zoals bij alle draadloze communicatie bestaat er altijd een risico op onderschepping door derden.

A De draadloze LAN-functie op de camera kan niet worden gebruikt om verbinding te maken met een privé of openbaar toegangspunt.

 De draadloze LAN-antenne bevindt zich in de bodem van de camera. Houd de antenne zoveel mogelijk uit de buurt van metalen voorwerpen.

A Bij draadloze LAN-verbinding loopt de batterij sneller leeg. Als de batterij bijna leeg is, kan de verbinding worden verbroken tijdens de overdracht.

 Verbinding kan moeilijk of traag zijn in de buurt van apparaten die magnetische velden, statische elektriciteit of radiogolven genereren, zoals een magnetron of een draadloze telefoon.

## **Verbinding maken met een smartphone**

- **1** Start de OI.Share-app die op uw smartphone is geïnstalleerd.
- **2** Selecteer IWi-Fi startenl in het **f** Cameramenu 1 en druk  $op$   $\circledcirc$ .
	- [Wi-Fi starten] kan ook gestart worden door de knop MENU ingedrukt te houden.
- **3** Volg de bedieningsaanwijzingen die op de monitor van de camera worden weergegeven om de Wi-Fi-verbinding voor te bereiden.
- **4** Gebruik een smartphone waarop OI.Share is geïnstalleerd om de QR-code te lezen die op de monitor van de camera wordt weergegeven. Er wordt automatisch verbinding gemaakt.

#### **Als de QR-code niet gelezen kan worden**

Stel een SSID en een wachtwoord in de Wi-Fi-instellingen van een smartphone in alvorens verbinding te maken (de SSID en het wachtwoord vindt u linksonder op het scherm van de QR-code).

Voor informatie over de Wi-Fi-instellingen van uw smartphone verwijzen wij naar de gebruikershandleiding van uw smartphone.

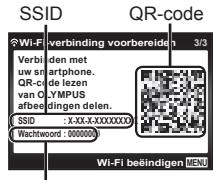

**Wachtwoord** 

• Druk op de knop MENU van de camera om de verbinding te verbreken.

#### **Foutmelding tijdens Wi-Fi-verbinding**

Verbind de camera opnieuw met de smartphone.

- $(1)$  Schakel de Wi-Fi-functie van de smartphone uit.
- 2 Schakel de Wi-Fi-functie weer in. Selecteer de SSID voor TG-4 voordat u een nieuwe verbinding maakt.

### **Foto's overbrengen naar een smartphone**

U kunt foto's in de camera selecteren en ze op een smartphone laden. U kunt tevens de camera gebruiken om vooraf afbeeldingen te selecteren die u wilt delen.  $\mathbb{R}$ [Deelorder] (Blz. 62)

**1** Verbind de camera met een smartphone. (Blz. 74)

**2** Tik op de knop Beeld overdragen in OI.Share.

- Alle foto's die in de camera opgeslagen zijn, worden in een lijst weergegeven.
- Als een foutmelding verschijnt:  $\mathbb{R}$  "Foutmelding tijdens Wi-Fiverbinding" (Blz. 74)
- **3** Selecteer de foto's die u wilt overzetten en tik op de knop Opslaan.
	- Na het opslaan kunt u de camera vanaf de smartphone uitschakelen.

### **Op afstand fotograferen met een smartphone**

U kunt op afstand fotograferen door de camera met een smartphone te bedienen.

Deze functie is alleen beschikbaar in [Privé].

- **1** Verbind de camera met een smartphone. (Blz. 74)
- **2** Tik op de knop Op afstand in Ol.Share.
	- Als een foutmelding verschijnt:  $\mathbb{R}$  "Foutmelding tijdens Wi-Fiverbinding" (Blz. 74)
- **3** Tik op de ontspanknop om een opname te maken.
	- ï Gemaakte beelden worden opgeslagen in het interne geheugen of op het geheugenkaartje van de camera.

A De beschikbare foto-opties zijn gedeeltelijk beperkt.

## **Positiegegevens aan beelden toevoegen**

U kunt GPS-tags toevoegen aan foto's die genomen zijn terwijl de GPS-log werd vastgelegd door de GPS-log van de smartphone over te brengen naar de camera.

Deze functie is alleen beschikbaar in [Privé].

- **1** Start OI.Share voordat u begint met fotograferen en zet de schakelaar op de knop Locatie toevoegen aan om de GPS-log vast te leggen.
	- Voordat u begint met het vastleggen van de GPS-log, moet de camera eenmaal verbonden worden met OI.Share om de tijd te synchroniseren.
	- U kunt de telefoon of andere apps gebruiken terwijl de GPS-log wordt vastgelegd. Sluit OI.Share niet af.
- **2** Zet de schakelaar op de knop Locatie toevoegen uit als u klaar bent met fotograferen.

De GPS-log is nu opgeslagen.

- **3** Verbind de camera met een smartphone. (Blz. 74)
- **4** Breng de opgeslagen GPS-log met OI.Share over naar de camera.
	- ï GPS-tags worden toegevoegd aan beelden in het interne geheugen of op de geheugenkaart aan de hand van de overgebrachte GPS-log.
	- $\cdot$  In de gedetailleerde weergave worden de lengte- en breedtegraad weergegeven op beelden waaraan positiegegevens zijn toegevoegd.
	- Als een foutmelding verschijnt:  $\mathbb{R}$  "Foutmelding tijdens Wi-Fiverbinding" (Blz. 74)

 Toevoegen van locatiegegevens is alleen mogelijk met smartphones die over een GPS-functie beschikken.

A U kunt geen positiegegevens toevoegen aan films.

# **De verbindingsmethode wijzigen**

U kunt de camera op twee manieren met een smartphone verbinden: met [Privé], waarmee u telkens dezelfde instellingen gebruikt, en met [Eenmalig], waarmee u telkens verschillende instellingen gebruikt. [Privé] wordt aanbevolen als u de camera met uw eigen smartphone wilt verbinden en [Eenmalig] als u beelden naar een andere smartphone wilt overbrengen.

- De standaardinstelling is [Privé].
- **1** Selecteer [Wi-Fi-instellingen] in het **f** instellingenmenu 3 en druk op  $(x)$ .
- **2** Selecteer [Verbindingsinstellingen] en druk op  $\triangleright$  (pendelknop).
- **3** Selecteer de draadloze LAN-verbindingsmethode en druk op  $\infty$ .
	- [Privé]: Maak verbinding met een smartphone (maakt na de eerste keer automatisch verbinding met de instellingen) . Alle functies van OI.Share zijn beschikbaar.
	- [Eenmalig]: Maak verbinding met meerdere smartphones (maakt telkens verbinding met verschillende verbindingsinstellingen). Alleen de functie voor beeldoverdracht van OI.Share is beschikbaar. U kunt alleen beelden bekijken die voor delen zijn ingesteld met de camera.
	- [Selecteren]: Selecteer welke methode u elke keer wilt gebruiken.
	- [Uit]: De Wi-Fi-functie is uitgeschakeld.

# **Het wachtwoord wijzigen**

Wijzig het wachtwoord voor [Privé].

- **1** Selecteer [Wi-Fi-instellingen] in het  $\gamma$  instellingenmenu 3 en druk op  $(x)$ .
- **2** Selecteer [Persoonlijk wachtwoord] en druk op  $\triangleright$  (pendelknop).
- **3** Volg de bedieningsaanwijzingen en druk op  $\triangle$  (pendelknop).
	- Er wordt een nieuw wachtwoord ingesteld.

### **Een deelorder annuleren**

Annuleer deelorders die op foto's zijn ingesteld.

- **1** Selecteer [Wi-Fi-instellingen] in het  $\gamma$  instellingenmenu 3 en druk op  $(x)$ .
- **2** Selecteer [Terugstellen  $\leq$ ] en druk op  $\geq$  (pendelknop).
- **3** Selecteer [Ja] en druk op  $\infty$ .

# **De draadloze LAN-instellingen resetten**

Initialiseert inhoud van [Wi-Fi-instellingen].

- **1** Selecteer [Wi-Fi-instellingen] in het **f** instellingenmenu 3 en druk op  $(\infty)$ .
- **2** Selecteer [Wi-Fi-instellingen terugstellen] en druk op  $\triangleright$ (pendelknop).
- **3** Selecteer [Ja] en druk op  $\infty$ .

# **GPS-functie gebruiken**

Gebruik de GPS-functie van de camera om de positiegegevens in de beelden vast te leggen of om het volgen van bewegingen op te nemen.

- De lengte- en breedtegraad worden weergegeven op beelden waaraan positiegegevens zijn toegevoegd.
- De camera is niet voorzien voor gps-navigatie.

 Voordat u de GPS-functie gebruikt, lees "GPS-functie, elektronisch kompas" (Blz. 121).

 In bepaalde landen en regio's kan het illegaal zijn om positiegegevens op te halen zonder voorafgaande toestemming van de overheid. Daarom kan in bepaalde verkoopgebieden de camera zijn ingesteld op het niet weergeven van positiegegevens.

Als u de camera meeneemt naar het buitenland, moet u er rekening mee houden dat sommige landen of gebieden wetten hebben die het gebruik van deze functie regelen. Volg altijd de lokale wetgeving.

Schakel gps uit wanneer u zich aan boord van een vliegtuig bevindt of op andere plaatsen waar het gebruik van gps-toestellen verboden is ■ [GPS-instellingen] (Blz. 71)

 Deze camera ondersteunt tevens Quasi-Zenith Satellites System en GLONASS.

# **Voordat u de GPS-functie gebruikt (A-GPS-gegevens)**

Afhankelijk van de status van de camera en de communicatie kan het even duren voordat de positie is bepaald. Als A-GPS wordt gebruikt, kan de tijd voor het bepalen van de positie worden verkort van een paar seconden tot enige tienden van seconden. U kunt de A-GPS-gegevens bijwerken met de smartphone-app "OLYMPUS Image Track" (OL Track) of de pc-software "OLYMPUS A-GPS Utilitity".

- Zorg er voor dat de datum op de camera correct is ingesteld.
- Stel de camera in op Privéverbinding (Blz. 77).
- A-GPS-gegevens moeten om de 4 weken worden bijgewerkt. De positiegegevens kunnen zijn gewijzigd als enige tijd is verlopen na het bijwerken van de gegeven. Gebruik zo nieuw mogelijke A-GPS-gegevens.
- Het aanbieden van A-GPS-gegevens kan zonder voorafgaande kennisgeving worden beëindigd.

#### **A-GPS-gegevens bijwerken met een smartphone**

Installeer "OLYMPUS Image Track" (OI.Track), de app voor smartphones, op uw smartphone voordat u bijwerkt. Zie de volgende URL voor informatie over het bijwerken van de A-GPS-gegevens.

http://oitrack.olympus-imaging.com/

Verbind de camera met de smartphone volgens de procedure beschreven in "Verbinding maken met een smartphone" (Blz. 74).

#### **De A-GPS-gegevens met een pc bijwerken**

Download de OLYMPUS A-GPS Utility software van de volgende URL en installeer deze op uw pc.

http://sdl.olympus-imaging.com/agps/

Raadpleeg de "OLYMPUS A-GPS Utility Instruction Manual" op de website met de bovenstaande URL voor details over het bijwerken van de gegevens.

#### **Foutmelding tijdens Wi-Fi-verbinding**

Verbind de camera opnieuw met de smartphone  $\mathbb{R}$  Blz. 74

# **De GPS-functie gebruiken (GPS-instellingen)**

- **1** Selecteer [GPS Setting] in het  $\gamma$  instellingenmenu 3 (Blz. 71) en druk op  $(x)$ .
- **2** Selecteer [GPS] en druk op  $\infty$ .
- **3** Selecteer [Aan] en druk op  $\infty$ .
	- Tijdens het meten knippert GPS. Na afloop van de positiemeting verschijnt GPS en worden de positiegegevens weergegeven.
	- Na afloop van de positiemeting worden positiegegevens toegevoegd aan de beelden op het tijdstip van fotograferen.

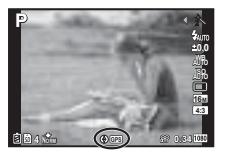

- Dek de gps-antenne niet af met uw handen of metalen voorwerpen.
- Als u de GPS-functie voor het eerst gebruikt en de A-GPS is niet bijgewerkt, of als de functie gedurende langere tijd niet is gebruikt, kan het een paar minuten duren voordat de positiemeting is voltooid.
- De lengte- en breedtegraad worden op het scherm getoond. Als u geen positiegegevens wilt toevoegen, stelt u [GPS] in op [Uit].
- U kunt geen positiegegevens toevoegen aan films.
- Als [GPS] is ingesteld op [Aan], loopt de batterij sneller leeg.

#### **Het elektronische kompas gebruiken (scherm informatie meetpositie)**

- 1 Houd de knop **INFO** ingedrukt terwijl het opnamescherm weergegeven wordt.
- Een scherm met meetinformatie verschijnt.

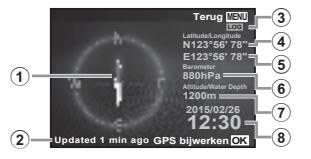

- 1 Elektronisch kompas
- 2 Updatestatus
- 3 GPS-volgen actief
- 4 Breedtegraad
- 5 Lengtegraad
- 6 Atmosferische/ hydraulische druk (Blz. 68)
- 7 Hoogte/waterdiepte (Blz. 68)
- 8 Huidige datum en tijd
- ï De weergaven veranderen in de volgorde Normaal → Gedetailleerd → Geen info. → Meetpositie telkens wanneer u op de knop **INFO** drukt.
- Druk op de knop  $\circledast$  op het scherm met meetposities om de positiegegevens bij te werken.
- ï U kunt de meetpositiegegevens controleren door op de knop **INFO** te drukken terwijl de camera is uitgeschakeld.

#### **Een functie voor het ophalen van informatie gebruiken om het volgen van bewegingen weer te geven (Volgen)**

- 1 Selecteer [GPS-instellingen] in het  $\gamma$  instellingenmenu 3 (Blz. 71) en druk  $op$   $\circledcirc$ .
- $(2)$  Selecteer [Volgen] en druk op  $(6)$ .
	- Dit kan niet worden geselecteerd als de camera geen kaart bevat.
- $\circ$  Druk op de knop  $\circ$  om de opnamemethode voor de reeks met positiegegevens (logboekgegevens) vast te leggen.

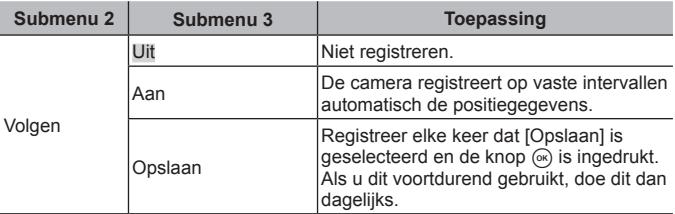

- ï Volglogboeken worden opgeslagen in de map GPSLOG op de geheugenkaart.
- Het volgen eindigt automatisch wanneer:
	- De batterij leeg is.
	- De camera meer dan 24 uur uitgeschakeld blijft.
- Wanneer [Track] op [Aan] staat, blijft de gps-ontvanger stroom van de batterij halen, zelfs als de camera uitgeschakeld is.

#### **Gevolgde bewegingen van GPS-logboeken weergeven**

Nadat de GPS-volglogboeken zijn geregistreerd, kunnen de gevolgde bewegingen in de logboeken worden weergegeven met de OLYMPUS Viewer 3 of OI Track

• De gevolgde beweging kan niet worden weergegeven op de camera.

# **De camera op een ander apparaat aansluiten**

## **Camerabeelden weergeven op een televisie**

Gebruik de AV-kabel (afzonderlijk verkocht) om opgenomen beelden op uw televisie weer te geven. U kunt beelden in HD weergeven op een HDtelevisie door deze aan te sluiten op de camera met de HDMI-kabel.

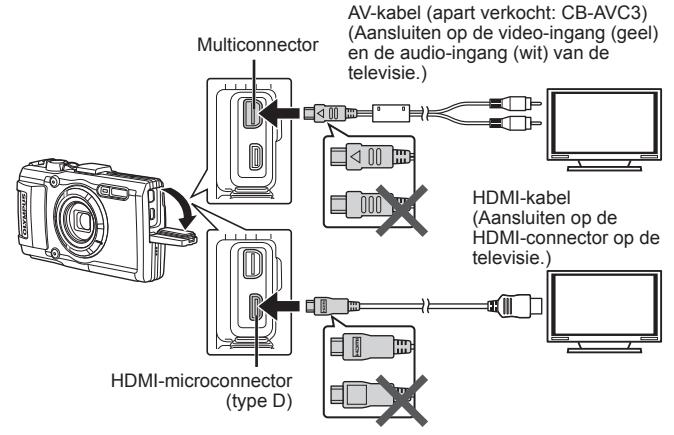

- **1** Gebruik de kabel om de camera op de tv aan te sluiten.
	- $\cdot$  Kies de videomodus van de camera voordat u de camera via een AV-kabel aansluit.  $\mathbb{I}\mathcal{F}$  [TV Uit] (Blz. 66)
- **2** Kies het invoerkanaal van de tv.
	- De monitor van de camera wordt uitgeschakeld wanneer de kabel is aangesloten.
	- $\cdot$  Druk op de knop  $\blacktriangleright$  als u de verbinding via een AV-kabel uitvoert.
- Voor meer details over het wijzigen van de ingangsbron van de televisie raadpleegt u de handleiding van de televisie.
- Afhankelijk van de instellingen van uw televisie kunnen de weergegeven beelden en de informatie uitgesneden zijn.
- Als de camera met zowel een A/V- als HDMI-kabel is aangesloten, wordt voorrang gegeven aan HDMI.
- Sluit de USB-kabel en de HDMI-kabel niet samen aan op de televisie.
- ï Als de camera via een HDMI-kabel is aangesloten, kunt u het digitale videosignaaltype selecteren. Kies een formaat dat overeenkomt met het ingangsformaat dat op de televisie werd geselecteerd.

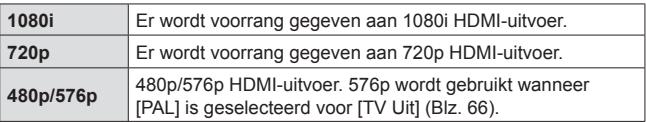

### **De afstandsbediening van de tv gebruiken**

De camera kan worden bediend met een afstandsbediening van een tv wanneer deze is aangesloten op een tv die HDMI-controle ondersteunt.

- **1** Selecteer [TV Uit] in het **f**-Instellingenmenu 2.(Blz. 48).
- **2** Selecteer [HDMI inst.] en kies [Aan].
- **3** Bedien de camera met de afstandsbediening van de tv.
	- U kunt de camera bedienen door de bedieningsaanwijzingen te volgen die worden weergegeven op de tv.
	- ï Sommige televisies ondersteunen niet alle functies.
- U kunt geen foto's of films opnemen als de HDMI-kabel aangesloten is.
- ï Sluit de camera niet aan op andere HDMI-uitvoerapparaten. Hierdoor zou de camera beschadigd kunnen raken.
- HDMI-uitvoer is niet mogelijk als de camera via USB verbonden is met een computer of een printer.

# **Afbeeldingen afdrukken**

### **Direct afdrukken (PictBridge)**

Sluit u de camera met het USB-kabeltje aan op een voor PictBridge geschikte printer, dan kunt u de opgeslagen afbeeldingen rechtstreeks afdrukken.

Voordat u verbinding maakt, moet u [Afdrukken] selecteren voor [USB-verbinding] (Blz. 64) in het instellingenmenu.

#### **De camera aansluiten**

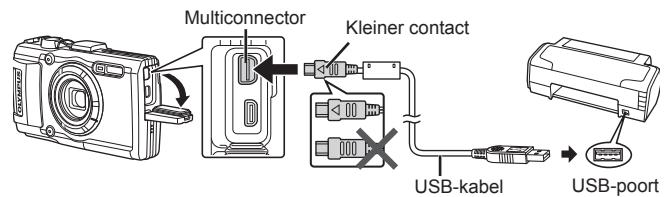

- Gebruik een volledig opgeladen batterij als u afdrukken wenst te maken.
- Films kunnen niet worden afgedrukt.

#### **Eenvoudig printen**

- **1** Selecteer met  $\triangleleft$  (pendelknop) de af te drukken afbeeldingen om deze op de camera weer te geven.
- **2** Sluit de camera met de meegeleverde USB-kabel aan op de printer.
	- Als het startscherm voor eenvoudig printen niet wordt weergegeven, selecteert u [Afdrukken] voor de [USB-verbinding] (Blz. 64) in het

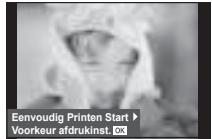

instellingenmenu voordat de pc opnieuw wordt aangesloten.

- **3** Druk op  $\triangleright$  (pendelknop).
	- Het instelmenu voor het selecteren van de afbeelding verschijnt als het afdrukken is voltooid. Om een andere afbeelding af te drukken, selecteert u met  $\langle \parallel \rangle$  (pendelknop) de gewenste afbeelding en drukt u op  $\langle \rangle$ .
	- Om af te sluiten, koppelt u het USB-kabeltie los van de camera terwijl het instelmenu voor selecteren van de afbeelding wordt weergegeven.

#### **Printen volgens de specificatie van de klant**

- **1** Sluit de camera met de meegeleverde USB-kabel aan op de printer en schakel de camera in.
	- Als de camera wordt ingeschakeld, moet een dialoogvenster op de monitor verschijnen om een host te kiezen. Gebeurt dat niet, dan moet u [Afdrukken] selecteren voor [USBverbinding] (Blz. 64)in het instellingenmenu.

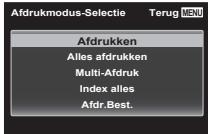

**2** Volg de bedieningsinstructies voor het instellen van een afdrukoptie.

#### **Afdrukmodus selecteren**

Selecteer de manier van afdrukken (afdrukfunctie). De beschikbare afdrukfuncties staan hieronder vermeld.

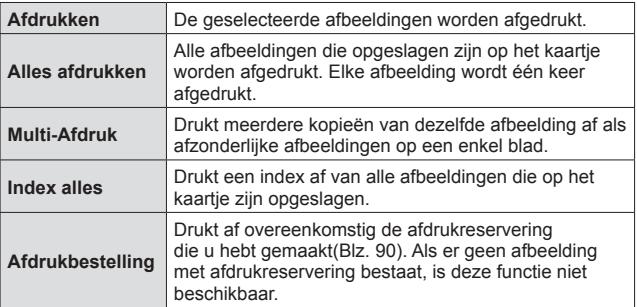

#### **De eigenschappen van het printpapier instellen**

Deze instelling varieert afhankelijk van het type printer. Als alleen de STANDAARD-instelling van de printer beschikbaar is, kunt u de instelling niet wijzigen.

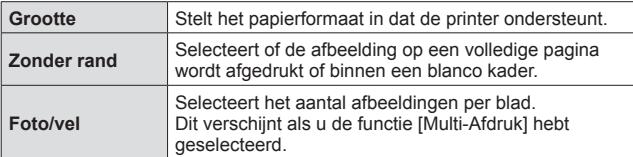

#### **De afbeeldingen die u wilt afdrukken selecteren**

Selecteer de afbeeldingen die u wilt afdrukken. De geselecteerde afbeeldingen kunnen later worden afgedrukt (reservering van een enkel beeld) of het beeld dat u geopend hebt kan rechtstreeks worden afgedrukt.

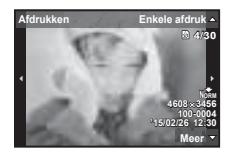

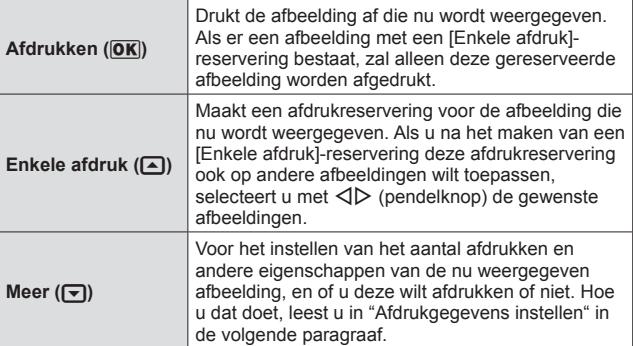

#### **Afdrukgegevens instellen**

Selecteer of u afdrukgegevens zoals de datum en het tijdstip of de bestandsnaam op de afbeelding wilt afdrukken.

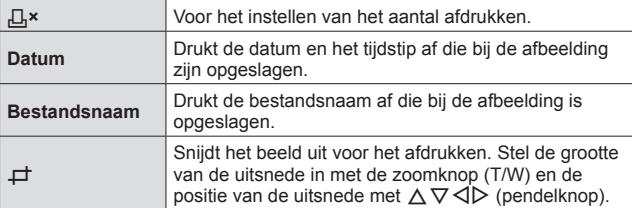

- **3** Als u de afbeeldingen die u wilt afdrukken en de afdrukgegevens hebt ingesteld, selecteert u [Afdrukken] en drukt u op  $(x)$ .
	- Om te stoppen en het afdrukken te annuleren, drukt u op  $\mathbb{R}$ . Om het afdrukken te hervatten, selecteert u [Doorgaan].

#### Afdrukken annuleren

Om het afdrukken te annuleren, markeert u [Annul.] en drukt u op A. Merk op dat wijzigingen aan de afdrukbestelling verloren gaan; om het afdrukken te annuleren en terug te keren naar de vorige stap, waar u wijzigingen kunt aanbrengen aan de huidige afdrukbestelling, drukt u op MENU.

### **Afdrukreservering (DPOF)**

Bij afdrukreserveringen worden het aantal afdrukken en de instelling voor het afdrukken van de datum opgeslagen in de afbeelding op het kaartje. De afdrukken kunnen op die manier eenvoudig worden gemaakt op een printer of in een fotospeciaalzaak die DPOF ondersteunt, want de afdrukreserveringen op het kaartje kunnen zonder computer of camera worden gebruikt.

- ï Afdrukreserveringen kunnen enkel worden ingesteld voor de afbeeldingen op het kaartie.
- ï Het is mogelijk dat DPOF-reserveringen die werden ingesteld met een andere DPOF-camera, met deze camera niet gewijzigd kunnen worden. Eventuele wijzigingen moet u dan aanbrengen met het oorspronkelijke apparaat. Als u nieuwe DPOF-reserveringen met deze camera maakt, worden de reserveringen gewist die met het andere apparaat werden gemaakt.
- ï DPOF-afdrukreserveringen zijn mogelijk voor maximaal 999 afbeeldingen per kaartie.

#### **Enkel beeld reserveren [** $\Box$ **]**

- **1** Roep het setup-menu op.
	- "Het setup-menu gebruiken" (Blz. 48)
- **2** In het weergavemenu **►** selecteert u [Afdr.Best.], waarna u op de knop  $\circledast$  drukt.
- **3** Gebruik  $\triangle \nabla$  (pendelknop) om [ $\Box$ ] te selecteren en druk op de knop  $\circledast$ .

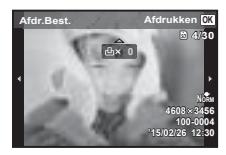

**4** Gebruik  $\triangleleft$  (pendelknop) om de afbeelding te selecteren waarvoor u afdrukreserveringen wenst in te stellen. Gebruik  $\Delta \nabla$  (pendelknop) om het aantal te selecteren. Druk op de knop  $(x)$ .

**5** Gebruik  $\Delta \nabla$  (pendelknop) om de schermoptie  $\Box$ (datumafdruk) te selecteren en druk op de knop  $\infty$ .

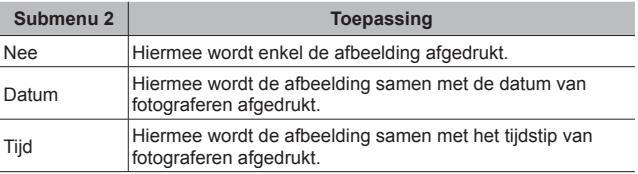

- Bij het afdrukken van afbeeldingen kan de instelling niet tussen de afbeeldingen in worden gewijzigd.
- **6** Gebruik  $\Delta \nabla$  (pendelknop) om [Instellen] te selecteren en druk op de knop  $(x)$ .
- Eén afdruk reserveren voor elke afbeelding op het kaartje  $L^{4+1}$
- **1** Voer stap 1 en 2 uit bij  $[I_1]$  (Blz. 90).
- **2** Gebruik  $\Delta \nabla$  (pendelknop) om  $[L_1^{\mu}]$  te selecteren en druk op de  $k$ nop  $(x)$ .
- **3** Voer stap 5 en 6 uit bij [凸].

#### ■ Annuleren van alle afdrukreserveringsgegevens

- **1** Voer stap 1 en 2 uit bij  $[L]$  (Blz. 90).
- **2** Selecteer [几] of [世] en druk op de knop (2).
- **3** Gebruik  $\Delta \nabla$  (pendelknop) om [Terugstellen] te selecteren en druk op de knop  $(x)$ .

#### Terugstellen van de afdrukreserveringsgegevens van geselecteerde afbeeldingen

- **1** Voer stap 1 en 2 uit bij  $[L]$  (Blz. 90).
- **2** Gebruik  $\Delta \nabla$  (pendelknop) om [ $\Box$ ] te selecteren en druk op de  $k$ nop  $(k)$ .
- **3** Gebruik  $\Delta \nabla$  (pendelknop) om [Bewaren] te selecteren en druk op de knop  $(x)$ .
- **4** Gebruik ⊲D (pendelknop) om de afbeelding te selecteren met de afdrukreservering die u wenst te annuleren. Gebruik  $\wedge \nabla$ (pendelknop) om het aantal afdrukken op "0" te zetten.
- **5** Herhaal indien nodig stap 4 en druk op de knop  $\circledcirc$  als u klaar bent.
- **6** Gebruik  $\Delta \nabla$  (pendelknop) om de schermoptie  $\Theta$ ] (datumafdruk) te selecteren en druk op de knop  $\infty$ .
	- ï De instellingen worden toegepast op de resterende afbeeldingen met afdrukreserveringen.
- **7** Gebruik  $\Delta \nabla$  (pendelknop) om [Instellen] te selecteren en druk op de knop (ok).

### **De camera aansluiten op een computer**

#### **De camera aansluiten**

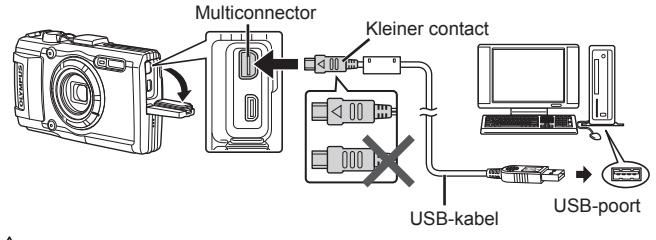

 Als niets wordt weergegeven op het scherm van de camera, zelfs nadat de camera met de computer werd verbonden, kan de batterij leeg zijn. Gebruik een volledig opgeladen batterij.

- Als de camera geen verbinding maakt met een pc, dient u de USB-kabel los te koppelen en de instelling van [USB Connection] (Blz. 64) te controleren; pas daarna mag u de pc opnieuw aansluiten.
- De batterij in de camera kan worden geladen terwijl de camera via USB aangesloten is op de computer. De laadtijd is afhankelijk van de prestaties van de computer. (In sommige gevallen kan het ongeveer 10 uur duren om de batterij op te laden.)

## **Foto's naar een computer kopiëren**

Uw camera voldoet aan de normen voor USB Mass Storage Class. U kunt afbeeldingen overbrengen naar een computer door de camera met het meegeleverde USB-kabeltje op een computer aan te sluiten. De volgende besturingssystemen ondersteunen de USB-verbinding:

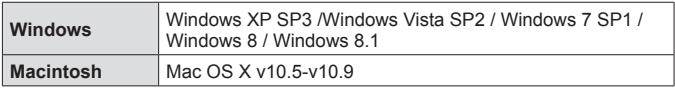

 Windows XP wordt niet langer ondersteund door Microsoft. Daarom bent u verantwoordelijk voor alle handelingen, aangezien er een beveiligingsprobleem kan optreden.

**1** Schakel de camera uit en sluit deze aan op de computer.

- De plaats van de USB-poort is afhankelijk van het soort computer. Voor details raadpleegt u de handleiding van de computer.
- **2** De computer herkent de camera als een nieuw apparaat.
- Als u Windows Vista/Windows 7/Windows 8/Windows 8.1 gebruikt op uw computer, selecteert u in het instellingenmenu onder [USB-verbinding] instelling [MTP] om de Windows Photo Gallery te kunnen gebruiken.
- $\hat{\Lambda}$  In de volgende werkomgevingen is een geslaagde gegevensoverdracht niet gegarandeerd, ook niet als de computer is uitgerust met een USB-poort. Computers met nieuw geïnstalleerde USB-poort met uitbreidingskaartje, enzovoort.

Computers zonder een af fabriek geïnstalleerd besturingssysteem en zelfgebouwde computers

 De bedieningselementen van de camera kunnen niet worden gebruikt terwijl de camera verbonden is met een computer.

 Als het bericht niet weergegeven wordt, selecteer [USB-verbinding] (Blz. 64) in het instellingenmenu voordat opnieuw verbinding wordt gemaakt met de PC.

## **Software installeren**

#### **Windows**

**1** Plaats de meegeleverde cd in een cd-rom-station.

#### **Windows XP**

• Er verschijnt een "Setup"-dialoogvenster.

#### **Windows Vista / Windows 7 / Windows 8 / Windows 8.1**

• Er verschijnt een Autorun-dialoogvenster Klik op "OLYMPUS Setup" om het "Setup" dialoogvenster weer te geven.

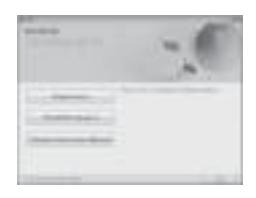

 Als het dialoogvenster "Setup" niet wordt weergegeven, selecteert u "Mijn computer" (Windows XP) of "Computer" (Windows Vista/Windows 7) in het startmenu. Dubbelklik op het pictogram CD-ROM (OLYMPUS Setup) om het venster "OLYMPUS Setup" te openen, en dubbelklik vervolgens op "LAUNCHER.EXE".

 Als een dialoogvenster "User Account Control" verschijnt, klikt u op "Yes" of "Continue".

**2** Volg de instructies op het scherm van uw computer.

#### **3** Registreer uw Olympus-product.

- ï Klik op de knop "Registreren" en volg de instructies op het scherm.
- 

**4**  Installeer OLYMPUS Viewer 3.

- Controleer de systeemvereisten voor u met de installatie begint.
- Klik op de knop "OLYMPUS Viewer 3" en volg de instructies op het scherm om de software te installeren.

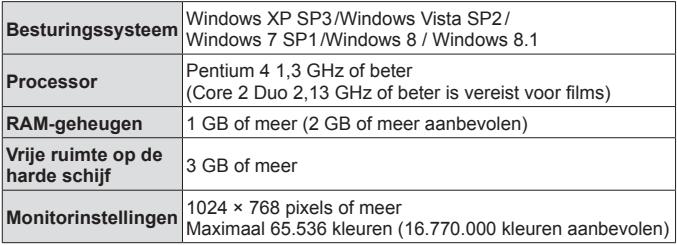

• Zie online-help voor informatie over het gebruik van de software.

#### ■ Macintosh

- **1** Plaats de meegeleverde cd in een cd-rom-station.
	- De inhoud van de schijf moet automatisch worden weergegeven in de Finder. Als dit niet het geval is, dubbelklikt u op het cdpictogram op het bureaublad.
	- ï Dubbelklik op het pictogram "Setup" om het dialoogvenster "Setup" weer te geven.

### **2**  Installeer OLYMPUS Viewer 3.

- ï Controleer de systeemvereisten voor u met de installatie begint.
- Klik op de knop "OLYMPUS Viewer 3" en volg de instructies op het scherm om de software te installeren.

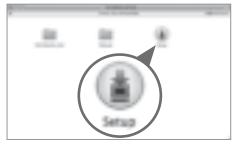

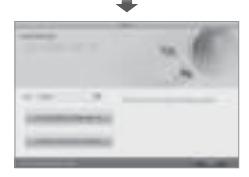

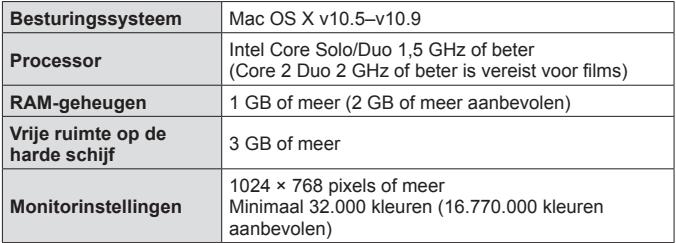

• Andere talen kunnen worden geselecteerd in het taalkeuzevak. Voor meer informatie over het gebruik van de software, raadpleegt u de online-help.

# **Handige tips**

Als de camera niet werkt zoals verwacht of als er een foutmelding op het scherm verschijnt en u niet zeker weet wat u moet doen, raadpleegt u de volgende informatie om het probleem te verhelpen.

#### **Problemen oplossen**

#### Batterij

#### **De camera werkt niet, zelfs als de batterijen geplaatst zijn.**

- Plaats opgeladen batterijen in de juiste richting.  $\mathbb{R}$  "De batterij en het kaartie plaatsen en verwijderen" (Blz. 4)
- ï De prestaties van de batterij kunnen tijdelijk lager liggen wegens de lage temperatuur. Neem de batterijen uit de camera en warm deze op door ze een tijdie in uw zak te houden.

#### **E** Kaartie

#### **Er verschijnt een foutmelding.**

•  $\mathbb{R}$  "Foutmelding" (Blz. 99)

#### ■ Ontspanknop

#### **Er wordt geen opname gemaakt als de ontspanknop wordt ingedrukt.**

• Sluimerstand annuleren.

Om de batterij te sparen gaat de camera automatisch naar de sluimerstand en wordt de monitor uitgeschakeld als de camera gedurende 3 minuten niet wordt bediend terwijl hij ingeschakeld is. Er wordt geen opname gemaakt in deze stand, zelfs niet als de ontspanknop helemaal wordt ingedrukt. Bedien de zoomknop of een andere knop om de camera uit de sluimerstand te halen voordat u een foto maakt. Als er 5 minuten niets gebeurt met de camera, gaat deze automatisch uit. Druk op de knop **ON/OFF** om de camera in te schakelen.

- $\cdot$  Druk op de knop  $\blacktriangleright$  om naar de stand Fotograferen te gaan.
- Wacht tot  $\frac{1}{2}$  (flitser wordt opgeladen) niet meer knippert voordat u foto's maakt.
- $\cdot$  Tijdens langdurig gebruik van de camera kan de interne temperatuur oplopen, wat ertoe kan leiden dat de camera automatisch wordt uitgeschakeld. Als dit gebeurt, wacht u tot de camera voldoende is afgekoeld.

De externe temperatuur van de camera kan ook oplopen tijdens gebruik, dit is echter normaal en wijst niet op een storing.

#### **Monitor**

#### **Onduidelijk beeld.**

• Er kan zich condensatie gevormd hebben. Schakel de camera uit en wacht tot de camera zich aangepast heeft aan de omgevingstemperatuur en droog is voor u foto's neemt.

#### **Het licht wordt in de foto gevangen.**

ï Als u een foto neemt in donkere situaties, kunnen er weerkaatsingen van de flitser zichtbaar zijn op het stof in de lucht.

#### Functie Datum en tijd

#### **De instellingen voor datum en tijd keren terug naar de standaardinstelling.**

- Als de batterijen gedurende ongeveer 3 dagen<sup>\*1</sup> uit de camera worden gehaald, keren de instellingen voor de datum en de tijd terug naar de standaardinstellingen en moet u deze informatie dus opnieuw instellen.
	- \*1 De tijdsduur voor de instelling voor datum en tijd terugkeert naar de standaardinstelling, is afhankelijk van de oplaadtoestand van de batterijen. **IG "De camera inschakelen en voor het eerst instellen" (Blz. 9)**

#### **Lens**

#### **Lens raakt beslagen.**

ï Bij snelle temperatuurswisselingen kan de lens beslaan (condensatie). Schakel de camera uit en wacht tot de camera zich aangepast heeft aan de omgevingstemperatuur en droog is voor u foto's neemt.

#### **n** Overige

#### **De kompasrichting is niet correct of de kompasnaald knippert.**

• Het kompas werkt niet zoals verwacht in de omgeving van sterke elektromagnetische velden die bijvoorbeeld worden geproduceerd door televisies, magnetrons, grote elektromotoren, radiozenders en hoogspanningsleidingen.

 De normale werking kan soms worden hersteld door de camera in een cijfer acht te bewegen terwijl u uw pols draait.

### **Foutmelding**

ï Als een van de volgende meldingen op de monitor verschijnt, probeert u de aangegeven oplossing uit.

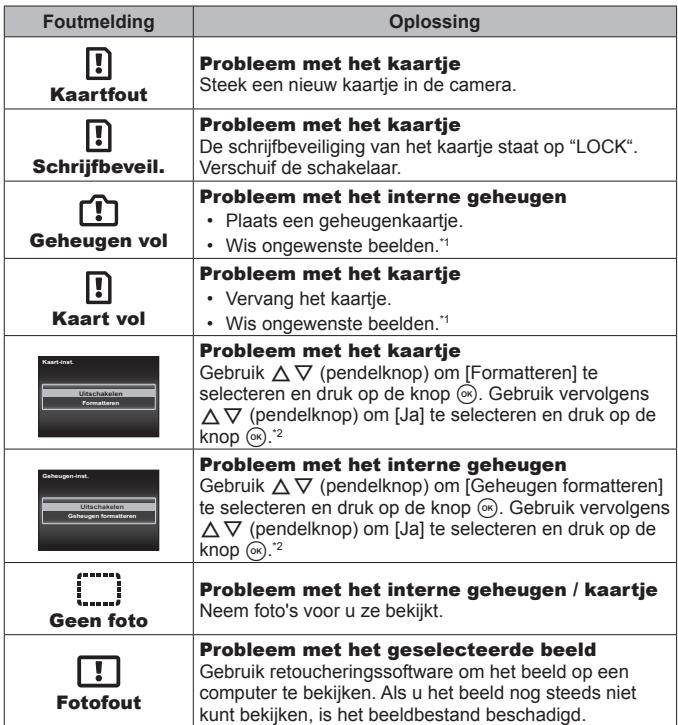

- \*1 Breng belangrijke beelden over naar een computer voordat u beelden gaat wissen.
- \*2 Alle gegevens worden gewist.

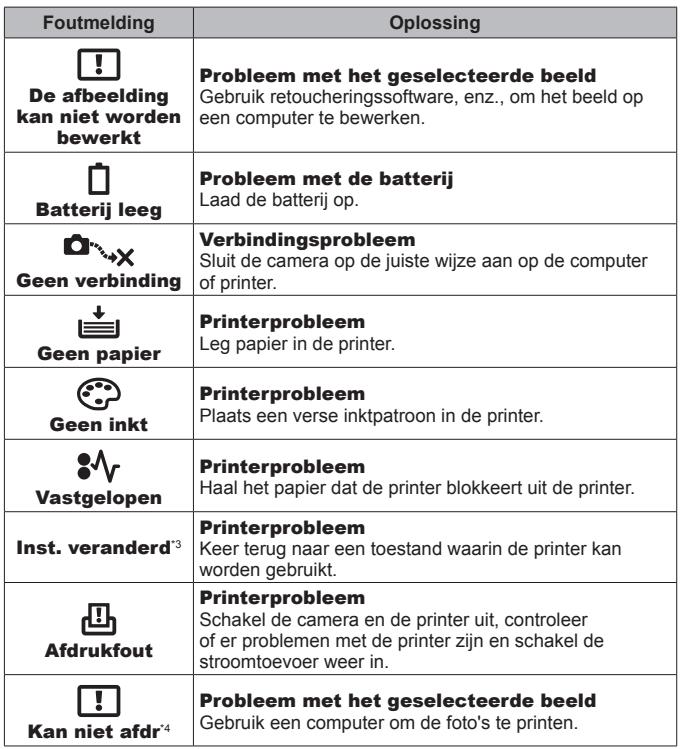

- \*3 Dit bericht verschijnt bijvoorbeeld als de papierlade van de printer werd verwijderd. Bedien de printer niet terwijl u printinstellingen op de camera maakt.
- \*4 Deze camera kan beelden die met een andere camera zijn gemaakt, niet altijd afdrukken.

### **Fotografeertips**

Als u niet zeker weet hoe u de gewenste foto kunt maken, raadpleegt u de volgende informatie.

#### ■ Scherpstellen

**Scherpstellen op het onderwerp.**

ï **Een foto maken van een onderwerp dat niet in het midden van de monitor staat.**

Nadat u heeft scherpgesteld op een object dat zich op dezelfde afstand als het onderwerp bevindt, kadreert u de opname en maakt u de foto. De ontspanknop half indrukken  $\mathbb{R}$  Blz. 11

- Zet [AF-modus] op [Gezicht/iESP].  $\mathbb{R}$  Blz. 50
- Een foto maken in de stand [AF-tracking]. **ISP Blz. 39** De camera volgt automatisch de bewegingen van het onderwerp zodat er voortdurend op wordt scherpgesteld.
- Een foto nemen van een onderwerp in de schaduw.  $\mathbb{R}$  Blz. 53 Met de AF-hulpverlichting verloopt het scherpstellen gemakkelijker.
- ï **Een foto maken van onderwerpen waarop moeilijk automatisch kan worden scherpgesteld.**

In de volgende gevallen stelt u scherp op een object (door de ontspanknop half in te drukken) met hoog contrast op dezelfde afstand van het onderwerp, waarna u de foto kadreert en de opname maakt.

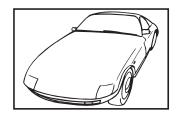

Object met weinig contrast

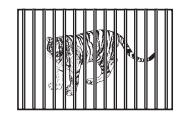

Onderwerpen op verschillende afstanden

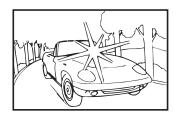

Extreem fel licht in het midden van het beeld

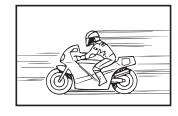

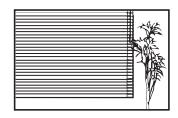

Onderwerp zonder verticale lijnen \*1

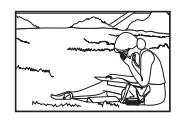

Het onderwerp valt niet binnen het AF-gebied

\*1 U kunt de opname ook kadreren door de camera verticaal te houden om scherp te stellen, waarna u terugkeert naar de horizontale positie om de foto te nemen.

Snel bewegend onderwerp

#### ■ Cameratrilling

**Foto's nemen zonder cameratrilling.**

• Foto's maken met [Beeldstab.].  $\widehat{L}$  Blz. 52

De camera detecteert iedere beweging om de onscherpte te verminderen. zelfs als de ISO-gevoeligheid niet verhoogd werd. Deze functie is ook nuttig als foto's worden gemaakt met een hoge zoomvergroting.

- Videobeelden maken met [Film met stab.]. **IS Blz. 56**
- Selecteer [<sup>5</sup>] Sport] in de sceneprogr.  $\mathbb{R}$  Blz. 28 De stand  $\sqrt{N}$  Sport] werkt met een korte sluitertijd en kan de cameraonscherpte van een bewegend onderwerp verminderen.
- Foto's maken met hoge ISO-gevoeligheid.  $\mathbb{R}$  Blz. 43 Als u een hoge ISO-gevoeligheid selecteert, kunt u foto's nemen met een hoge sluitertijd, zelfs op plaatsen waar u geen flitser mag gebruiken.

### Belichting (helderheid)

#### **Beelden maken met de juiste helderheid.**

- ï **Foto's maken van een onderwerp in tegenlicht** Gezichten of achtergronden zijn helder, zelfs wanneer met tegenlicht wordt gefotografeerd. [Schad.Aanp]  $\mathbb{R}$  Blz. 50 [[ Backlight HDR]  $\mathbb{R}$  Blz. 29
- **· Fotograferen met [Gezicht/iESP]. [887 Blz. 50]** Er wordt een goede belichting gehanteerd voor een gezicht in tegenlicht en het gezicht wordt opgelicht.
- Foto's maken met [Spotmeting].  $\mathbb{R}$  Blz. 51 De helderheid wordt afgestemd op een onderwerp in het midden van het scherm en het beeld wordt niet beïnvloed door tegenlicht.
- **· Foto's maken met [invulflits].**  $\mathbb{R}$  Blz. 34 Een onderwerp dat zich in tegenlicht bevindt, wordt opgehelderd.
- Foto's maken van een wit strand of in de sneeuw.  $\mathbb{R}$  Blz. 28 Selecteer [7] Strand & Sneeuw], [F] Sneeuw] in de sceneprogramma's.
- Foto's maken met belichtingscorrectie.  $\mathbb{R}$  Blz. 35

Regel de helderheid bij terwijl u het scherm bekijkt om de foto te maken. Als u foto's maakt van witte onderwerpen (bijv. sneeuw), zijn de beelden meestal donkerder dan het eigenlijke onderwerp. Gebruik de belichtingscorrectie om in de positieve (+) richting bij te regelen, zodat de witte tinten overeenkomen met de realiteit. Als u daarentegen foto's neemt van zwarte onderwerpen, regelt u bij in de negatieve (-) richting.

#### ■ Kleurschakering

#### **Foto's maken met kleuren in dezelfde schakering als in de realiteit.**

• Foto's maken door witbalans te selecteren. **ISC Blz. 43** 

In de meeste omgevingen kunt u normaal gesproken de beste resultaten verkrijgen in de instelling [WB Auto], maar voor sommige onderwerpen kunt u experimenteren met andere instellingen. (Dit geldt bijvoorbeeld voor een zonnescherm bij heldere hemel, gemengde natuurlijke en kunstmatige lichtinstellingen, enz.)

#### Resolutie

#### **Scherpere foto's maken.**

ï **Foto's maken met de optische zoom of superresolutiezoom.** Gebruik digitaal zoomen (Blz. 51) niet om foto's te maken.

**· Foto's maken met lage ISO-gevoeligheid.**  $\mathbb{R}$  Blz. 43

Als de foto met een hoge ISO-gevoeligheid wordt gemaakt, kan er ruis optreden (kleine gekleurde punten en ongelijkmatige kleuren die niet in het oorspronkelijk beeld voorkomen) en kan het beeld er korrelig uitzien.

#### **Tips voor weergave / bewerking**

#### ■ Weergave

**Beelden in het interne geheugen en op het kaartje weergeven.**

ï **Haal het kaartje uit de camera en bekijk de beelden in het interne**  geheugen.  $\mathbb{R}$  Blz. 4

**Beelden met hoge beeldkwaliteit bekijken op een HD-televisie.**

**• Sluit de camera met de HDMI-kabel aan op de televisie.**  $\mathbb{R}$  Blz. 84

#### Bewerken

**Het geluid wissen dat bij een stilstaand beeld werd opgenomen.**

**· Neem stilte op in plaats van het geluid wanneer u het beeld weergeeft. IGF** Blz. 59

# **Informatie**

## **Reinigen en opbergen van de camera**

#### **Onderhoud van de camera**

#### **Camerahuis:**

- Wrijf voorzichtig schoon met een zachte doek. Is de camera erg vuil, dan dompelt u de doek in een mild sopje en wringt u de doek goed uit. Wrijf de camera met de vochtige doek goed af en droog hem vervolgens met een droge doek. Heeft u de camera op het strand gebruikt, dan wrijft u hem schoon met een met schoon water bevochtigde en goed uitgewrongen doek.
- ï Vreemde voorwerpen kunnen zich op de camera vasthechten wanneer de camera wordt gebruikt in omgevingen met vreemde voorwerpen zoals stof, vuil of zand. Als u de camera blijft gebruiken in dergelijke omstandigheden, kan de camera beschadigd raken.

Om dergelijke schade te voorkomen, dient u de camera schoon te maken volgens de volgende methode.

- 1 Sluit en vergrendel het klepje over het batterij-/kaartcompartiment/de connector goed. (Blz. 4)
- 2 Vul een emmer of bak. met schoon water, dompel de camera naar beneden gericht onder in de emmer en beweeg de camera krachtig heen en weer. En spoel de camera door deze rechtstreeks onder een sterk stromende waterkraan te houden terwijl u op de knop drukt.

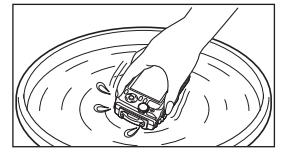

#### **Monitor:**

• Wrijf voorzichtig schoon met een zachte doek.

#### **Lens:**

• Verwijder stof van de lens met een in de handel verkrijgbaar blaaskwastie en wrijf de lens vervolgens met een lensreinigingsmiddel voorzichtig schoon.

 Gebruik geen sterke oplosmiddelen zoals benzine of alcohol, of een met chemicaliën behandeld reinigingsdoekje.

 Laat u de camera met een vuile lens liggen, dan kan schimmelvorming op de lens optreden.

#### **Batterij/USB-lichtnetadapter:**

• Wrijf voorzichtig schoon met een zachte, droge doek.

### **Opslag**

- Indien de camera voor langere tijd opgeborgen wordt, haalt u de batterij, de lichtnetadapter en het kaartje uit de camera en bergt u de camera op in een koele, droge ruimte die goed geventileerd is.
- ï Plaats de batterij van tijd tot tijd in de camera en controleer de functies van de camera.

 Laat de camera niet achter op plaatsen waar met chemicaliën wordt gewerkt, omdat dan corrosie kan ontstaan.

### **Een afzonderlijk verkochte USB-lichtnetadapter gebruiken**

De (afzonderlijk verkochte) USB-lichtnetadapter F-3AC kan met deze camera worden gebruikt. Gebruik geen andere USB-lichtnetadapter dan het opgegeven model. Wanneer u de F-3AC gebruikt, dient u de bij deze camera geleverde USB-kabel te gebruiken.

Gebruik geen andere USB-lichtnetadapter met deze camera.

### **Een afzonderlijk verkochte lader gebruiken**

Met behulp van een laadapparaat (UC-90: afzonderlijk verkocht) kan de batterij worden opgeladen.

### **Uw laadapparaat en USB-lichtnetadapter in het buitenland gebruiken**

- ï Het laadapparaat en de USB-lichtnetadapter kunnen in de meeste elektrische bronnen thuis worden gebruikt binnen het bereik van 100 V tot 240 V AC (50/60 Hz), over de hele wereld. Afhankelijk van uw land of regio kan het stopcontact echter anders gevormd zijn, waardoor het laadapparaat en de USB-lichtnetadapter een verloopstuk nodig hebben. Vraag naar de details bij uw plaatselijke elektriciteitszaak of reisagentschap.
- ï Gebruik geen spanningsomvormers voor op reis, omdat deze uw laadapparaat en USB-lichtnetadapter kunnen beschadigen.

# **Het kaartje gebruiken**

#### **Kaartjes die geschikt zijn voor deze camera**

SD/SDHC/SDXC/Eye-Fi-kaartjes (met draadloos LAN-functie) (in de handel verkrijgbaar)

(bezoek de Olympus-website voor ondersteunde kaartjes)

### **Eye-Fi-kaartje**

- ï Gebruik het Eye-Fi-kaartje in overeenstemming met de geldende wetgeving en regelgevingen van het land waar u de camera gebruikt. Verwijder het Eye-Fi-kaartje uit de camera of schakel de kaartfuncties uit in vliegtuigen en op andere locaties waar het gebruik ervan verboden is.
- Tijdens het gebruik kan het Eye-Fi-kaartje heet worden.
- Wanneer een Eye-Fi-kaartje wordt gebruikt, kan de batterij sneller leeglopen.
- Wanneer een Eye-Fi-kaartje wordt gebruikt, werkt de camera mogelijk trager.

#### **Schrijfbeveiliging van SD/SDHC/SDXC-kaartje**

Het SD/SDHC/SDXC-geheugenkaartje is voorzien van een schakelaar als schrijfbeveiliging.

Als u deze schakelaar naar "LOCK" zet, kunt u geen gegevens naar het kaartje schrijven of ervan wissen en kunt u het kaartje niet formatteren. Zet de schakelaar terug om naar het kaartje te kunnen schrijven.

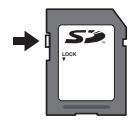

#### **Formatteren**

Kaartjes moeten met deze camera worden geformatteerd voor ze voor het eerst worden gebruikt, of nadat ze met een andere camera of computer werden gebruikt.

#### **De opslaglocatie voor de beelden controleren**

De indicator voor het geheugen geeft aan of het interne geheugen dan wel het kaartje wordt gebruikt voor fotograferen en weergeven.

#### **Indicator voor actueel geheugen**

- **rin:** Het interne geheugen wordt gebruikt
- **M:** Het kaartie wordt gebruikt
- Zelfs als [Geheugen formatteren]/[Formatteren], [Wissen], [Kies Foto], [Alles wissen] of [Groep wissen] wordt uitgevoerd, worden de gegevens op het kaartje niet volledig gewist. Als u het kaartje wenst weg te gooien, dient u het kaartje te beschadigen, zodat uw persoonlijke gegevens niet kunnen worden misbruikt.

 Schakelen tussen een kaartje en het interne geheugen is niet mogelijk. Als u het interne geheugen wilt gebruiken, verwijdert u eerst het kaartje.

#### **Lezen van en opnemen op het kaartje**

Tijdens het fotograferen licht de huidige geheugenindicator rood op terwijl de camera gegevens wegschrijft. Open het klepje over de batterij/het kaartje nooit en trek de USB-kabel nooit uit. Hierdoor worden niet alleen de beeldgegevens beschadigd, maar kan het interne geheugen of het kaartje ook onbruikbaar worden.

### **Aantal foto's dat kan worden opgeslagen (afbeeldingen) / opnametijd (films) in het interne geheugen en op kaartjes**

 De waarden voor het aantal stilstaande beelden die kunnen worden opgeslagen en voor de opnametijd gelden bij benadering. De effectieve capaciteit is afhankelijk van de opnameomstandigheden en van het gebruikte kaartie.

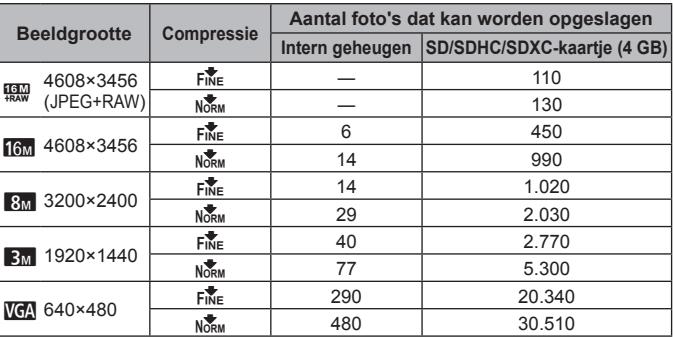

#### **Afbeeldingen\*1**

\*1 Voorbeelden van beeldgrootte bij een beeldverhouding 4:3.

#### **Films**

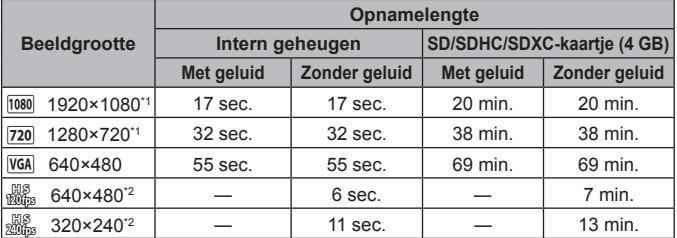

\*1 De opnametijd bedraagt tot 29 minuten in de opgegeven HD-kwaliteit.

\*2 De opnametijd bedraagt tot 20 sec. in de opgegeven HS-kwaliteit.

ï Eén film is maximaal 4 GB groot, ongeacht de capaciteit van het kaartje.

#### **Het aantal foto's dat gemaakt kan worden, verhogen**

Wis ongewenste beelden of sluit de camera aan op een computer of een ander apparaat om de beelden op te slaan, en wis de beelden dan in het interne geheugen of op het kaartje.

[Wissen] (Blz. 15, 61), [Kies Foto], [Alles wissen], [Groep wissen] (Blz. 61), [Geheugen formatteren]/[Formatteren] (Blz. 63)

# **Afzonderlijk verkocht toebehoren gebruiken**

### **Fotograferen met het draadloze Olympus RC-flitssysteem**

U kunt foto's en onderwaterfoto's maken met een draadloze flitser wanneer u een flitser gebruikt die compatibel is met het draadloze Olympus RC-flitssysteem. De richtlijn voor het instelbereik bij draadloze flitsfotografie is van 1 tot 2 m, maar houd er rekening mee dat dit afhankelijk is van de omgeving.

- ï De ingebouwde flitser wordt gebruikt voor de communicatie tussen de camera en de flitser.
- Om een speciale flitser voor onder water te gebruiken, hebt u een onderwaterbehuizing, een optische glasvezelkabel enz. nodig.
- Meer informatie over het gebruik van een draadloze flitser en een onderwaterflitser vindt u in de handleiding van een speciale externe flitser of onderwaterbehuizing.
- **1** Schakel de onderwaterflitser in.
- **2** Stel de flitsstand van de flitser in de RC-stand. Als u een kanaal en een groep moet instellen, kiest u CH1 voor het kanaal en A voor de groep.
- **3** Stel [Remote Flitser] (Blz. 52) op de camera in op [#RC].
- **4** Selecteer de flitseroptie in het functiemenu en selecteer vervolgens [ $\bigstar$ RC] (afstandsbediening).
	- $\cdot$  "Flits" (Blz. 34)
- **5** Maak een testopname om de werking van de flitser en de resulterende foto te controleren.
	- Zorg ervoor dat u het laadniveau van de camera en de draadloze flitser controleert voor u foto's maakt.
- Wanneer de flitser van de camera is ingesteld op  $\sharp$  RCl, wordt de ingebouwde flitser gebruikt voor de communicatie met de draadloze flitser. In dat geval kan de ingebouwde flitser niet worden gebruikt om te fotograferen.
- ï Om foto's te maken met een draadloze flitser, richt u de sensor voor de afstandsbediening van de speciale externe flitser richting camera, en richt u de flitser op het onderwerp.

## **De voorzetlens/LED-hulplicht gebruiken**

Een visoogconverter die foto's kan nemen met een sterk overdreven perspectief en de unieke gezichtsuitdrukkingen van huisdieren enz. en een teleconverter die beelden van veraf kan maken, zijn leverbaar. Bij het opnemen met MACRO kunt u het LED-hulplicht gebruiken om een ongelijkmatige MACRO LED-verlichting te voorkomen.

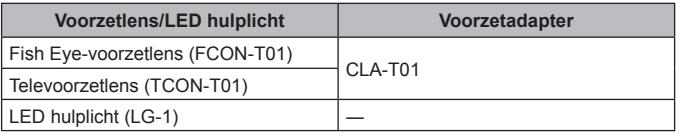

- ï Om de voorzetlens (afzonderlijk verkocht) te gebruiken, verwijdert u de lensring die op de camera bevestigd is, waarna u de voorzetadapter (afzonderlijk verkocht) op de camera bevestigt.
- Het LED-hulplicht (apart leverbaar) wordt rechtstreeks op de camerabody geplaatst nadat de lensring is verwijderd.

## **De lensring bevestigen/verwijderen**

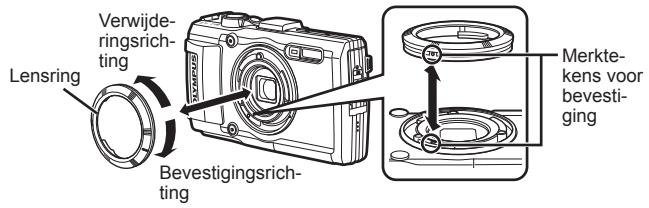

## **Het LED-hulplicht bevestigen/verwijderen**

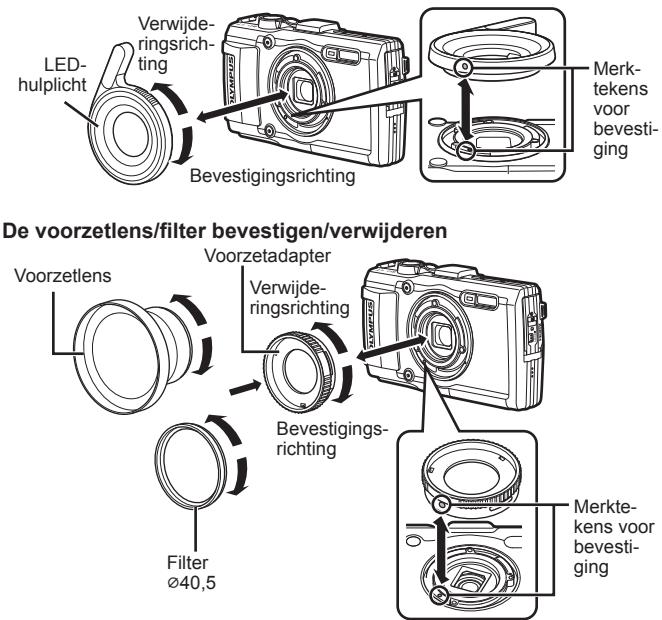

- Om de lensring, de voorzetadapter of het LED-hulplicht op de camera te bevestigen, lijnt u de merktekens uit en schroeft u hem in de bevestigingsrichting tot hij vastklikt.
- Het LED-hulplicht kan niet onder water worden gebruikt.
- Als het LED-hulplicht gemonteerd is, moet u niet de flitser gebruiken.
- Meer details vindt u op de Olympus-website van uw regio.

## **Belangrijke informatie over water- en schokbestendigheid**

Waterbestendigheid: De functie waterdicht garandeert<sup>\*1</sup> de werking van uw camera gedurende één uur tot op een diepte van 15 m.

De functie waterdicht werkt mogelijk niet meer goed als de camera wordt onderworpen aan hevige schokken.

**Schokbestendigheid:** De anti-schokfunctie garandeert<sup>\*2</sup> de werking van uw camera na toevallige schokken bij dagelijks gebruik van uw digitale camera. De anti-schokfunctie vormt geen onvoorwaardelijke garantie voor een gebrekkige werking of cosmetische schade. Cosmetische schade, zoals krassen en deuken, vallen niet onder de garantie.

Zoals bij elk elektronisch apparaat is een goed onderhoud vereist om de integriteit en correcte werking van de camera te behouden. Om de prestaties van de camera te behouden, dient u de camera naar een geautoriseerde servicedienst van Olympus in uw buurt te brengen om deze na een grote schok te laten onderzoeken. Als de camera beschadigd is door verwaarlozing of verkeerd gebruik, dekt de garantie de kosten om uw camera te onderhouden of herstellen niet. Bijkomende informatie over onze garantie vindt u op de Olympuswebsite voor uw regio.

Gelieve de volgende onderhoudsinstructies in acht te nemen bij het gebruik van uw camera.

- \*1 Zoals bepaald door druktestapparatuur van Olympus in overeenstemming met IEC-standaardpublicatie 529 IPX8 - Dit betekent dat de camera normaal onder water kan worden gebruikt bij een specifieke waterdruk.
- \*2 Deze antischokprestaties werden bepaald onder testomstandigheden van Olympus in overeenstemming met MIL-STD-810F, methode 516.5, procedure IV (Transit Drop Test). Bijkomende informatie over de testomstandigheden van Olympus vindt u op de Olympus-website voor uw regio.

## **Voor gebruik:**

- ï Ga na of er zich geen vreemde materialen op de camera bevinden, zoals vuil, stof of zand.
- ï Zorg ervoor dat de vergrendeling van het klepje van het batterij/kaartvak, van de connectorkap en de LOCK-knop goed gesloten zijn.
- ï Open het klepje van de batterij / het kaartje en het klepje van de connector niet met natte handen, onder water of in een vochtige of stoffige omgeving (bijv. strand).

## **Na gebruik:**

- ï Zorg ervoor dat u resterend water of vuil wegveegt na het gebruik van de camera onder water.
- ï **Nadat u de camera hebt gebruikt in zeewater, dient u deze gedurende ongeveer 10 minuten onder te dompelen in een emmer zoet water (met het klepje over het batterij/kaartvak en het connectorklepje goed gesloten, de vergrendeling op haar plaats en de lensring verwijderd). Droog daarna de camera op een plaats in de schaduw die goed geventileerd is.**
- ï **Wanneer u het klepje van het batterij/kaartvak of het klepje van de connector wilt openen, dient u dit langzaam te doen terwijl u de camera in de richting houdt die is aangegeven in de volgende illustratie, om te voorkomen dat er waterdruppels in de camera binnendringen. Als u waterdruppels aan de binnenzijde van het klepje ziet, dient u deze weg te vegen voor u de camera gaat gebruiken.**

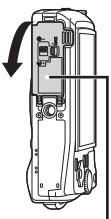

Klepje van het batterij-/kaartcompartiment

## **Opslag en onderhoud**

- Bewaar de camera niet in een omgeving die is onderworpen aan een hoge temperatuur (40°C of meer) of een lage temperatuur (–10°C of minder). Doet u dit wel, dan is de camera mogelijk niet langer waterbestendig.
- Gebruik geen chemische stoffen om de camera schoon te maken, te behandelen tegen roest, tegen aandampen, om te herstellen enz. Doet u dit wel, dan is de camera mogelijk niet langer waterbestendig.
- ï **Houd de camera niet gedurende lange tijd onder water. Een langdurige blootstelling aan water kan de behuizing van de camera beschadigen en/ of kan de waterbestendigheid verslechteren.**
- ï **Om de waterbestendigheid optimaal te houden (zoals bij elke onderwaterbehuizing), is het aan te raden de waterdichte pakking (en dichtingen) jaarlijks te vervangen.**

**Bezoek de Olympus-website voor uw regio voor een lijst met de Olympus-dealers of servicediensten waar de waterdichte pakking kan worden vervangen.**

 Het bijgeleverde toebehoren (bv. USB-lichtnetadapter) bieden geen bescherming tegen schokken of water.

## **Lijst van beschikbare instellingen in elke fotografeerstand**

Voor de beschikbare instellingen voor  $\blacktriangleright$  en SCN verwijzen we naar "Lijst van **•-**instellingen" (Blz. 114) en "Lijst van **SCN**-instellingen" (Blz. 115).

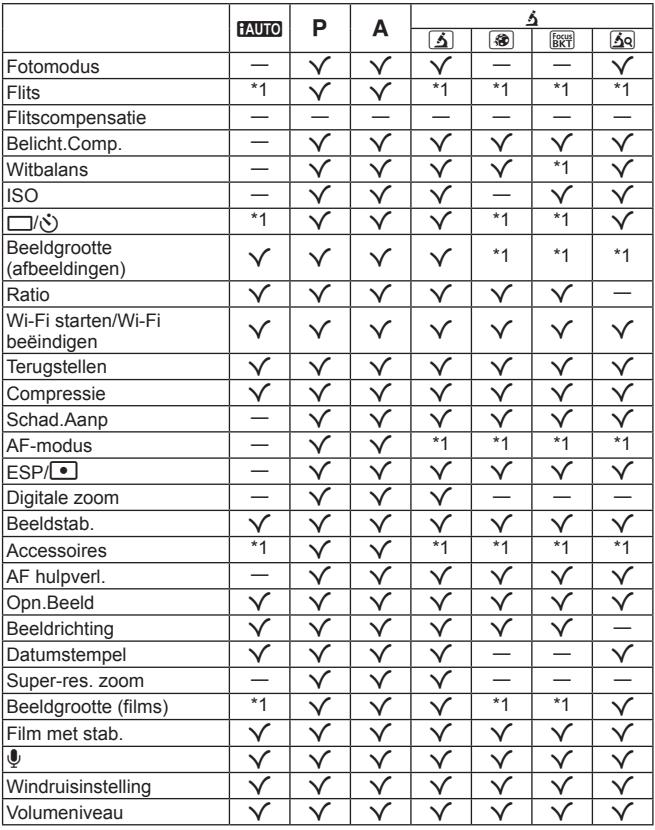

## **Lijst van** ^**-instellingen**

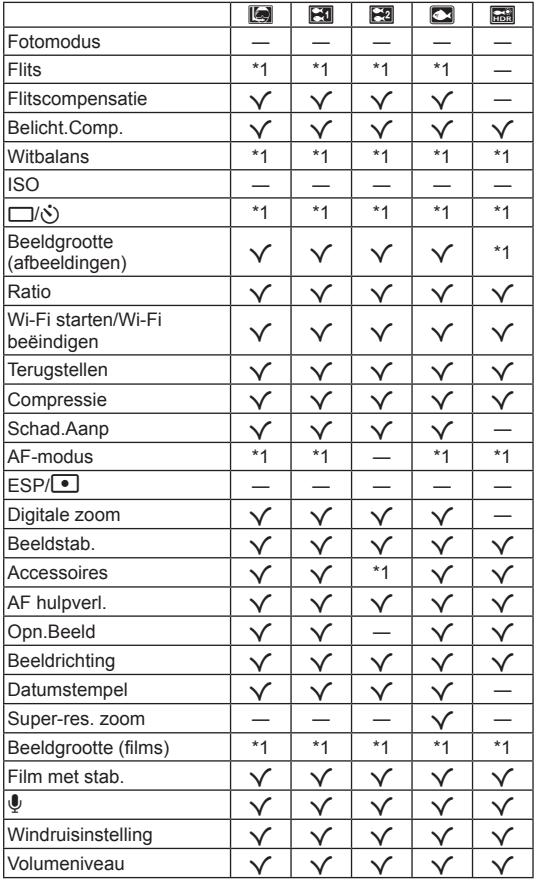

## **Lijst van SCN-instellingen**

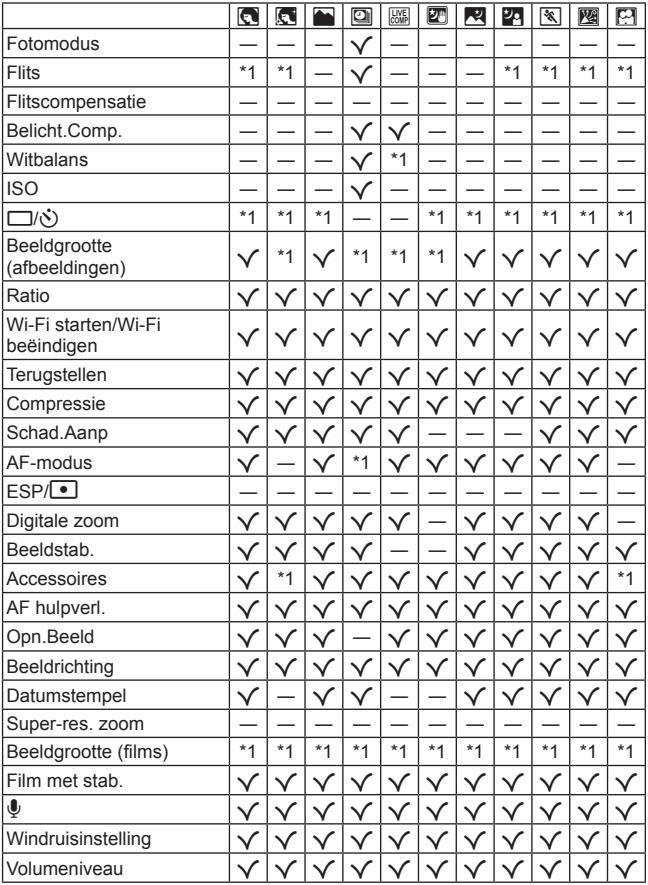

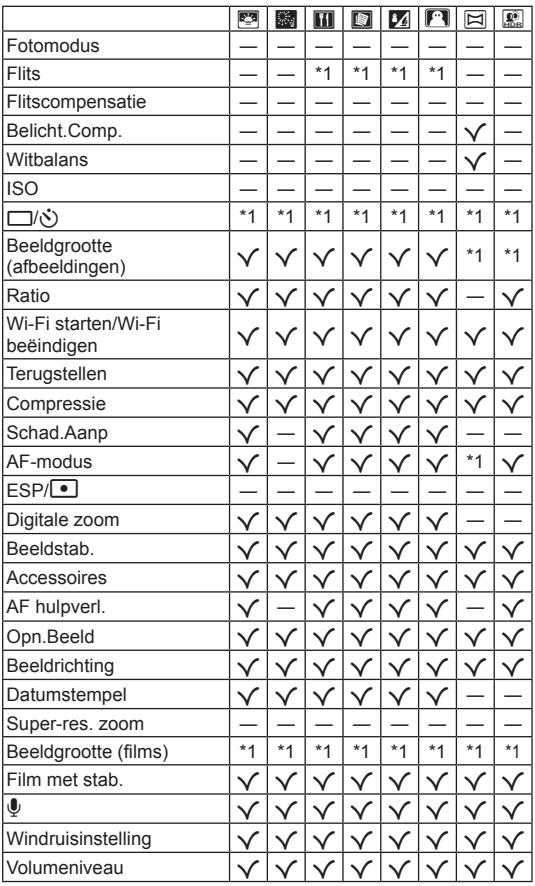

# **VEILIGHEIDSMAATREGELEN**

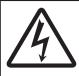

#### **LET OP**

### **GEVAAR VOOR ELEKTRISCHE SCHOK NIET OPENEN**

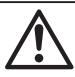

LET OP: OM HET GEVAAR VOOR EEN ELEKTRISCHE SCHOK TE VOORKOMEN, MAG DE BEHUIZING (OF ACHTERKANT) NIET VERWIJDERD **WORDEN** 

IN DE CAMERA BEVINDEN ZICH GEEN ONDERDELEN WAARAAN U ONDERHOUD KUNT VERRICHTEN. LAAT DAT OVER AAN ERKENDE SERVICETECHNICI VAN OLYMPUS.

 $\wedge$ 

Een driehoek met daarin een uitroepteken vestigt uw aandacht op belangrijke aanwijzingen in de bij deze camera geleverde documentatie ten aanzien van de bediening en het onderhoud ervan.

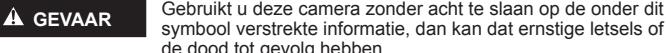

de dood tot gevolg hebben. **WAAR-SCHUWING**

Gebruikt u deze camera zonder acht te slaan op de onder dit symbool verstrekte informatie, dan kan dat letsels of de dood tot gevolg hebben.

symbool verstrekte informatie, dan kan dat ernstige letsels of

**ALET OP** Gebruikt u deze camera zonder acht te slaan op de onder dit symbool verstrekte informatie, dan kan dat lichte persoonlijke letsels, schade aan apparatuur, of het verlies van waardevolle gegevens tot gevolg hebben.

#### **WAARSCHUWING! STEL DE CAMERA, OM GEVAAR VOOR BRAND OF ELEKTRISCHE SCHOK TE VOORKOMEN, NOOIT BLOOT AAN WATER, GEBRUIK DE CAMERA OOK NIET IN OMGEVINGEN MET ZEER HOGE VOCHTIGHEID EN DEMONTEER HEM NIET.**

#### **Algemene voorzorgsmaatregelen lgemene**

- **Lees alle gebruiksaanwijzingen** Lees, voordat u het apparaat gaat gebruiken, alle gebruiksaanwijzingen. Bewaar alle gebruiksaanwijzingen en documentatie om deze later nog eens te kunnen raadplegen.
- **Reinigen**  Trek voordat u het apparaat gaat reinigen altijd eerst de stekker uit het stopcontact. Gebruik uitsluitend een vochtige doek om het apparaat te reinigen. Gebruik nooit vloeibare of aërosole reinigingsmiddelen, of welk soort organisch oplosmiddel dan ook, om het apparaat te reinigen.
- **Accessoires** Gebruik voor uw veiligheid en om beschadigingen aan dit product te voorkomen, uitsluitend de door Olympus aanbevolen accessoires.
- **Water en vocht** Voor de voorzorgsmaatregelen bij het gebruik van weerbestendig uitgevoerde producten raadpleegt u de desbetreffende paragrafen over de weerbestendigheid.
- **Plaats van opstelling**  Bevestig het product op een statief, standaard of beugel om beschadigingen te voorkomen.
- **Elektrische voedingsbron**  Sluit de camera uitsluitend aan op de in de technische gegevens beschreven elektrische voedingsbron.
- **Onweer**  Als er een onweer losbarst terwijl u een USB-lichtnetadapter gebruikt, dient u de USB-lichtnetadapter onmiddellijk uit het stopcontact te halen.

**Vreemde voorwerpen** – Steek om persoonlijke letsel te voorkomen, nooit een metalen voorwerp in de camera.

**Hitte** – Gebruik of berg de camera nooit op in de buurt van een warmtebron zoals een radiator,

verwarmingsrooster, kachel of enig ander apparaat of toestel dat warmte ontwikkelt, met inbegrip van stereoversterkers.

### **GEVAAR**

#### **De omgang met batterijen**

**Volg onderstaande belangrijke richtlijnen op om te voorkomen dat batterijen gaan lekken, oververhit raken, ontbranden, exploderen of elektrische schokken of verbrandingen veroorzaken.**

- **ï** De camera gebruikt een door Olympus voorgeschreven lithium-ionbatterij. Laad de batterij op met de voorgeschreven USB-lichtnetadapter of het voorgeschreven laadapparaat. Gebruik geen andere USBlichtnetadapters of laadapparaten.
- **ï** Gooi batterijen nooit in het vuur en verwarm ze niet in een magnetron, op een hete plaat of in de drukvaten, enz.
- **ï** Laat de camera nooit achter op of nabij elektromagnetische toestellen. Dit kan oververhitting, brand of explosies veroorzaken.
- **ï** Verbind de contacten niet met metalen voorwerpen.
- **ï** Tref voorzorgsmaatregelen bij het vervoeren of opbergen van batterijen om te voorkomen dat ze in aanraking komen met metalen objecten, zoals sieraden, pennen, paperclips, sleutels, enz. Kortsluiting kan oververhitting, explosies of brand veroorzaken, waarbij u gewond zou kunnen raken.
- **ï** Bewaar batterijen nooit op een plaats waar ze zullen blootstaan aan felle zon of aan hoge temperaturen, zoals
- in een warme wagen, nabij een warmtebron enz.
- **ï** Volg altijd alle aanwijzingen met betrekking tot het gebruik van batterijen zorgvuldig op, om te voorkomen dat de batterijen gaan lekken of de contacten ervan beschadigd raken. Probeer nooit batterijen te demonteren, te veranderen, te solderen, enz.
- **ï** Is batterijvloeistof in uw ogen terecht gekomen, spoel uw ogen dan onmiddellijk overvloedig met schoon, stromend water en raadpleeg onmiddellijk een arts.
- **ï** Als u de batterij niet uit de camera kunt halen, dient u contact op te nemen met een geautoriseerde verdeler of servicedienst. Probeer niet de batterij met kracht te verwijderen.
- Schade aan de buitenkant van de batterij (krassen, etc.) kan leiden tot hitteproductie of een explosie.
- **ï** Berg batterijen altijd op buiten het bereik van kleine kinderen en huisdieren. Als ze per ongeluk een batterij doorslikken, raadpleeg dan onmiddellijk een arts.

### **A** WAARSCHUWING

#### **Hanteren van de camera anteren**

- **ï Gebruik de camera niet in de buurt van brandbare of explosieve gassen.**
- **ï Gebruik en berg de camera niet op in stoffi ge of vochtige ruimten.**
- **ï Gebruik de fl itser en LED (inclusief de AF-hulpverlichting) nooit bij personen (zuigelingen, kleine kinderen, enz.) die zich dichtbij bevinden.**
- **ï** U moet zich minimaal op 1 m afstand van de gezichten van de te fotograferen personen bevinden. Het te dicht bij de ogen van de te fotograferen personen flitsen kan tijdelijk gezichtsverlies veroorzaken.
- **ï Kijk met de camera niet recht in de zon of in het licht van sterke lichtbronnen.**
- **ï Houd de camera uit de buurt van kleine kinderen en zuigelingen.**
- **ï** Gebruik en berg de camera altijd op buiten het bereik van kleine kinderen en zuigelingen omdat anders de volgende gevaarlijke situaties kunnen ontstaan die ernstig letsel kunnen veroorzaken:
	- **ï** Verward raken in de riem van de camera, wat verstikking tot gevolg kan hebben.
	- **ï** Per ongeluk inslikken van de batterijen, kaartjes of andere kleine onderdelen.
	- **· Per ongeluk ontsteken van de flitser terwijl ze in de flitser kijken of vlak voor de ogen van andere kinderen.**
	- **ï** Per ongeluk een letsel oplopen door bewegende delen van de camera.

#### **ï Gebruik uitsluitend SD/SDHC/SDXC-geheugenkaartjes of Eye-Fi-kaartjes. Gebruik nooit andere soorten kaartjes.**

Als u per vergissing een ander soort kaartje in de camera plaatst, dient u contact op te nemen met een geautoriseerde verdeler of servicedienst. Probeer het kaartje niet met geweld te verwijderen.

- **ï Als u vaststelt dat de USB-lichtnetadapter zeer heet is of als u een ongewone geur, geluid of rook vaststelt, haalt u de stekker onmiddellijk uit het stopcontact en stopt u onmiddellijk met het gebruik van de camera. Neem vervolgens contact op met een geautoriseerde verdeler of servicedienst.**
- **ï Dek de fl itser, op het moment dat die ontsteekt, niet af met uw hand.**

#### **De omgang met batterijen batterijen**

- **ï** Houd batterijen altijd droog.
- **ï** Gebruik om te voorkomen dat batterijen gaan lekken, oververhit raken, brand veroorzaken of exploderen, uitsluitend het voor dit product aanbevolen type batterijen.
- **ï** Plaats de batterijen voorzichtig, zoals beschreven in de gebruiksaanwijzing, in de camera.
- **ï** Indien de oplaadbare batterijen niet binnen de vastgestelde tijd opgeladen zijn, laad de batterijen dan niet verder op en gebruik ze niet meer.
- **ï** Gebruik geen batterijen met krassen of schade aan de behuizing, en kras de batterij niet.
- **ï** Stel batterijen nooit bloot aan zware schokken of ononderbroken trillingen door ze te laten vallen of erop te slaan.

Dit kan oververhitting, brand of explosies veroorzaken.

- **ï** Is een batterij gaan lekken, geeft ze een ongewone geur af, is ze verkleurd of vervormd, of gedraagt de batterij zich op een andere manier afwijkend, stop dan onmiddellijk met het gebruik van de camera en blijf op een veilige afstand van vuur.
- **ï** Als er batterijvloeistof op uw kleding terecht is gekomen, trek het kledingstuk dan uit en spoel het onmiddellijk met schoon, stromend, koud water. Raadpleeg onmiddellijk een arts wanneer de vloeistof met uw huid in aanraking is gekomen.

#### **De draadloze LAN-functie gebruiken gebruiken**

 **ï Schakel de camera uit in ziekenhuizen en op andere locaties waar medische apparatuur aanwezig is.**

De radiogolven van de camera kunnen medische apparatuur negatief beïnvloeden, waardoor deze apparatuur mogelijk niet goed meer werkt en ongelukken kunnen worden veroorzaakt.

 **ï Schakel de camera uit wanneer u zich in een vliegtuig bevindt.**

Het gebruik van draadloze apparaten in vliegtuigen kan de veilige werking van het vliegtuig belemmeren.

## **LET OP**

#### **Hanteren van de camera**

- **ï Bespeurt u in de buurt van de camera ongewone geuren, vreemde geluiden of rook, gebruik de camera dan onmiddellijk niet meer.**
	- **ï** Haal de batterijen nooit met blote handen uit de camera omdat u zich dan kunt branden.
- **ï** Let op de camerariem terwijl u de camera met u meedraagt. De riem kan achter een vreemd voorwerp blijven haken en zo ernstige schade veroorzaken.
- **ï Laat de camera nooit achter op plaatsen waar deze aan extreem hoge temperaturen kan worden blootgesteld. ï** Doet u dat toch, dan kan daardoor de kwaliteit van bepaalde onderdelen achteruit gaan en in sommige gevallen zelfs brand worden veroorzaakt. Gebruik het laadapparaat niet als deze is bedekt (bijvoorbeeld een deken). Hierdoor kan oververhitting en uiteindelijk zelfs brand ontstaan.
- **ï Behandel de camera met zorg om te voorkomen dat u verbrandingen oploopt.**
- **ï** Omdat de camera metalen onderdelen bevat, kan oververhitting ontstaan en kunt u zich branden. Let daarom op het volgende:
	- **ï** Gebruikt u de camera lang achtereen, dan kan hij heet worden. Hanteert u de camera in deze toestand, dan kan dat een verbranding veroorzaken.
	- **ï** Op plaatsen waar extreem lage temperaturen kunnen optreden, kan de temperatuur van het camerahuis lager worden dan de omgevingstemperatuur. Draag waar mogelijk handschoenen als u de camera bij lage temperaturen hanteert.
- **ï** Om de uiterst precieze technologie in dit product te beschermen, mag u de camera nooit achterlaten op de volgende plaatsen, ongeacht of u de camera op die plaatsen gebruikt of opslaat
- **ï** Plaatsen waar de temperatuur en/of vochtigheid hoog zijn of onderworpen zijn aan extreme schommelingen. In direct zonlicht, op het strand, in een afgesloten wagen of nabij andere warmtebronnen (kachel, radiator, enz.) of een luchtbevochtiger.
- **ï** In omgevingen met veel zand of stof.
- **ï** In de buurt van brandbare of explosieve voorwerpen.
- **ï** Op natte plaatsen, zoals een badkamer of in de regen. Wanneer producten met weerbestendig ontwerp worden gebruikt, dient u ook de bijbehorende handleidingen te raadplegen.
- **ï** Op plaatsen die blootstaan aan sterke trillingen.
- **ï** Laat de camera nooit vallen en stel hem nooit bloot aan zware schokken of trillingen.
- **ï** Wanneer u de camera bevestigt op of verwijdert van een statief, draait u aan de statiefschroef, niet aan de camera.
- **ï** Verwijder voor u de camera transporteert het statief en alle andere niet-OLYMPUS-accessoires.
- **ï** Laat de elektrische contacten van de camera ongemoeid.
- **ï** Richt de camera niet te lang op de zon. Daardoor kan de lens of het sluitergordijn beschadigd raken, kunnen kleurvervalsing of nevenbeelden op het beeldopneemelement optreden en kan zelfs brand ontstaan.
- **ï** Druk of trek niet met grote kracht aan de lens.
- **ï** Haal de batterijen uit de camera als u denkt de camera lange tijd niet te zullen gebruiken. Kies een koele, droge opbergplaats om condensatie of schimmelvorming in de camera te voorkomen. Is de camera lange tijd opgeborgen geweest, schakel de camera dan in en controleer of deze nog goed werkt door de ontspanknop in te drukken.
- **ï** De camera kan een storing vertonen als hij wordt gebruikt op een plaats die blootstaat aan een magnetisch/ elektromagnetisch veld, radiogolven of hoogspanning, bijvoorbeeld nabij een televisietoestel, magnetron, videogame, luidsprekers, grote monitor, tv/radiomast of zendmasten. In dergelijke gevallen schakelt u de camera uit en weer aan voor u hem gebruikt.
- **ï** Houd altijd rekening met de beperkingen voor de gebruiksomgeving, die beschreven zijn in de handleiding van de camera.

#### **De omgang met batterijen**

- **ï** Controleer de batterij voor het opladen altijd op lekkage, verkleuringen, vervormingen of andere afwijkingen.
- **ï** Tijdens langdurig gebruik kunnen de batterijen heet worden. Verwijder de batterij nooit onmiddellijk na gebruik van de camera om kleine brandwonden te voorkomen.
- **ï** Denkt u de camera langere tijd achtereen niet te gebruiken, haal de batterij er dan uit.
- **ï** Leg de batterij op een koele plaats als u deze gedurende een lange periode opbergt.
- **ï** Deze camera gebruikt één lithium-ionbatterij van Olympus. Gebruik de voorgeschreven originele batterij. Er bestaat ontploffingsgevaar als de batterij wordt vervangen door een verkeerd type batterij.
- **ï** De door de camera verbruikte hoeveelheid energie is sterk afhankelijk van de gebruikte functies.
- **ï** Bij omstandigheden zoals die hieronder beschreven zijn, wordt continu energie verbruikt en raakt de batterij snel leeg.
	- **ï** Door veelvuldig te zoomen.
	- **ï** Door in de stand Fotograferen herhaaldelijk automatisch scherp te stellen door de ontspanknop half in te drukken.
	- **ï** Door gedurende lange tijd een foto weer te geven op de monitor.
	- **ï** Als de camera aangesloten is op een printer.
- **ï** Als een lege batterij gebruikt wordt, bestaat het gevaar dat de camera uitgeschakeld wordt zonder dat een waarschuwing voor de ladingstoestand gegeven wordt.
- **ï** De lithium-ionbatterij van Olympus is uitsluitend bedoeld voor de digitale camera van Olympus. Gebruik de batterij niet voor andere toestellen.
- **ï** Er kan een storing in het contact optreden als de polen van de batterij nat of vettig zijn. Droog de batterij voor gebruik goed met een droge doek.
- **ï** Laad de batterij altijd op als deze voor het eerst wordt gebruikt of als deze langere tijd niet gebruikt is.
- **ï** Probeer de camera en de reservebatterij zo warm mogelijk te houden, indien de camera wordt gebruikt met batterijvoeding bij een lage temperatuur. Het is mogelijk dat een batterij die is leeggeraakt bij lage temperaturen, weer herstelt als deze de kamertemperatuur aanneemt.
- **ï** Schaf voldoende reservebatterijen aan, voordat u een lange reis maakt, met name als u naar het buitenland gaat. Het is mogelijk dat het aanbevolen type batterij in het buitenland niet verkrijgbaar is.
- **ï** Zorg ervoor dat de batterijen gerecycled worden om de natuurlijke hulpbronnen te ontzien. Zorg er bij de afvoer van lege batterijen voor, dat de polen zijn afgedekt en neem altijd de plaatselijke voorschriften en regelgeving in acht.
- **ï Laat kinderen of huisdieren geen batterijen hanteren of vervoeren (voorkom gevaarlijk gedrag zoals likken, in de mond stoppen of kauwen).**

#### **USB-lichtnetadapter SB-lichtnetadapter**

- **ï** De meegeleverde USB-lichtnetadapter F-2AC mag enkel met deze camera worden gebruikt. Andere camera's kunnen niet worden geladen met deze USB-lichtnetadapter.
- **ï** Sluit de meegeleverde USB-lichtnetadapter F-2AC niet aan op andere toestellen dan deze camera.
- **ï** Voor een USB-lichtnetadapter met rechtstreekse stekker: de meegeleverde USB-lichtnetadapter F-2AC moet correct geplaatst zijn in verticale positie of op een vloersteun.

#### Gebruik uitsluitend een toepassingsgerichte oplaadbare batterij, batterijlader en **USB-lichtnetadapter SB-lichtnetadapter**

We adviseren u om uitsluitend de originele toepassingsgerichte oplaadbare batterijen, batterijlader en USBlichtnetadapter van Olympus bij deze camera te gebruiken. Het gebruik van niet-originele oplaadbare batterijen, batterijlader en/of USB-lichtnetadapter kan brand of persoonlijk letsel veroorzaken als gevolg van lekken, verhitting, ontbranding of beschadiging van de batterij. Olympus stelt zich niet aansprakelijk voor ongelukken of beschadigingen die voortkomen uit het gebruik van batterijen, batterijlader en/of USB-lichtnetadapter die geen origineel Olympus-accessoire zijn.

#### **Voorzorgsmaatregelen bij gebruik van de draadloze LAN-functie oorzorgsmaatregelen**

Als u de draadloze LAN-functie gebruikt in een land buiten de regio waar u de camera hebt gekocht, bestaat het risico dat de camera niet voldoet aan de regelgeving inzake draadloze communicatie van dat land. Olympus kan niet verantwoordelijk worden geacht voor het niet voldoen aan deze regelgeving.

#### $GPS$ -functie, elektronisch kompas

- **ï** Op een locatie die niet open is naar de lucht (binnenshuis, ondergronds, onder water, in een bos, bij hoge gebouwen) of op een locatie met krachtige magnetische of elektrische velden, (bij hoogspanningslijnen, magneten of elektrische artikelen, 1,5 GHz mobiele telefoons), lukt het mogelijk niet om de metingen te bepalen of om fouten te genereren.
- **ï** De hoogte die wordt weergegeven op het scherm met meetgegevens of het weergavescherm voor foto's enzovoort wordt weergegeven/ geregistreerd aan de hand van informatie van drukgevoelige sensoren die in de camerabody zijn ingebouwd. Houd daar rekening mee, omdat de hoogte niet is gebaseerd op GPSpositiemetingen.
- **ï** Fouten in het elektronisch kompas kunnen worden veroorzaakt door de effecten van krachtige magnetische of elektrische velden (zoals televisies, magnetrons, grote motoren, radiozenders en hoogspanningsleidingen). Om de functie elektronisch kompas te herstellen, moet u de camera stevig vasthouden en in een 8-vorm bewegen terwijl u uw pols draait.
- **ï** Omdat het geen eis is dat GPS en het elektronisch kompas nauwkeurig zijn, is er geen garantie dat de gemeten waarden (lengtegraad, breedtegraad, kompasrichting enzovoort) nauwkeurig zijn.

#### **Monitor**

- **ï** Oefen geen overmatige kracht uit op de monitor. Hierdoor kan het beeld vaag worden, waardoor een storing in de weergave of beschadigingen aan de monitor veroorzaakt kunnen worden.
- **ï** Langs de onder- en bovenrand van het monitorbeeld kan een heldere band verschijnen, maar dat wijst niet op een defect.
- **ï** Kijkt u met de camera schuin naar een object, dan kunnen de contouren van het beeld er op de monitor gerafeld uitzien, maar dat wijst niet op een defect. Dit is niet een defect, met de camera in de stand Weergeven is dit verschijnsel minder opvallend.
- **ï** Op plaatsen waar lage temperaturen kunnen optreden kan het enkele momenten duren voordat de monitor oplicht of kunnen tijdelijke kleurverschuivingen optreden. Gebruikt u de camera op extreem koude plaatsen, dan is het goed om de camera tussen de opnamen op een warme plaats op te bergen. Een monitor die slecht presteert als gevolg van lage temperaturen herstelt zich weer zodra de temperatuur weer normale waarden aanneemt.
- **ï** De monitor van dit product is gebouwd met een zeer hoge nauwkeurigheid, maar er kan een vaste of dode pixel in de monitor voorkomen. Deze pixels hebben geen invloed op het beeld dat u opslaat. Als gevolg van de karakteristieke eigenschappen kan de ongelijkmatigheid in kleur of helderheid ook afhankelijk zijn van de hoek, maar dit is te wijten aan de structuur van de monitor. Dit is echter normaal en betekent geen storing.

#### **Wettelijke en andere bepalingen ettelijke**

- **ï** Olympus geeft geen enkele garantie of waarborg ten aanzien van mogelijke kosten of van winstverwachtingen door rechtmatig gebruik van dit apparaat, of van aanspraken van derden, die voortvloeien uit ondeskundig gebruik van dit apparaat.
- **ï** Olympus geeft geen enkele garantie of waarborg ten aanzien van mogelijke kosten of van winstverwachtingen door rechtmatig gebruik van dit apparaat die voortvloeien uit het verloren gaan van beeldgegevens.

#### **Beperkte aansprakelijkheid eperkte**

- **ï** Olympus geeft geen enkele garantie of waarborg, noch uitdrukkelijk noch stilzwijgend aanvaard, ten aanzien van of met betrekking tot de inhoud van dit geschreven materiaal of van de software en kan in geen enkel opzicht aansprakelijk worden gesteld voor enige stilzwijgende waarborg met betrekking tot de verkoopbaarheid of de geschiktheid voor enige specifiek doel of voor enige directe, indirecte, zwaarwegende, bijkomstige of andere schade (met inbegrip van en niet beperkt tot schade door derving van inkomsten of verlies van zakelijke winsten, onderbreking van zakelijke activiteiten en verlies van zakelijke informatie) die voortvloeien uit het gebruik van of niet kunnen gebruiken van het geschreven materiaal of van de software of van de apparatuur. Sommige landen accepteren een dergelijke uitsluiting of beperking op de aansprakelijkheid voor directe of indirecte schade of van de stilzwijgende waarborg niet, zodat de hierboven opgesomde beperkingen mogelijk op uw situatie niet van toepassing zijn.
- **ï** Olympus behoudt zich alle rechten van deze handleiding voor.

#### **Waarschuwing aarschuwing**

Ongeautoriseerd fotograferen of gebruik van materiaal waarop het auteursrecht van toepassing is kan schending van het auteursrecht betekenen. Olympus aanvaardt geen enkele aansprakelijkheid voor ongeautoriseerd fotograferen, voor het gebruik van de apparatuur of voor handelingen die in strijd zijn met de rechten van belanghebbenden.

#### **Betreffende het copyright**

Alle rechten voorbehouden. Niets van dit geschreven materiaal of van deze software mag zonder vooraf verkregen schriftelijke toestemming van Olympus op geen enkele wijze of langs welke elektronische of mechanische weg dan ook, met inbegrip van fotokopiëren, het langs elektronische weg vastleggen en het gebruik van informatieopslag en informatiezoeksystemen, worden gebruikt of gereproduceerd. Olympus aanvaardt geen enkele aansprakelijkheid voor de in deze handleiding of in de software besloten informatie, of voor schade die kan voortvloeien uit het gebruik van de in deze handleiding of in de software besloten informatie. Olympus behoudt zich het recht voor de uitvoering en de inhoud van deze handleiding te wijzigen zonder voorafgaande kennisgeving of enige verplichting.

#### **FCC-voorschriften CC-voorschriften**

Dit apparaat werd getest en voldoet aan de eisen voor digitale apparatuur van klasse B conform Deel 15 van de FCC-richtlijnen. Deze beperkingen zijn opgesteld om redelijke bescherming te bieden tegen schadelijke interferentie bij een residentiële installatie. Dit apparaat produceert, gebruikt en straalt mogelijk radiofrequentieenergie uit. Indien het apparaat niet wordt geïnstalleerd en gebruikt volgens de instructies, kan dit storende effecten veroorzaken voor radiocommunicatie. Er wordt echter geen enkele garantie gegeven dat er bij een bepaalde installatie geen storingen optreden. Als dit apparaat radio- en televisieontvangst hinderlijk stoort, wat kan worden bepaald door het apparaat uit en weer in te schakelen, wordt de gebruiker geadviseerd te trachten de storing op te heffen door een of meer van de volgende maatregelen te treffen:

- **ï** Richt de ontvangstantenne anders of verplaats deze.
- **ï** Vergroot de afstand tussen apparaat en ontvanger.
- **ï** Sluit het apparaat aan op een stopcontact van een andere groep dan die waarop de ontvanger is aangesloten.
- **ï** Raadpleeg voor hulp de dealer of een ervaren radio/televisie-technicus.
- **ï** Voor het aansluiten van de camera op een USB-compatibele computer mag uitsluitend de door OLYMPUS bij de camera geleverde USB-kabel worden gebruikt.

#### **FCC-voorschriften CC-voorschriften**

Wijzigingen of aanpassingen waarvoor de partij verantwoordelijk voor naleving niet uitdrukkelijk toestemming heeft verleend, kunnen het recht van de gebruiker om dit apparaat te bedienen ongeldig maken.

Deze zender mag niet samen met een andere antenne of zender worden geïnstalleerd of bediend.

Deze apparatuur voldoet aan de FCC/IC-beperkingen die gelden voor blootstelling aan straling in een nietbeheerde omgeving en voldoet aan de FCC-richtlijnen die gelden voor blootstelling aan radiofrequentie (RF) in bijlage C bij OET65 en RSS-102 van de IC-regels inzake blootstelling aan radiofrequentie (RF). Dit apparaat bevat zeer lage niveaus van RF-energie, waarvan wordt aangenomen dat ze voldoen zonder dat de specifieke absorptieratio (SAR) moet worden getest.

#### **Voor klanten in Noord-, Midden- en Zuid-Amerika en de Caraïben oor en de**

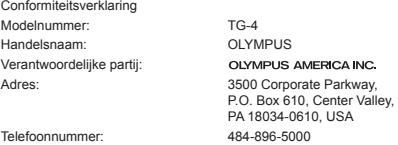

Getest op naleving van FCC-normen VOOR THUIS- OF KANTOORGEBRUIK

Dit apparaat is conform Deel 15 van de FCC-richtlijnen en de door Industry Canada vrijgestelde RSS-norm(en). Bediening is afhankelijk van de volgende twee voorwaarden:

- (1) Dit apparaat mag geen hinderlijke storingen veroorzaken.
- (2) Dit apparaat moet elke ontvangen storing accepteren, inclusief storing die onbedoelde bediening kan veroorzaken.

Dit digitale apparaat van klasse B voldoet aan Canadian ICES-003. CAN ICES-3(B)/NMB-3(B)

#### **OLYMPUS AMERICAS BEPERKTE GARANTIE - OLYMPUS AMERICA INC. PRODUCTEN**

Olympus garandeert dat de bijgeleverde Olympus®-beeldapparatuur en Olympus®-accessoires (individueel een "product" genoemd en samen de "producten") vrij zijn van defecten bij normaal gebruik voor een periode van een (1) jaar vanaf de datum van aankoop.

Als een product defect zou raken binnen de garantieperiode van één jaar, dient de klant het defecte product in te leveren bij een geautoriseerde servicedienst van Olympus in overeenstemming met de hieronder beschreven procedure (zie "WAT U MOET DOEN WANNEER SERVICE BENODIGD IS").

Olympus zal naar eigen goeddunken het defecte product herstellen, vervangen of aanpassen op kosten van Olympus, gesteld dat het onderzoek gevoerd door Olympus uitwijst dat (a) het defect zich heeft voorgedaan bij een normaal en correct gebruik en (b) het product nog wordt gedekt door de beperkte garantie.

Herstelling, vervanging of aanpassing van defecte producten is de enige verplichting van Olympus en de enige oplossing voor de klant binnen deze garantie.

Reparatie of vervanging van een product verlengt niet de hier genoemde garantieperiode, behalve wanneer dit wettelijk verplicht is. Behalve wanneer dit wettelijk is verboden, is de klant aansprakelijk en betaalt voor de verzending van de producten naar het aangewezen reparatiecentrum van Olympus.

Olympus kan niet verplicht worden om preventief onderhoud, noch installatie, deïnstallatie of gewoon onderhoud uit te voeren.

Olympus behoudt zich het recht voor om (i) herstelde en/of geschikte gebruikte onderdelen (die voldoen aan de kwaliteitseisen van Olympus) te gebruiken voor reparaties binnen de garantie of enige andere reparaties en (ii) eventuele interne of externe veranderingen door te voeren aan het ontwerp en/of de functies van de producten zonder hiervoor aansprakelijk te kunnen worden gesteld.

#### **ZAKEN DIE NIET DOOR DEZE BEPERKTE GARANTIE WORDEN GEDEKT**

Volgende zaken worden niet door deze beperkte garantie of op enige andere manier door Olympus gedekt, expliciet, impliciet of statutair:

- (a) producten en accessoires die niet door Olympus werden geproduceerd en/of niet de "OLYMPUS"-merknaam dragen (de garantiedekking voor apparaten en accessoires van andere fabrikanten, die door Olympus kunnen worden verdeeld, valt onder de verantwoordelijkheid van de fabrikanten van deze producten en accessoires in overeenstemming met de voorwaarden en duur van de garanties van deze fabrikanten);
- (b) producten die uit elkaar werden gehaald, werden hersteld, werden gewijzigd of aangepast door andere personen dan geautoriseerd servicepersoneel van Olympus, tenzij deze herstellingen door anderen werden uitgevoerd na schriftelijke toestemming van Olympus;
- (c) defecten of schade aan de producten ten gevolge van slijtage, verkeerd gebruik, misbruik, nalatigheid, zand, vloeistoffen, schokken, verkeerde bewaring, niet uitvoeren van gepland onderhoud, batterijlekken, gebruik van accessoires of verbruiksgoederen van andere producenten dan "OLYMPUS", of gebruik van de producten in combinatie met apparaten die niet compatibel zijn;
- (d) softwareprogramma's;
- (e) verbruiksgoederen (met inbegrip van maar niet beperkt tot lampen, inkt, papier, fi lms, afdrukken, negatieven, kabels en batterijen); en/of
- (f) producten die geen geldig geplaatst en geregistreerd Olympus-serienummer hebben, tenzij het om een model gaat waarop Olympus geen serienummers plaatst en registreert.
- (g) Producten die zijn verzonden, bezorgd, gekocht van of verkocht door handelaars welke gevestigd zijn buien Noord Amerika, Midden Amerika, Zuid Amerika en de Caraïben, en/of
- (h) Producten die niet zijn bedoeld of toegestaan om te worden verkocht in Noord-Amerika, Zuid-Amerika, Midden-Amerika of de Caraïben (zoals artikelen uit het grijze circuit).

GARANTIE-DISCLAIMER, BEPERKING VAN SCHADEVERGOEDING, BEVESTIGING VAN DE VOLLEDIGE GARANTIEOVEREENKOMST, BEDOELDE BEGUNSTIGDE

BEHALVE WAT BETREFT DE HIERBOVEN BESCHREVEN BEPERKTE GARANTIE, VERWERPT OLYMPUS ALLE GARANTIES, VOORWAARDEN EN WAARBORGEN BETREFFENDE DE PRODUCTEN, ZEI HET DIRECT OF INDIRECT, EXPLICIET OF IMPLICIET, OF VOORTVLOEIEND UIT OM HET EVEN WELK STATUUT, VOORSCHRIFT, COMMERCIEEL GEBRUIK OF ANDERS, MET INBEGRIP VAN MAAR NIET BEPERKT TOT OM HET EVEN WELKE GARANTIE OF WAARBORG INZAKE DE GESCHIKTHEID, DE DUURZAAMHEID, HET ONTWERP, DE WERKING OF STAAT VAN DE PRODUCTEN (OF EEN ONDERDEEL ERVAN) OF DE VERKOOPBAARHEID VAN DE PRODUCTEN OF HUN GESCHIKTHEID VOOR EEN SPECIFIEK DOEL, OF INZAKE DE INBREUK OP OM HET EVEN WELK PATENT EN OM HET EVEN WELKE AUTEURSRECHTEN OF ANDERE EIGENDOMSRECHTEN HIERVOOR GEBRUIKT OF HIERIN VERVAT.

ALS BEPAALDE IMPLICIETE GARANTIES GELDEN TEN GEVOLGE VAN EEN BEPAALDE WETGEVING, WORDEN DEZE QUA DUUR BEPERKT TOT DE DUUR VAN DE BEPERKTE GARANTIE.

HET IS MOGELIJK DAT SOMMIGE STATEN EEN VERWERPING VAN AANSPRAKELIJKHEID OF EEN BEPERKING VAN DE GARANTIES EN/OF EEN BEPERKING INZAKE AANSPRAKELIJKHEID NIET ERKENNEN. IN VOORKOMEND GEVAL ZIJN DE BOVENSTAANDE VERWERPINGEN VAN AANSPRAKELIJKHEID EN UITSLUITINGEN MOGELIJK NIET VAN TOEPASSING.

HET IS BOVENDIEN MOGELIJK DAT DE GEBRUIKER BEROEP KAN DOEN OP ANDERE EN/OF BIJKOMENDE RECHTEN EN MIDDELEN DIE VARIËREN VAN STAAT TOT STAAT.

DE KLANT ERKENT EN GAAT ERMEE AKKOORD DAT OLYMPUS NIET AANSPRAKELIJK KAN WORDEN GESTELD VOOR EVENTUELE SCHADE DIE DE GEBRUIKER OPLOOPT TEN GEVOLGE VAN EEN VERTRAAGDE LEVERING, FALEN VAN HET PRODUCT, HET ONTWERP, DE SELECTIE OF DE PRODUCTIE VAN HET PRODUCT, BEELD- OF GEGEVENSVERLIES OF BESCHADIGING, OF TEN GEVOLGE VAN ENIGE ANDERE OORZAAK, OM HET EVEN OF ER AANSPRAKELIJKHEID WORDT AANGEHAALD TEN GEVOLGE VAN CONTRACTBREUK, ONGELDIGHEID (MET INBEGRIP VAN NALATIGHEID EN STRIKTE PRODUCTAANSPRAKELIJKHEID) OF ANDERS. OLYMPUS KAN IN GEEN GEVAL AANSPRAKELIJK WORDEN GESTELD VOOR ENIGE INDIRECTE, TOEVALLIGE, GEVOLG- OF SPECIALE SCHADE (MET INBEGRIP VAN MAAR NIET BEPERKT TOT WINSTDERVING OF VERLIES VAN GEBRUIK), LOSSTAAND VAN HET FEIT OF OLYMPUS AL DAN NIET OP DE HOOGTE IS OF ZOU MOETEN ZIJN VAN DE MOGELIJKHEID TOT DERGELIJK VERLIES OF DERGELIJKE SCHADE.

Garanties en waarborgen die door om het even welke persoon werden gegeven, met inbegrip van maar niet beperkt tot dealers, vertegenwoordigers, verkopers of agenten van Olympus, die niet overeenstemmen of in tegenstrijd zijn met de bepalingen van deze beperkte garantie, zijn niet bindend voor Olympus tenzij deze schriftelijk werden opgesteld en goedgekeurd door een gemachtigde vertegenwoordiger van Olympus.

Deze beperkte garantie is de volledige en exclusieve garantieverklaring waartoe Olympus zich verbindt met betrekking tot de producten en zal alle voorafgaande en gelijktijdige mondelinge of schriftelijke overeenkomsten, akkoorden, voorstellen en communicaties inzake dit onderwerp vervangen.

Deze beperkte garantie geldt uitsluitend voor de oorspronkelijke klant en kan niet worden overgedragen of doorverwezen.

#### **WAT U MOET DOEN WANNEER SERVICE BENODIGD IS**

De klant moet contact opnemen met het aangewezen klantenondersteuningsteam van Olympus voor uw gebied om de aanbieding van uw product voor reparatie te coördineren. Ga of bel het volgende om contact op te nemen met uw klantondersteuningsteam van Olympus:

Canada:

www.olympuscanada.com/repair / 1-800-622- 6372

Verenigde Staten: www.olympusamerica.com/repair / 1-800-622- 6372

Latijns-Amerika:

www.olympusamericalatina.com

De gebruiker moet eventuele beeld- of andere opgeslagen gegevens op het product overdragen naar een ander beeld- of gegevensopslagmedium en/of eventuele films verwijderen uit het product vooraleer dit naar Olympus te verzenden voor reparatie.

OLYMPUS IS IN GEEN GEVAL VERANTWOORDELIJK VOOR HET OPSLAAN, BEWAREN OF ONDERHOUDEN VAN EVENTUELE BEELD- OF ANDERE GEGEVENS OPGESLAGEN OP EEN PRODUCT DAT WERD ONTVANGEN VOOR SERVICE OF OP EEN FILM DIE IS ACHTERGEBLEVEN IN EEN PRODUCT DAT WERD ONTVANGEN VOOR SERVICE, NOCH KAN OLYMPUS AANSPRAKELIJK WORDEN GESTELD VOOR ENIGE SCHADE IN HET GEVAL VAN BEELD- OF GEGEVENSVERLIES TIJDENS DE SERVICE (INCLUSIEF MAAR NIET BEPERKT TOT DIRECTE, INDIRECTE, TOEVALLIGE, GEVOLG- OF SPECIALE SCHADE, WINSTDERVING OF VERLIES VAN GEBRUIK), LOSSTAAND VAN HET FEIT OF OLYMPUS AL DAN NIET OP DE HOOGTE IS OF ZOU MOETEN ZIJN VAN DE MOGELIJKHEID TOT DERGELIJK VERLIES OF DERGELIJKE SCHADE.

De klant moet het product zorgvuldig verpakken met voldoende opvulmateriaal om schade tijdens het vervoer te vermijden. Nadat het product afdoende is verpakt, stuurt u het naar Olympus of het geautoriseerde reparatiecentrum van Olympus zoals aangegeven door het betreffende klantondersteuningsteam van Olympus.

Wanneer u producten terugzendt voor reparatie, moet het pakket de volgende zaken bevatten:

- 1) De originele bon met de datum en plaats van aankoop. Met de hand geschreven ontvangstbewijzen worden niet geaccepteerd.
- 2) Kopie van deze beperkte garantie **met het productserienummer dat overeenkomt met het serienummer op het product** (tenzij het een model is waarop Olympus geen serienummers plaatst en waar Olympus deze ook niet van bijhoudt);
- 3) Een gedetailleerde beschrijving van het probleem, en
- 4) Voorbeeldafdrukken, negatieven, digitale afdrukken (of bestanden op een schijf) indien beschikbaar en indien deze verband houden met het probleem.

BEWAAR KOPIEËN VAN ALLE DOCUMENTEN. Noch Olympus, noch een geautoriseerd reparatiecentrum van Olympus is verantwoordelijk voor documenten die tijdens het vervoer verloren of vernietigd worden.

Wanneer de service voltooid is, wordt het product gefrankeerd naar u teruggestuurd.

#### **PRIVACY**

Elke door u geleverde informatie voor het verwerken van uw garantieaanspraak zal vertrouwelijk blijven en zal uitsluitend worden gebruikt en geopenbaard worden voor het doel van het verwerken en uitvoeren van garantiediensten.

#### **Voor klanten in Europa oor**

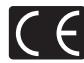

Het waarmerk "CE" garandeert dat dit product voldoet aan de richtlijnen van de EU (Europese Unie) wat betreft veiligheid, gezondheid, milieubehoud en persoonlijke veiligheid van de gebruiker. Apparaten met het keurmerk "CE" zijn bedoeld voor de Europese markt.

OLYMPUS CORPORATION en Olympus Europa SE & Co. KG verklaren hierbij dat deze TG-4 voldoet aan de essentiële vereisten en andere relevante bepalingen van Richtlijn 1999/5/EG. Ga voor meer informatie naar: http://www.olympus-europa.com/

Dit symbool [een doorgekruiste rolcontainer WEEE Annex IV] geeft aan dat oude elektrische en elektronische apparatuur apart wordt ingezameld in landen die zijn aangesloten bij de EU.

Gooi uw oude apparatuur niet bij het huisvuil.

Volg de in uw land geldende afvalrichtlijnen wanneer u dit product weggooit.

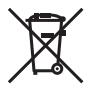

Dit symbool [een doorgekruiste rolcontainer volgens Richtlijn 2006/66/EG bijlage II] geeft aan dat in de EU-landen afgedankte batterijen apart moeten worden ingezameld.

Gooi oude batterijen niet bij het huisvuil.

Volg de in uw land geldende afvalrichtlijnen wanneer u oude batterijen weggooit.

#### **Waarborgbepalingen**

Indien dit product gebreken vertoont, hoewel het op de juiste wijze gebruikt wordt (in overeenstemming met de meegeleverde geschreven gebruiksaanwijzing, tijdens de geldende nationale garantieperiode en als het werd aangeschaft bij een geautoriseerde Olympus-dealer binnen het zakengebied van Olympus Europa SE & Co. KG zoals bepaald op de website: http://www.olympus-europa.com, wordt dit product gerepareerd of, naar Olympus' keuze, kosteloos vervangen. Om Olympus in staat te stellen u naar volledige tevredenheid en zo snel mogelijk te voorzien van de gewenste garantiediensten, dient u de onderstaande informatie en instructies in acht te nemen.

- 1 Voor aanspraak op deze garantie moet u de aanwijzingen volgen op http://consumer-service.olympuseuropa.com voor registratie en tracering (deze dienst is niet in alle landen beschikbaar) of het product, de bijbehorende originele factuur of aankoopbewijs en het ingevulde garantiebewijs naar de handelaar brengen waar u het hebt gekocht of naar een ander servicestation van Olympus binnen het zakelijke gebied van OLYMPUS EUROPA SE & Co KG als aangegeven op de website http://www. olympus-europa.com, voor het einde van de van toepassing zijnde nationale garantietermijn.
- 2 Zorg er voor dat uw garantieverklaring volledig is ingevuld door Olympus of een geautoriseerde dealer of onderhoudscentrum. Controleer daarom of uw naam, de naam van de dealer, het serienummer en het jaar, de maand en datum van aankoop volledig zijn ingevuld, of dat de originele factuur of de bon (met vermelding van de naam van de dealer, de datum van aankoop en het producttype) aan uw garantieverklaring is toegevoegd.
- 3 Omdat deze garantieverklaring niet opnieuw wordt uitgereikt, dient u ze op een veilige plaats te bewaren.
- 4 Houd er rekening mee dat Olympus geen risico accepteert of kosten betaalt voor het vervoer van het product naar de handelaar of naar het geautoriseerde servicestation van Olympus.
- 5. Deze garantie dekt niets van het volgende en u zult de reparatiekosten moeten betalen, zelfs voor defecten die zich hebben voorgedaan tijdens de hierboven vermelde garantieperiode.
- a. Elk gebrek dat optreedt wegens onoordeelkundig gebruik (zoals handelingen die niet worden genoemd in de gebruiksaanwijzing, etc.)
- b. Elk gebrek dat optreedt wegens een reparatie, wijziging, reiniging, etc. die niet is uitgevoerd door Olympus of een geautoriseerde servicedienst van Olympus.
- c. Gebreken of beschadigingen die ontstaan bij het transporteren, door vallen, stoten, etc. na aankoop van het product.
- d. Gebreken of beschadigingen die ontstaan door een brand, aardbeving, overstroming, blikseminslag, andere natuurrampen, milieuvervuiling en onregelmatige spanningsbronnen.
- e. Elk gebrek dat optreedt wegens onzorgvuldige of ongeschikte opslag (zoals opbergen op een plaats die is blootgesteld aan hoge temperaturen en relatieve vochtigheid, nabij insectenwerende middelen zoals naftaleen of schadelijke stoffen, etc.), ondeskundig onderhoud, etc.
- f. Elk gebrek dat optreedt wegens lege batterijen, etc.
- g. Elk gebrek dat ontstaat doordat zand, modder, water etc. in de behuizing van het product is gekomen.
- 6. De enige aansprakelijkheid van Olympus onder deze garantie blijft beperkt tot de reparatie of vervanging van het product. Iedere verplichting onder de garantie voor verlies of beschadiging, indirect of voortvloeiend, op enigerlei wijze opgelopen door de klant vanwege een gebrek in het product, en met name alle soorten verlies of schade veroorzaakt in lenzen, fotorolletjes, andere uitrusting of toebehoren dat bij het product hoort of ieder soort verlies dat het resultaat is van een vertraagde reparatie of gegevensverlies, is uitgesloten. Deze bepalingen hebben geen invloed op de wettelijke dwingende regelgeving.

#### **Voor klanten in Azië oor**

#### **Waarborgbepalingen**

- 1 Indien dit product gebreken vertoont, hoewel het op de juiste wijze gebruikt wordt (in overeenstemming met de meegeleverde documentatie Voorzichtig gebruik en gebruiksaanwijzingen), wordt dit gedurende een periode tot één jaar na de datum van aankoop gerepareerd of, naar Olympus' keuze, kosteloos vervangen. Voor aanspraak op deze garantie dient de klant, voor het einde van de garantieperiode van één jaar, het product en dit garantiecertificaat binnen te brengen bij de dealer waar het product aangeschaft is of iedere andere geautoriseerde servicedienst van Olympus die vermeld is in de instructies, en de nodige herstellingen aanvragen.
- 2. De klant moet het product op eigen risico naar de dealer of een geautoriseerde servicebedrijf brengen en is aansprakelijk voor alle kosten voor het vervoer van het product.
- 3 Deze garantie geldt niet in onderstaande gevallen. De klant is zelf verantwoordelijk voor de reparatiekosten, zelfs indien deze gebreken optreden tijdens de hierboven vermelde garantieperiode.
- a. Elk gebrek dat optreedt wegens onoordeelkundig gebruik (zoals handelingen die niet worden genoemd in Voorzichtig gebruik of andere delen van de gebruiksaanwijzing, etc.)
- b. Elk gebrek dat optreedt wegens een reparatie, wijziging, reiniging, etc. die niet is uitgevoerd door Olympus of een geautoriseerde servicedienst van Olympus.
- c. Gebreken of beschadigingen die ontstaan bij het transporteren, door vallen, stoten, etc. na aankoop van het product.
- d. Gebreken of beschadigingen die ontstaan door een brand, aardbeving, overstroming, blikseminslag, andere natuurrampen, milieuvervuiling en onregelmatige spanningsbronnen.
- e. Elk gebrek dat optreedt wegens onzorgvuldige of ongeschikte opslag (zoals opbergen op een plaats die is blootgesteld aan hoge temperaturen en relatieve vochtigheid, nabij insectenwerende middelen zoals naftaleen of schadelijke stoffen, etc.), ondeskundig onderhoud, etc.
- f. Elk gebrek dat optreedt wegens lege batterijen, etc.
- g. Elk gebrek dat ontstaat doordat zand, modder, etc. in de behuizing van het product is gekomen.
- h. Indien de garantieverklaring niet wordt meegeleverd met het product.
- i. Indien de garantieverklaring op een of andere wijze gewijzigd wordt met betrekking tot het jaar, de maand en de datum van aankoop, de naam van de klant, de naam van de dealer en het serienummer.
- j. Indien geen bewijs van aankoop bij deze garantieverklaring gevoegd wordt.
- 4 Deze garantie is uitsluitend op het product van toepassing; de garantie is niet van toepassing op ieder ander toebehoren, zoals de behuizing, de camerariem, de lensdop, batterijen en batterijladers.
- 5 Olympus' enige verplichting onder deze garantie is beperkt tot het repareren of vervangen van het product. Iedere verplichting onder de garantie voor verlies of beschadiging, indirect of voortvloeiend, op enigerlei wijze opgelopen door de klant vanwege een gebrek in het product, en met name alle soorten verlies of schade veroorzaakt in lenzen, fotorolletjes, andere uitrusting of toebehoren dat bij het product hoort of ieder soort verlies dat het resultaat is van een vertraagde reparatie of gegevensverlies, is uitgesloten.

#### **Voor klanten in Thailand**

Dit telecommunicatieapparaat voldoet aan de technische vereisten van de NTC.

#### **Voor klanten in Singapore**

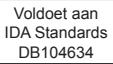

#### **Opmerkingen:**

- 1 Merk op dat deze garantie een aanvulling vormt op en geen invloed heeft op de wettelijke rechten van de klant.
- 2 Als u vragen heeft over deze garantie, dient u contact op te nemen met de geautoriseerde servicedienst van Olympus, zoals vermeld in de instructies.

#### **Opmerkingen met betrekking tot het onderhoud onder garantie**

- 1 Deze garantie is enkel geldig als het Garantiecertificaat en het aankoopbewijs worden aangeboden aan de servicedienst van Olympus. Zorg ervoor dat uw naam, de naam van de dealer, het serienummer en het jaar, de maand en de dag van aankoop ingevuld zijn.
- 2 Omdat deze garantieverklaring niet opnieuw wordt uitgereikt, dient u ze op een veilige plaats te bewaren.
- 3 Alle aanvragen tot herstelling in hetzelfde land waar het product werd gekocht, zijn onderworpen aan de voorwaarden van de garantie die door de Olympus-verdeler in dat land wordt gegeven. Als de lokale Olympus-verdeler geen afzonderlijke garantie geeft of als de klant zich niet in het land bevindt waar het product werd gekocht, gelden de voorwaarden van deze wereldwijde garantie.
- 4 Waar dit van toepassing is, is deze garantie uitsluitend geldig in het land waar het product is aangeschaft. De geautoriseerde servicedienst van Olympus die in deze garantie vermeld is, zal de garantie aannemen.
- \* Raadpleeg de lijst in bijlage voor het geautoriseerde, internationale servicenetwerk van Olympus.

#### **Beperkte aansprakelijkheid**

Olympus geeft geen enkele garantie of waarborg, noch uitdrukkelijk noch stilzwijgend aanvaard, ten aanzien van of met betrekking tot de inhoud van dit geschreven materiaal of van de software en kan in geen enkel opzicht aansprakelijk worden gesteld voor enige stilzwijgende waarborg met betrekking tot de verkoopbaarheid of de geschiktheid voor enige specifiek doel of voor enige directe, indirecte, zwaarwegende, bijkomstige of andere schade (met inbegrip van en niet beperkt tot schade door derving van inkomsten of verlies van zakelijke winsten, onderbreking van zakelijke activiteiten en verlies van zakelijke informatie) die voortvloeien uit het gebruik van of niet kunnen gebruiken van het geschreven materiaal of van de software. Sommige landen accepteren een dergelijke uitsluiting of beperking op de aansprakelijkheid voor directe of indirecte schade niet, zodat de hierboven opgesomde beperkingen mogelijk op uw situatie niet van toepassing zijn.

#### **Handelsmerken andelsmerken**

- **ï** Microsoft en Windows zijn gedeponeerde handelsmerken van Microsoft Corporation.
- **ï** Macintosh is een handelsmerk van Apple Inc.
- **ï** Het SDXC-logo is een handelsmerk van SD-3C, LLC.
- **ï** Eye-Fi is een gedeponeerd handelsmerk van Eye-Fi, Inc.
- **ï** Wi-Fi is een gedeponeerd handelsmerk van Wi-Fi Alliance.
- **ï** Het Wi-Fi CERTIFIED-logo is een certificeringskeurmerk van de Wi-Fi Alliance.
- **ï** Het Apical-logo is een gedeponeerd handelsmerk van Apical Limited.

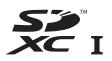

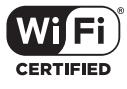

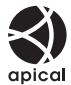

**ï** Alle andere genoemde bedrijfs- en productnamen zijn gedeponeerde handelsmerken en/of handelsmerken van de betreffende rechthebbenden.

THIS PRODUCT IS LICENSED UNDER THE AVC PATENT PORTFOLIO LICENSE FOR THE PERSONAL AND NONCOMMERCIAL USE OF A CONSUMER TO (i) ENCODE VIDEO IN COMPLIANCE WITH THE AVC STANDARD ("AVC VIDEO") AND/OR (ii) DECODE AVC VIDEO THAT WAS ENCODED BY A CONSUMER ENGAGED IN A PERSONAL AND NON-COMMERCIAL ACTIVITY AND/OR WAS OBTAINED FROM A VIDEO PROVIDER LICENSED TO PROVIDE AVC VIDEO. NO LICENSE IS GRANTED OR SHALL BE IMPLIED FOR ANY OTHER USE. ADDITIONAL INFORMATION MAY BE OBTAINED FROM MPEG LA, L.L.C. SEE HTTP:// WWW.MPEGLA.COM

De software in deze camera kan software van derden bevatten. Software van derden is onderhevig aan de algemene voorwaarden, opgelegd door de eigenaars of licentienemers van de betreffende software, waaronder deze software aan u wordt verstrekt.

Deze voorwaarden en andere softwarebepalingen van derden, indien van toepassing, vindt u terug in het PDFbestand met de softwareverklaring die opgeslagen is op de meegeleverde cd-rom of op

http://www.olympus.co.jp/en/support/imsg/digicamera/download/notice/notice.cfm

**ï** De in deze handleiding vermelde normen voor opslagsystemen van camerabestanden zijn de door de JEITA (Japan Electronics and Information Technology Industries Association) opgestelde DCF-normen (Design Rule for Camera File System).

## **Technische gegevens**

## **Camera**

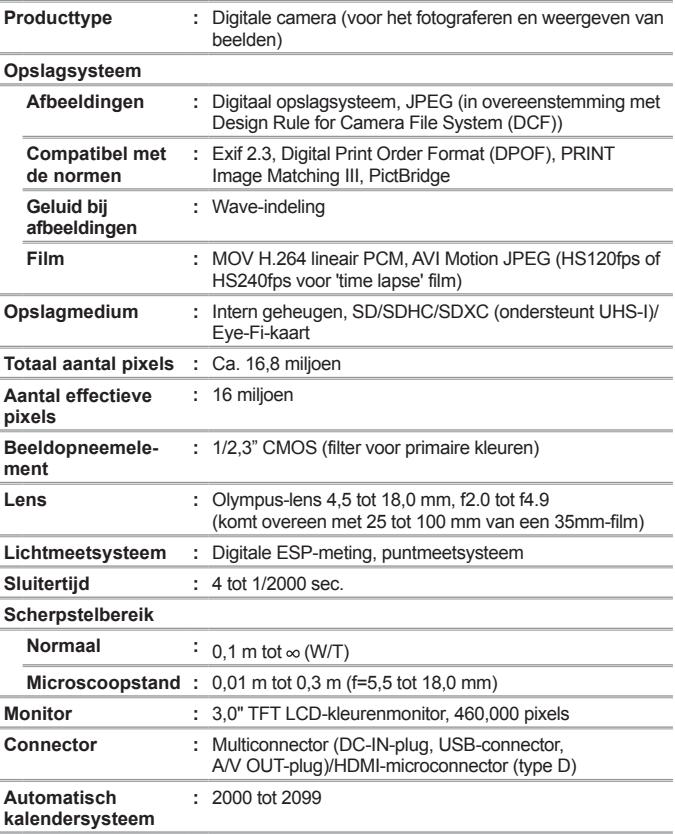

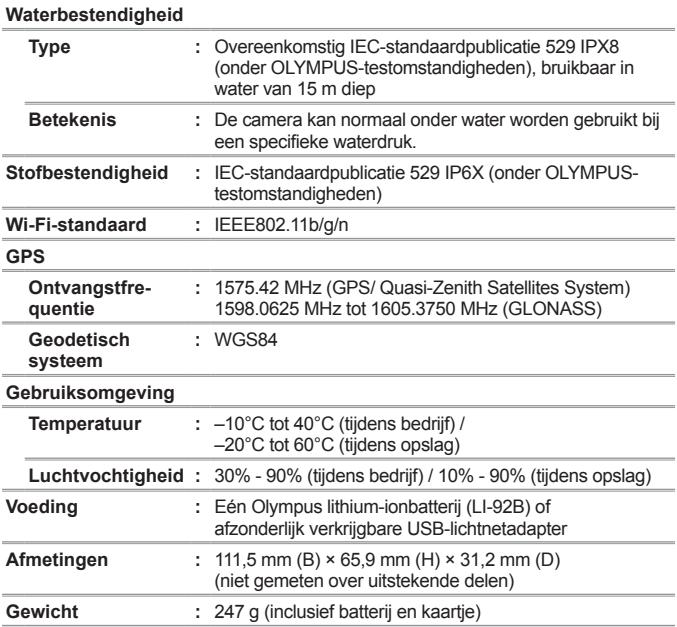

### **Lithium-ionbatterij (LI-92B)**

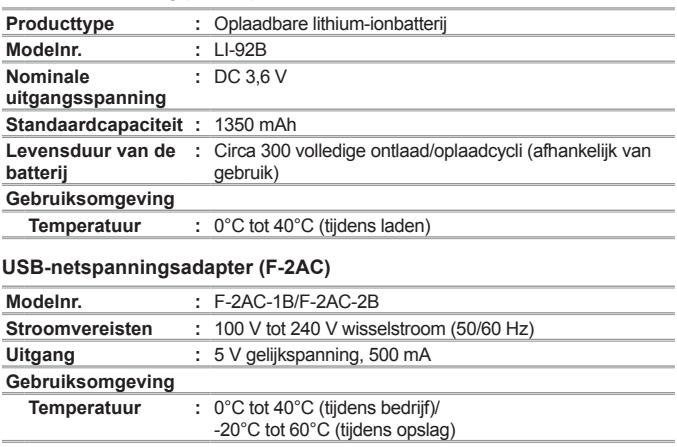

Wijzigingen in technische gegevens en uitvoering voorbehouden zonder voorafgaande kennisgeving.

Ga voor de laatste technische gegevens naar onze website.

**HDMI, het HDMI-logo en High-Defi nition Multimedia Interface zijn handelsmerken of gedeponeerde handelsmerken van HDMI Licensing, LLC.**

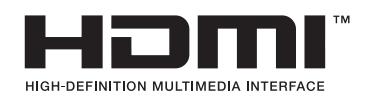

# **OLYMPUS®**

http://www.olympus.com/

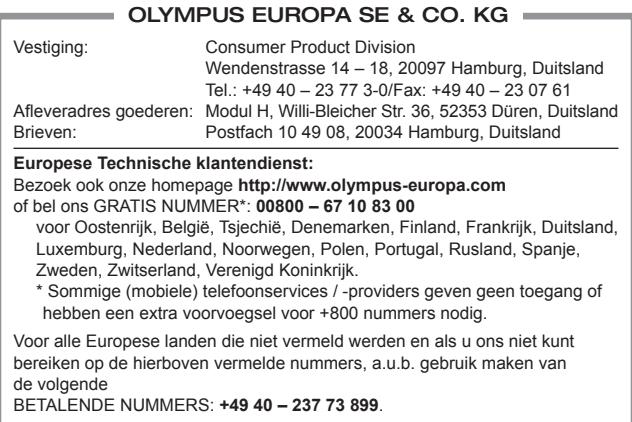